# **EPSON®**

### FX SERIES PRINTER

### **User's Manual**

### **VOLUME 2 REFERENCE**

By David A. Kater EduKater

#### FCC COMPLIANCE STATEMENT FOR AMERICAN USERS

This equipment generates and uses radio frequency energy and if not installed and used properly, that is, in strict accordance with the manufacturer's instructions, may cause interference to radio and television reception. It has been type tested and found to comply with the limits for a Class B computing device in accordance with the specifications in Subpart J of Part 15 of FCC rules, which are designed to provide reasonable protection against such interference in a residential installation. However, there is no guarantee that interference will not occur in a particular installation. If this equipment does cause interference to radio or television reception, which can be determined by turning the equipment off and on, the user is encouraged to try to correct the interference by one or more of the following measures:

- Reorient the receiving antenna
- Relocate the computer with respect to the receiver
- Move the computer into a different outlet so that computer and receiver are on different branch circuits.

If necessary, the user should consult the dealer or an experienced radio/television technician for additional suggestions. The user may find the following booklet prepared by the Federal Communications Commission helpful:

"How to Identify and Resolve Radio-TV Interference Problems."

This booklet is available from the U.S. Government Printing Office, Washington DC 20402. Stock No. 004-000-00345-4.

All rights reserved. No part of this publication may be reproduced, stored in a retrieval system, or transmitted, in any form or by any means, mechanical, photocopying, recording or otherwise, without the prior written permission of Epson America, Inc. No patent liability is assumed with respect to the use of the information contained herein. While every precaution has been taken in the preparation of this book, Epson America, Inc. and the author assume no responsibility for errors or omissions. Neither is any liability assumed for damages resulting from the use of the information contained herein.

Baby printout on cover reprinted with permission of Apple Computer Inc., copyright 1984

Apple is a registered trademark of Apple Computer, Inc.

Centronics is a registered trademark of Data Computer Corporation.

Concept is a trademark of Corvus Systems, Inc.

DEC is a registered trademark of Digital Equipment Corporation.

FX-80, FX-100, RX-80, and RX-100 are trademarks of Epson America, Inc.

I-IX-20 Notebook Computer is a trademark of Epson America, Inc.

IBM-PC is a registered trademark of International Business Machines Corporation.

Microsoft is a trademark of Microsoft Corporation.

NEC is the NEC Information Systems, Inc., a subsidiary of Nippon Electronic Company, Ltd. QX-10 is a trademark of Epson America, Inc.

TRS-80 is a registered trademark of Radio Shack, a division of Tandy Corporation.

80 Micro is published by Wayne Green Publishers.

Copyright© 1984 by Epson America, Inc. Torrance, California 90505 P8390097

#### Preface

<span id="page-2-0"></span>The User's Manual for the FX Series Printers consists of two volumes: Tutorial and Reference. This volume is the Reference, which contains the appendixes to Volume 1.

These appendixes are organized as follows:

Appendix A deals with the characters: it gives ASCII codes and displays the dot matrix characters.

Appendixes B through D cover control codes. Appendix B shows the codes in their ASCII numerical order, while C provides a list of the same codes organized by usage groups. Appendix D provides a chart of control codes as they are implemented on three Epson printers, the MX III, the FX, and the RX; a discussion of the differences follows the chart.

Appendixes E through H provide information on other printing needs: E covers defaults and DIP switches, F gives troubleshooting advice, G summarizes how to combine print modes, and H gives ideas for customizing your printer and its programs.

Appendixes I through K concentrate on technical aspects of the hardware: maintenance, specifications, and the parallel interface.

A complete table of contents for this volume begins on the next page.

For your convenience, there is an index at the end of each volume covering the complete two-volume set. You can therefore find all the references to any topic in either one.

# FX Series Printer User's Manual Volume 2 Contents

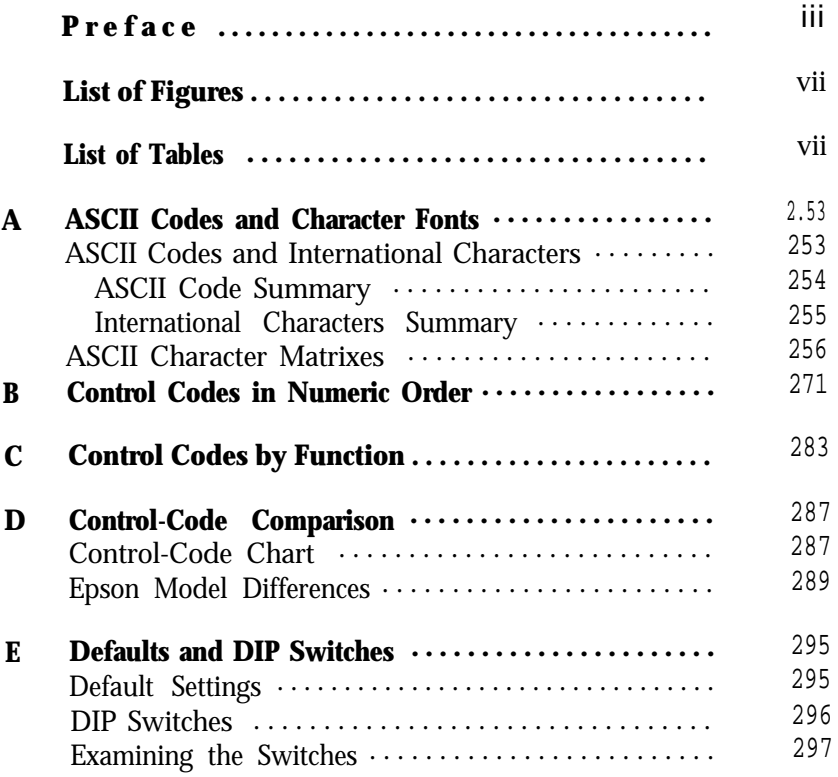

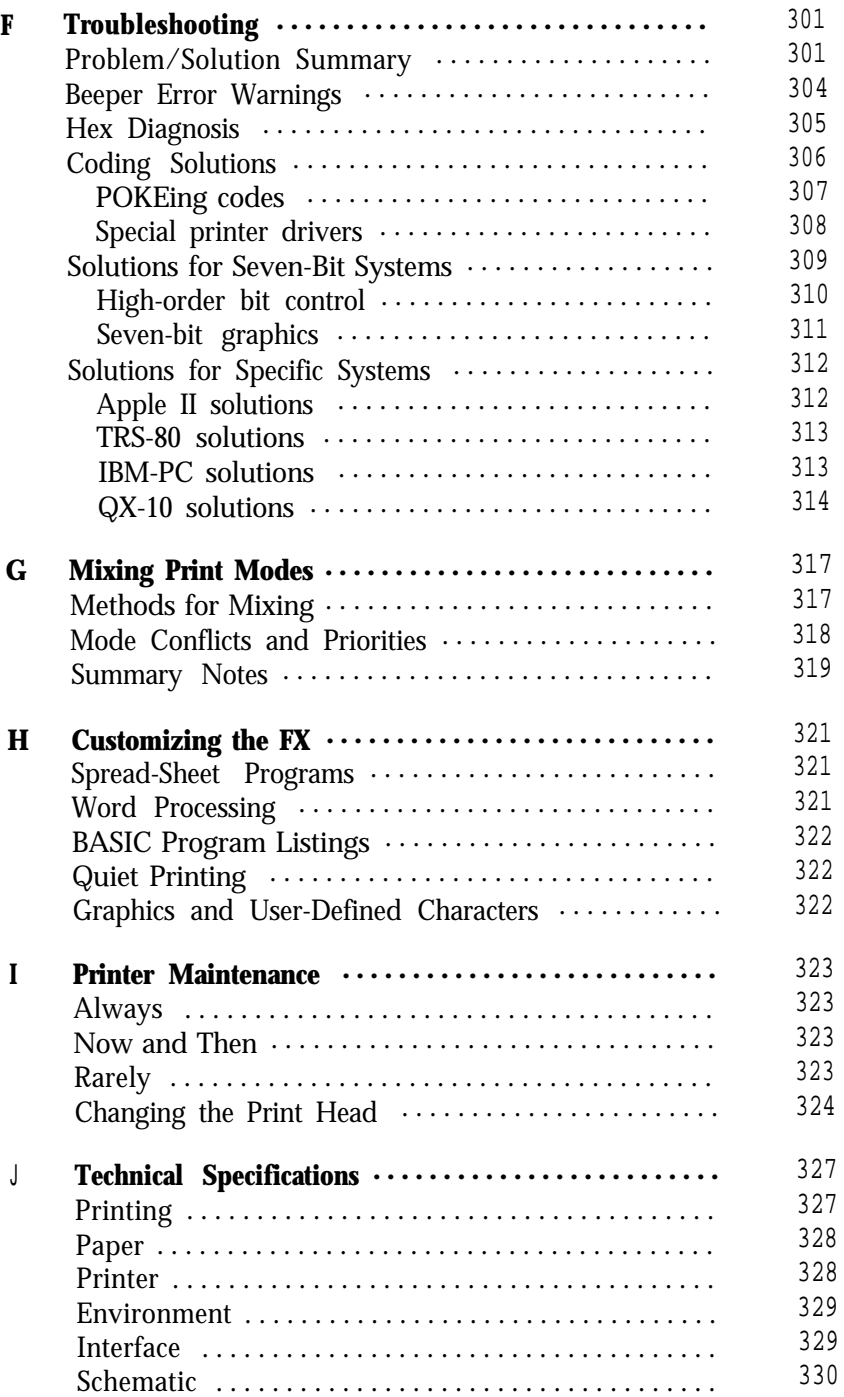

<span id="page-6-0"></span>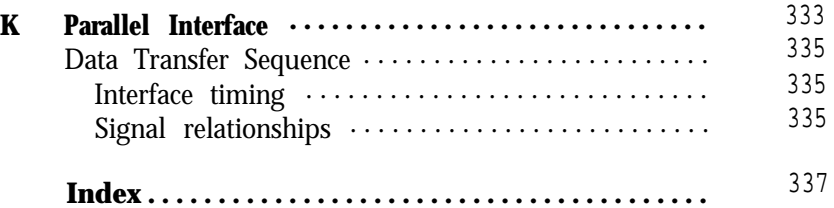

# List of Figures

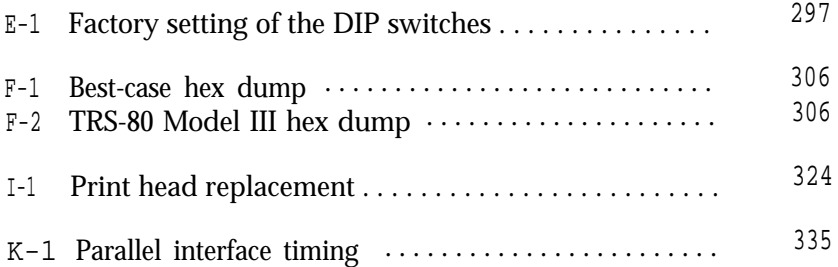

### List of Tables

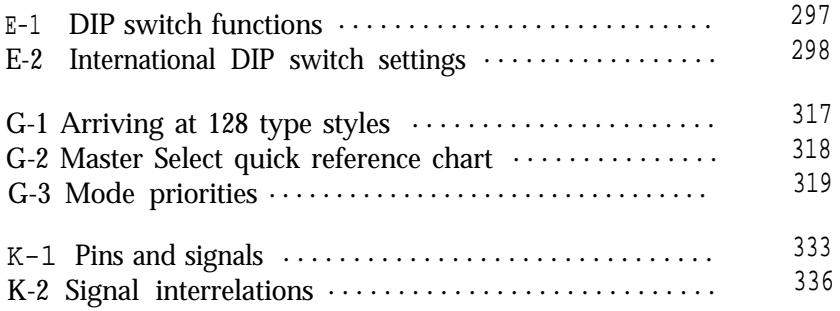

## <span id="page-7-0"></span>Appendix A ASCII Codes and Character Fonts

This appendix provides information about the way the ASCII codes are employed on the FX printers and about the character fonts associated with those codes. The first section summarizes the codes. The second section displays, in ASCII order, the decimal number, the hexadecimal number, a printout, and an enlarged dot matrix for each character in the two fonts that you can access directly:

- 1. the Roman font for the USA character set (decimal 32-126)
- 2. the Italic font for the USA character set (decimal X0-254) Also included here is the pair of fonts for the international characters, which you access indirectly:
- 3. the Roman font for international characters (decimal 0-31)
- 4. the Italic font for international characters (decimal 128-159)

#### **ASCII Codes and International Characters**

To use a character or one of the control codes specified in the third column, you use the BASIC character-string command, CHR\$(n), where n represents the decimal number shown in the first column. You cause the code to be sent to a device by using another command; the most common command for sending a code to the printer is LPRINT. For more on this subject, see Chapter 2.

#### <span id="page-8-0"></span>**ASCII Code summary**

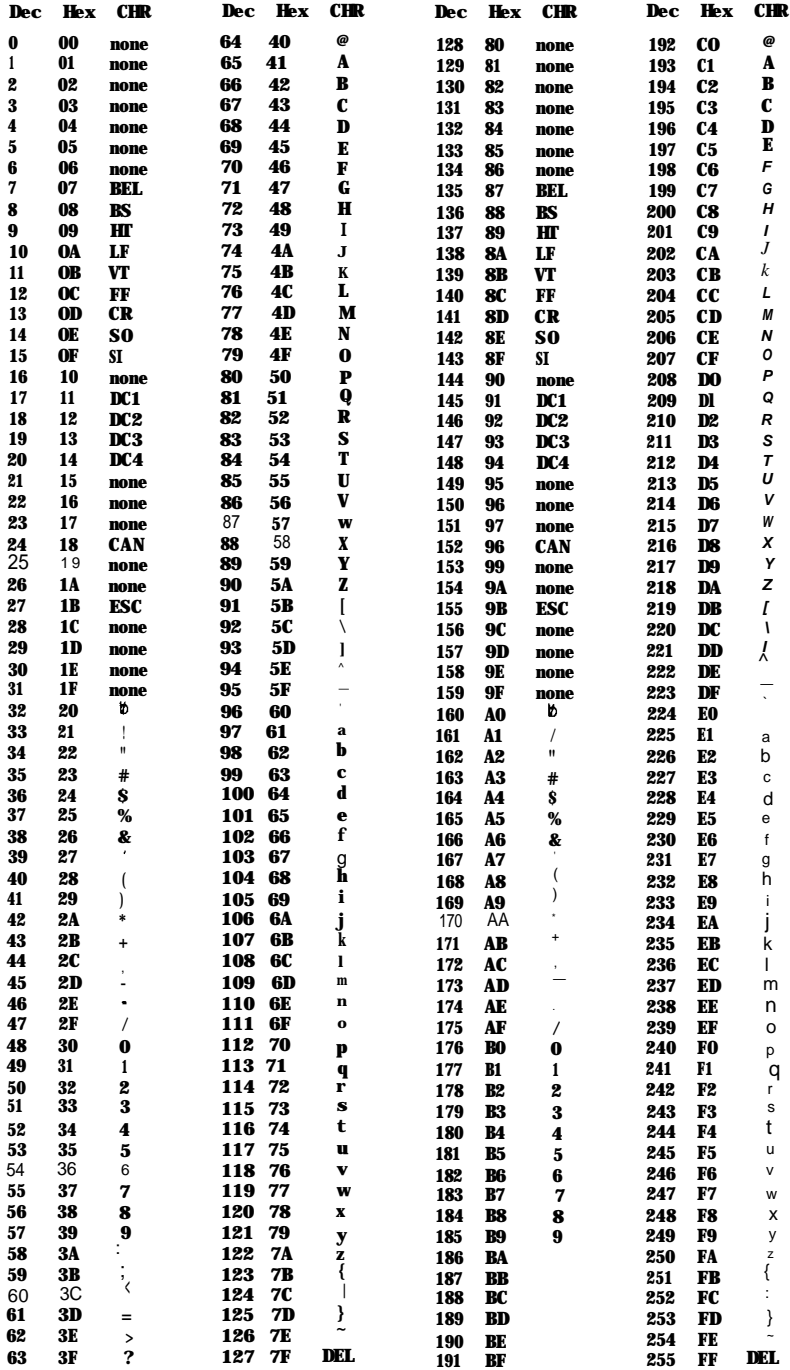

#### <span id="page-9-0"></span>**International characters summary**

ASCII locations 0 to 31 and 128 to 159 store the international characters that are needed for sets other than the one for the USA. These characters are printable only with the CHR\$(27) "6", CHR\$(27) "I", or CHR\$(27) "R" sequences.

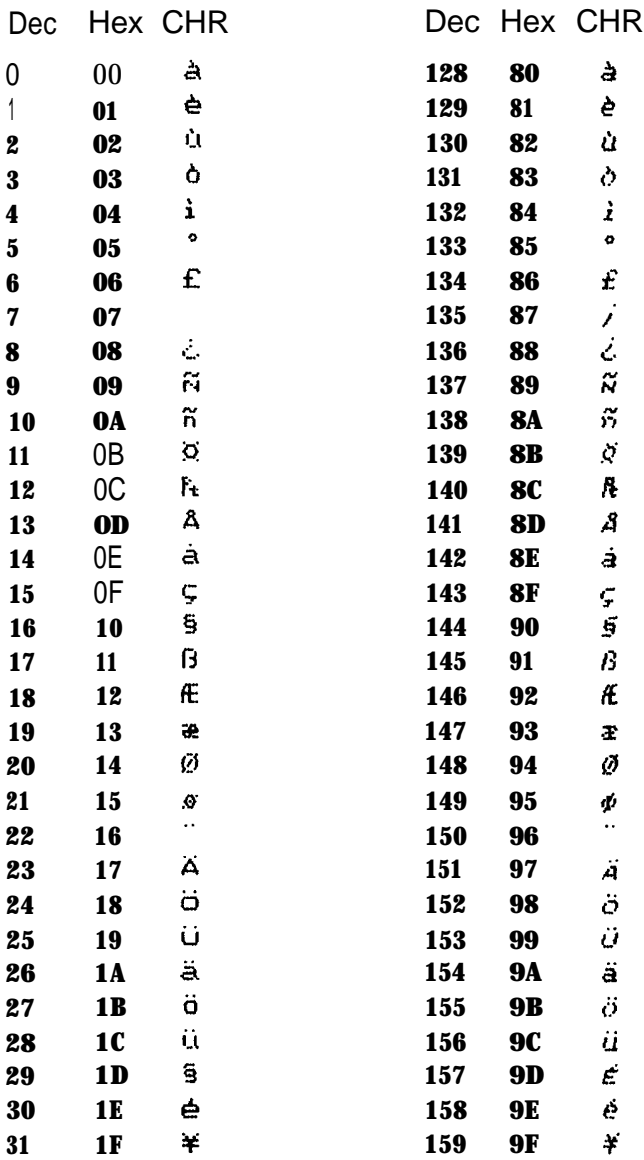

#### <span id="page-10-0"></span>**ASCII Character Matrixes**

As in the summaries above, this section follows the ASCII code arrangement, but this time we show the codes only as they are associated with characters—0 through 255. The characters for the Roman and Italic USA fonts, which together make up the USA character set, occupy ASCII positions 32 through 126 and 160 through 254, respectively. The international characters use ASCII positions 0 through 31 and 128 through 159. We show enlarged dot matrixes for both pairs of fonts.

The width column shows the number of units used to print each character in Proportional Mode. A unit is the width of one of the 12 columns in a character matrix (about half a dot).

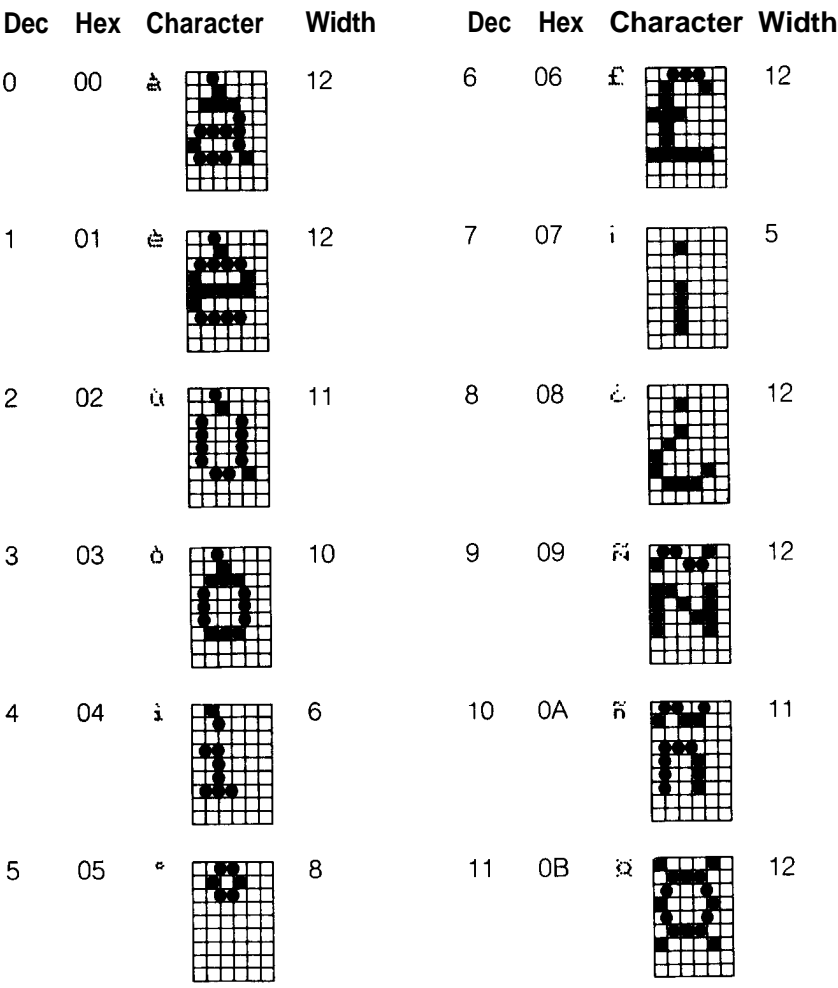

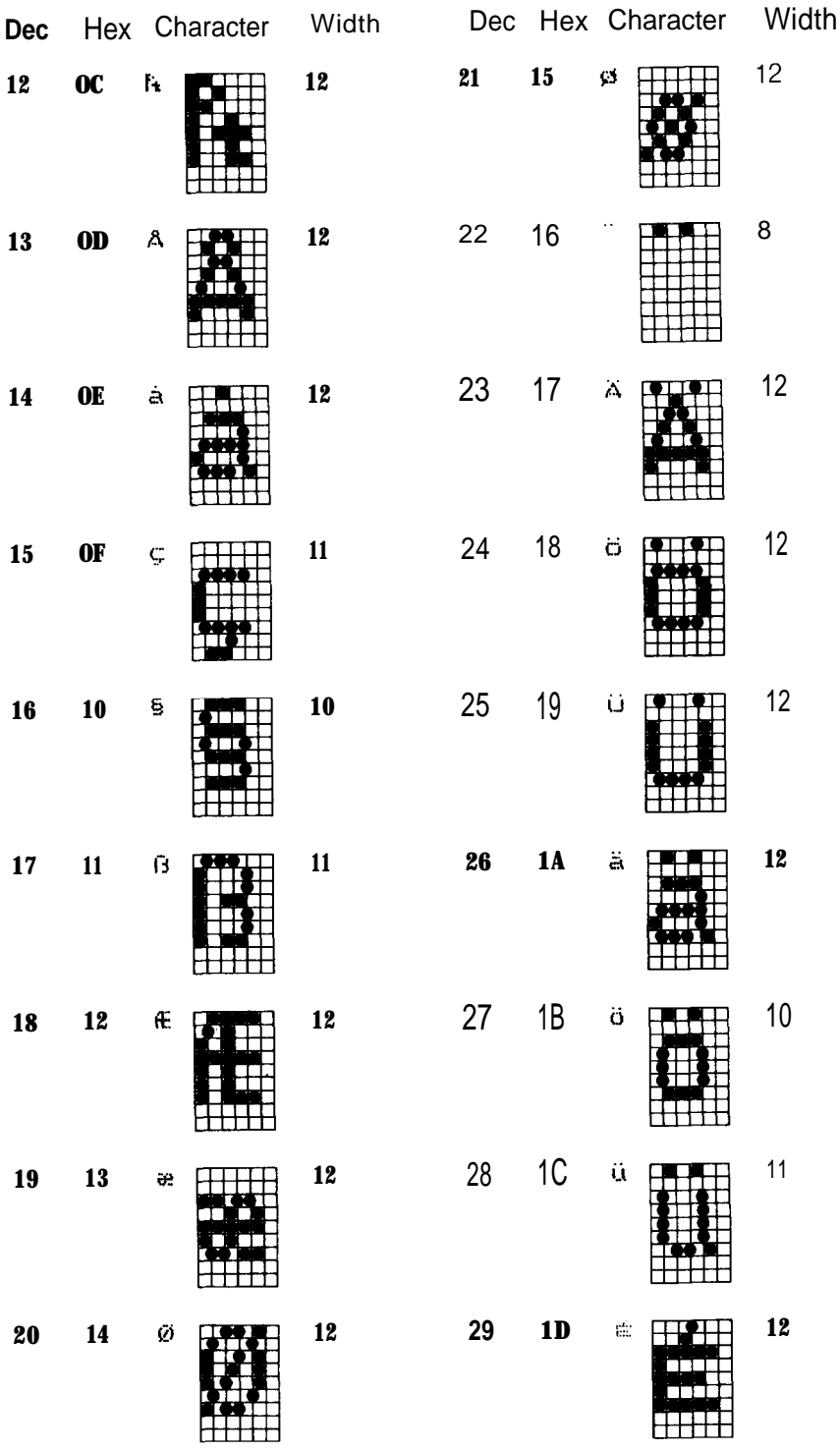

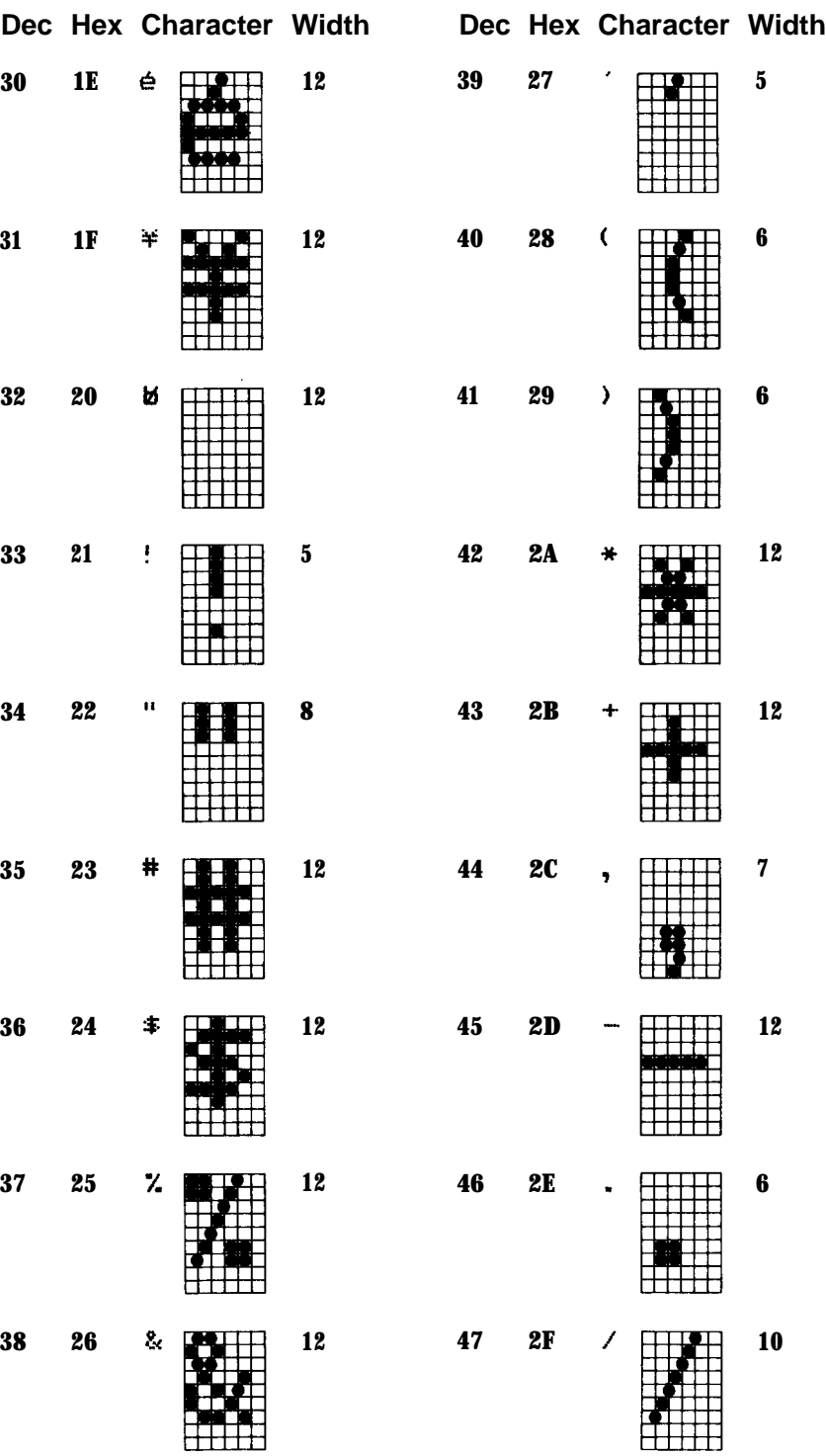

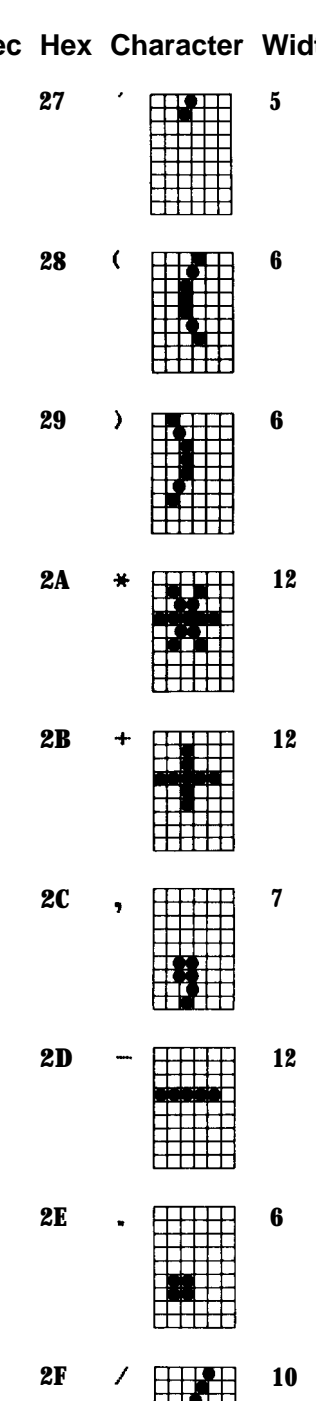

甘

Ħ Ħ

**27**

**28**

**29**

**2A**

**2B**

**2C**

**2D**

**2E**

**2F**

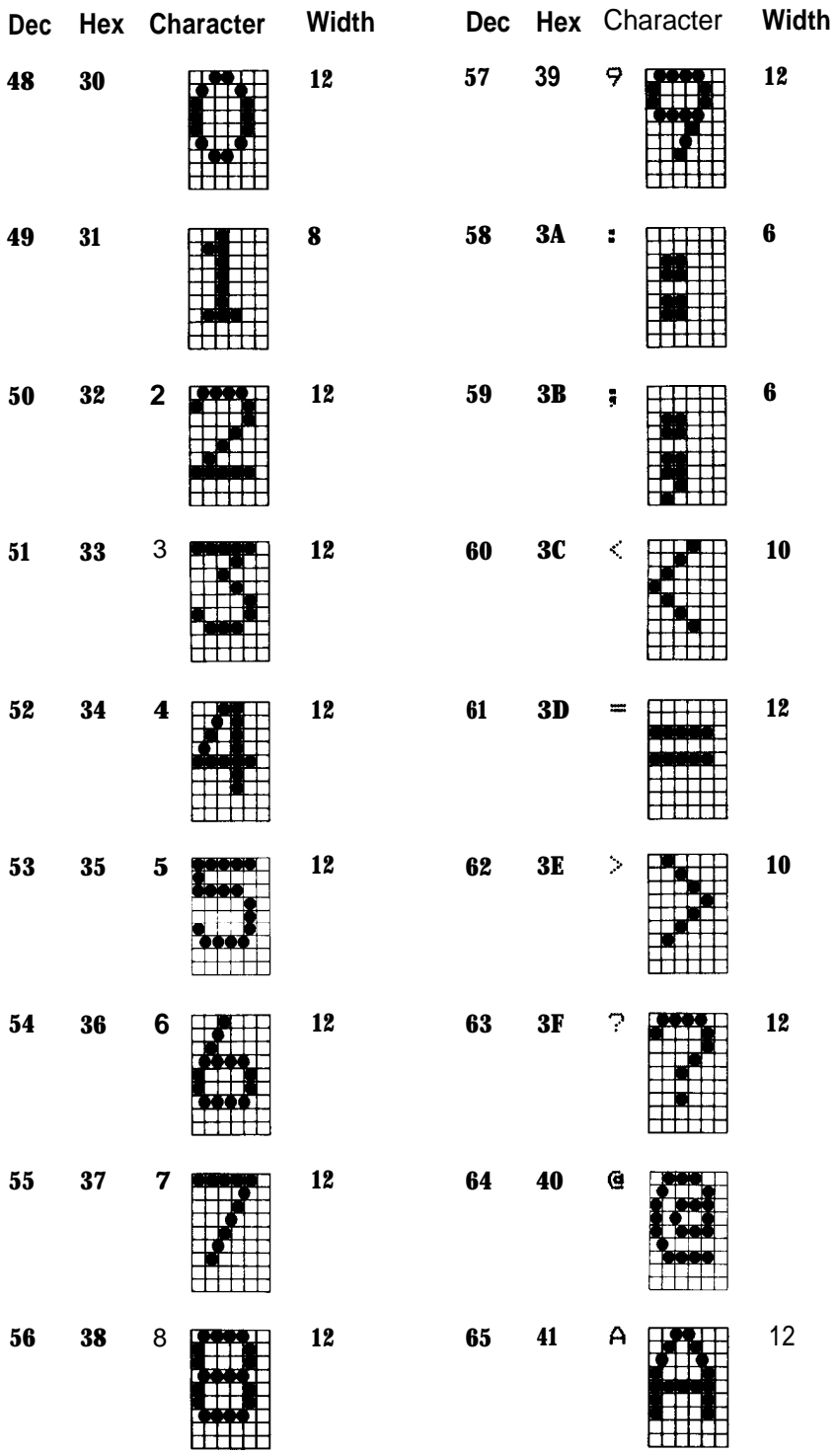

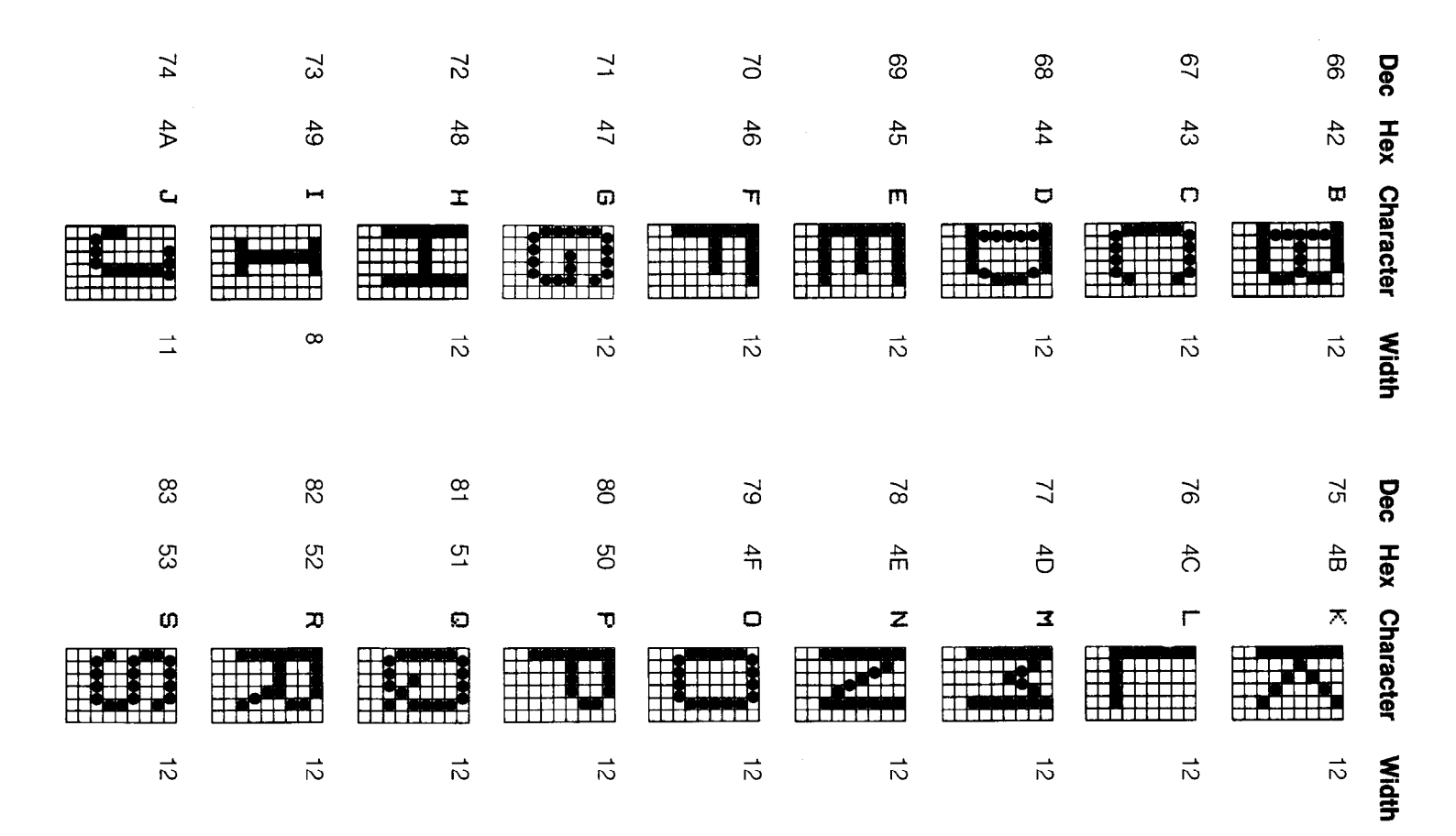

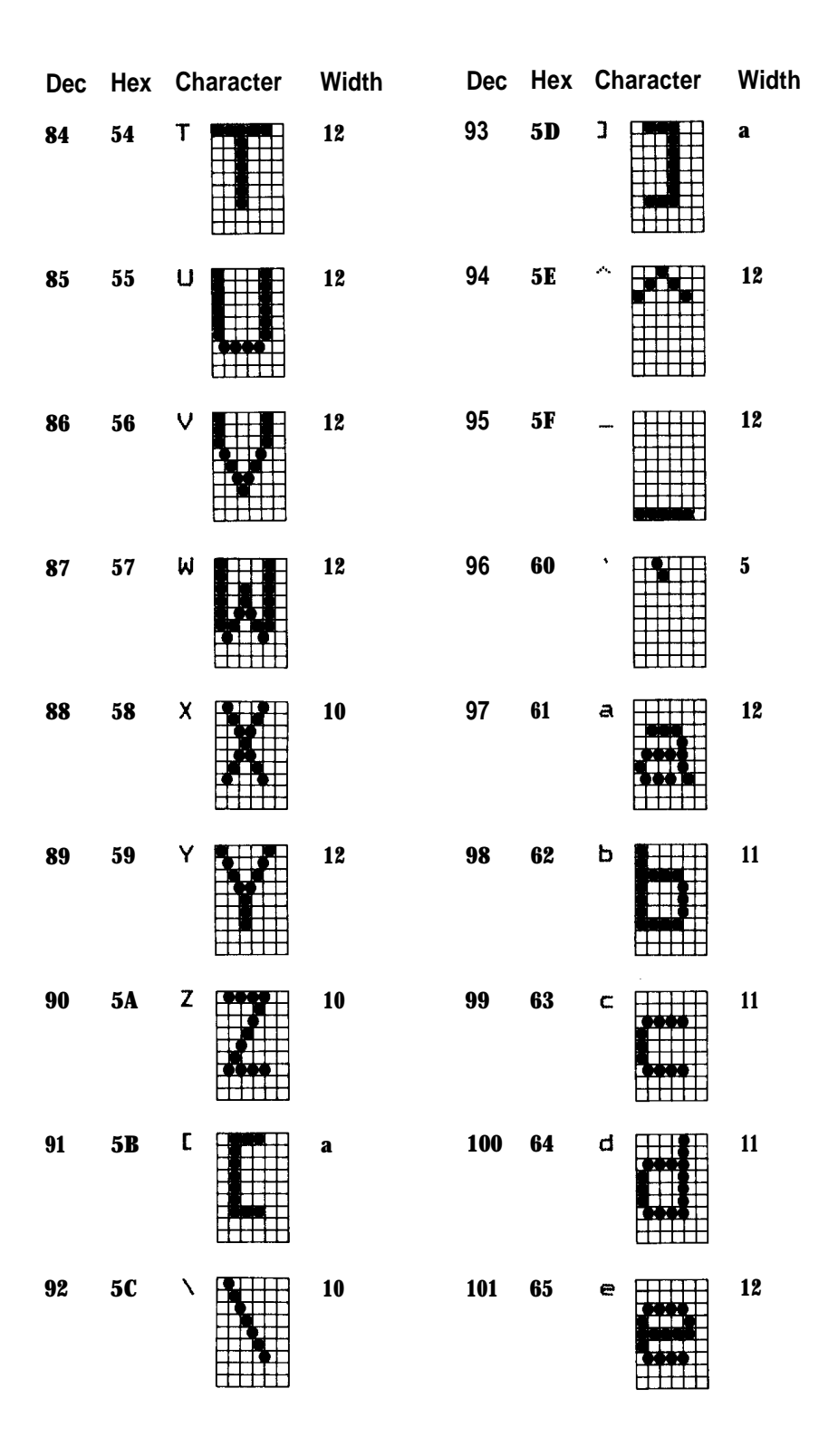

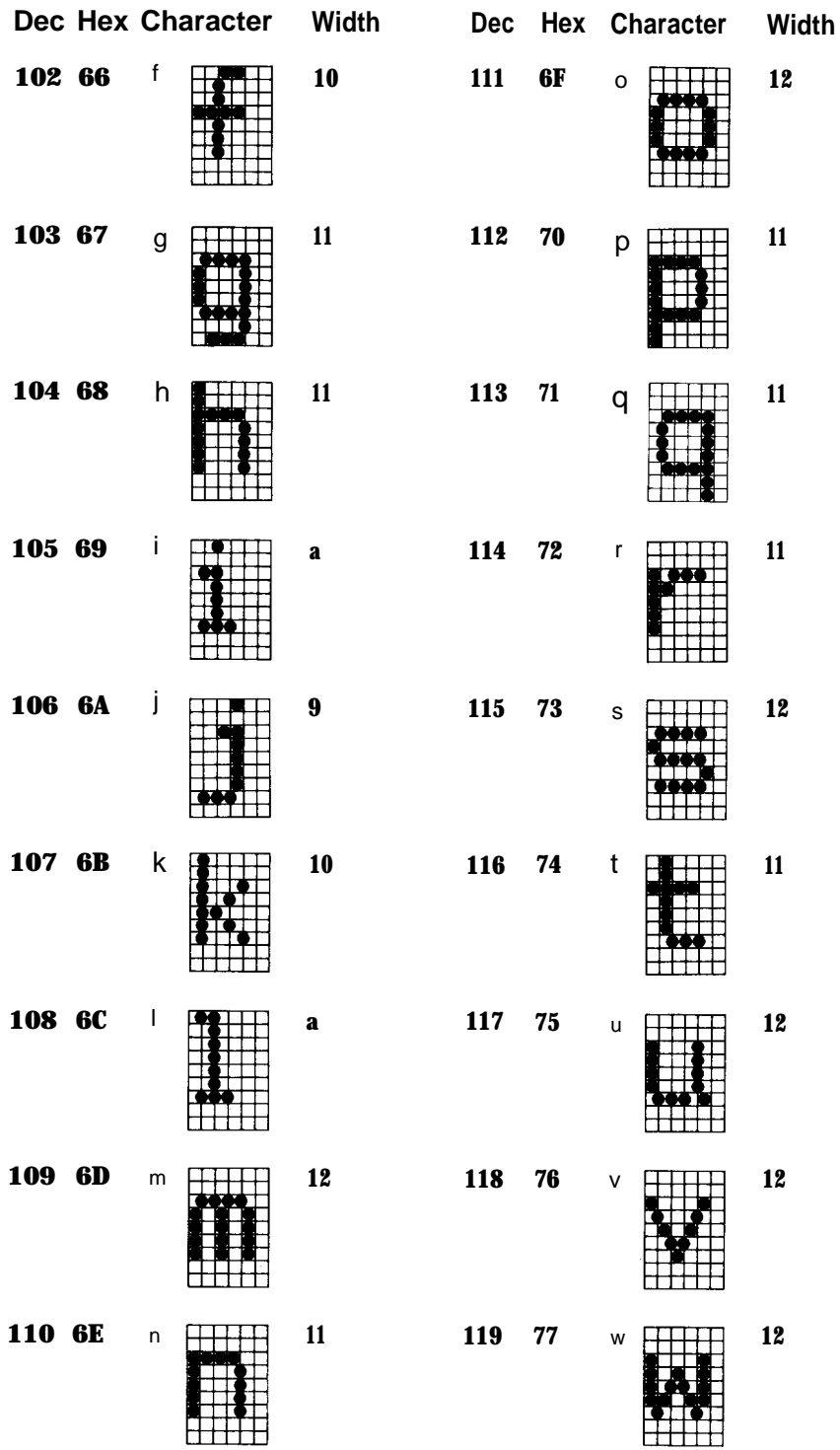

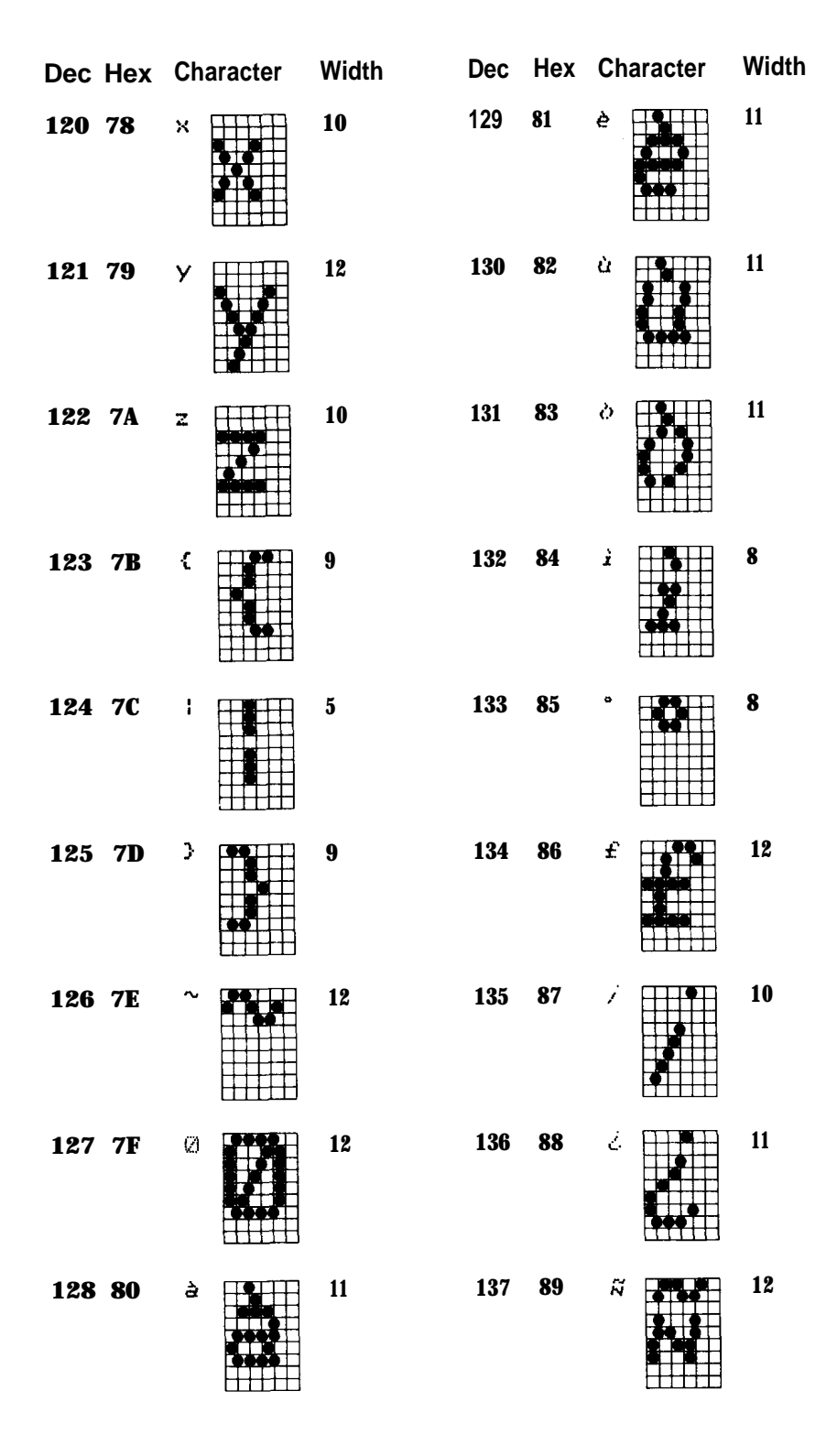

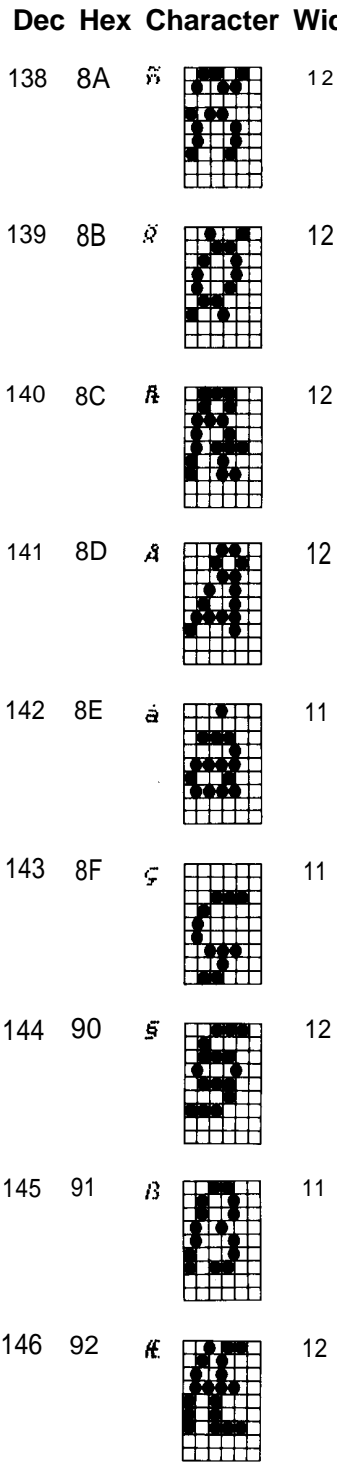

 **Dec Hex Character Width Dec Hex Character Width** 147 93 æ 94  $\varnothing$  95 ф 96  $\ddot{\phantom{0}}$  97  $\mathcal{A}$  98  $\ddot{\phi}$  99 ü 9A  $\ddot{\mathbf{a}}$  9B  $\ddot{\phi}$ 

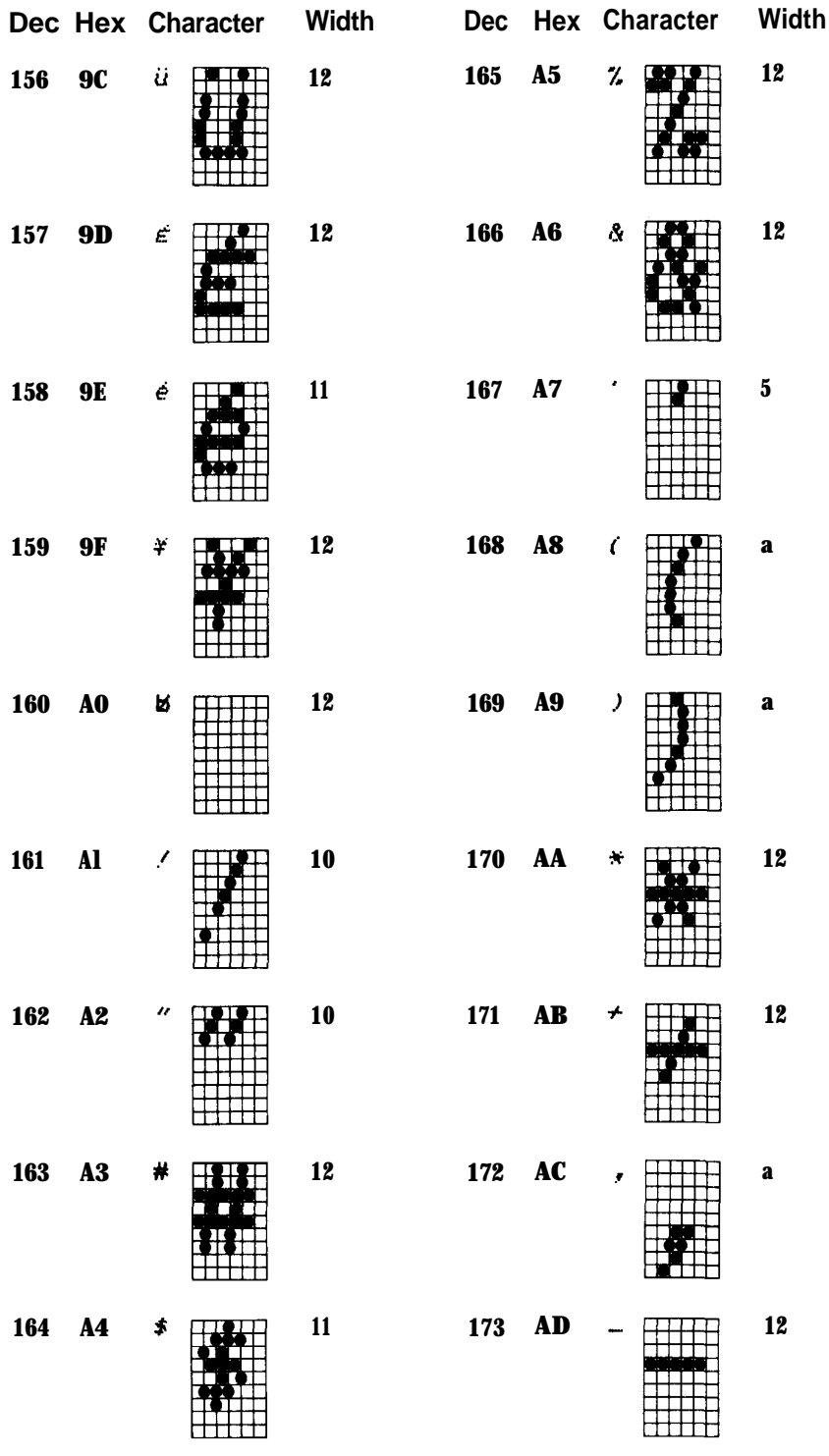

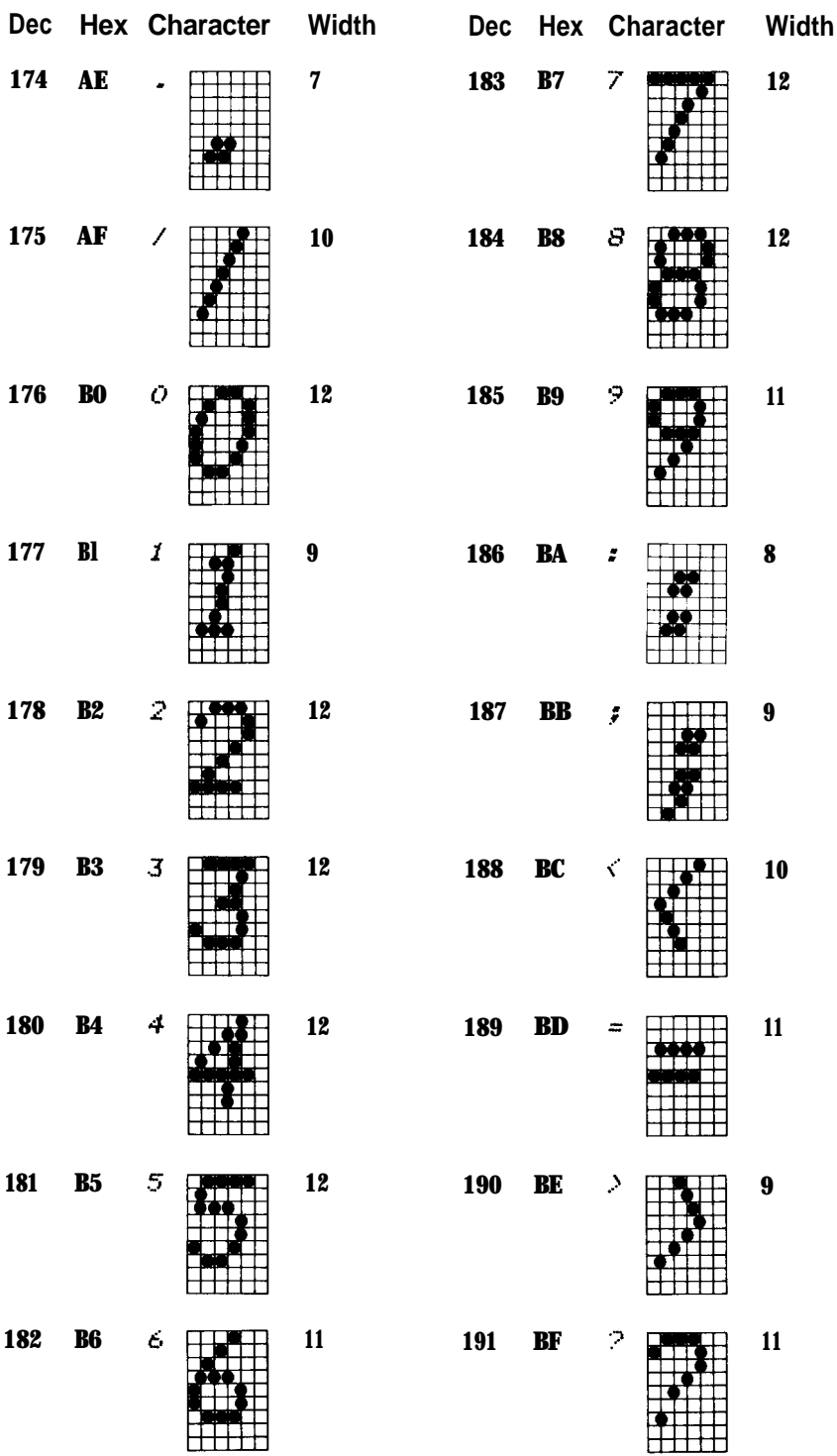

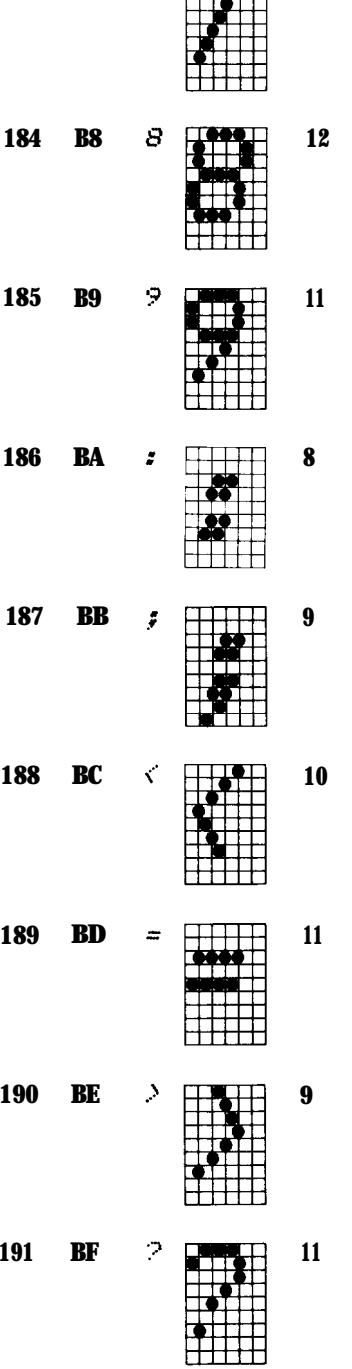

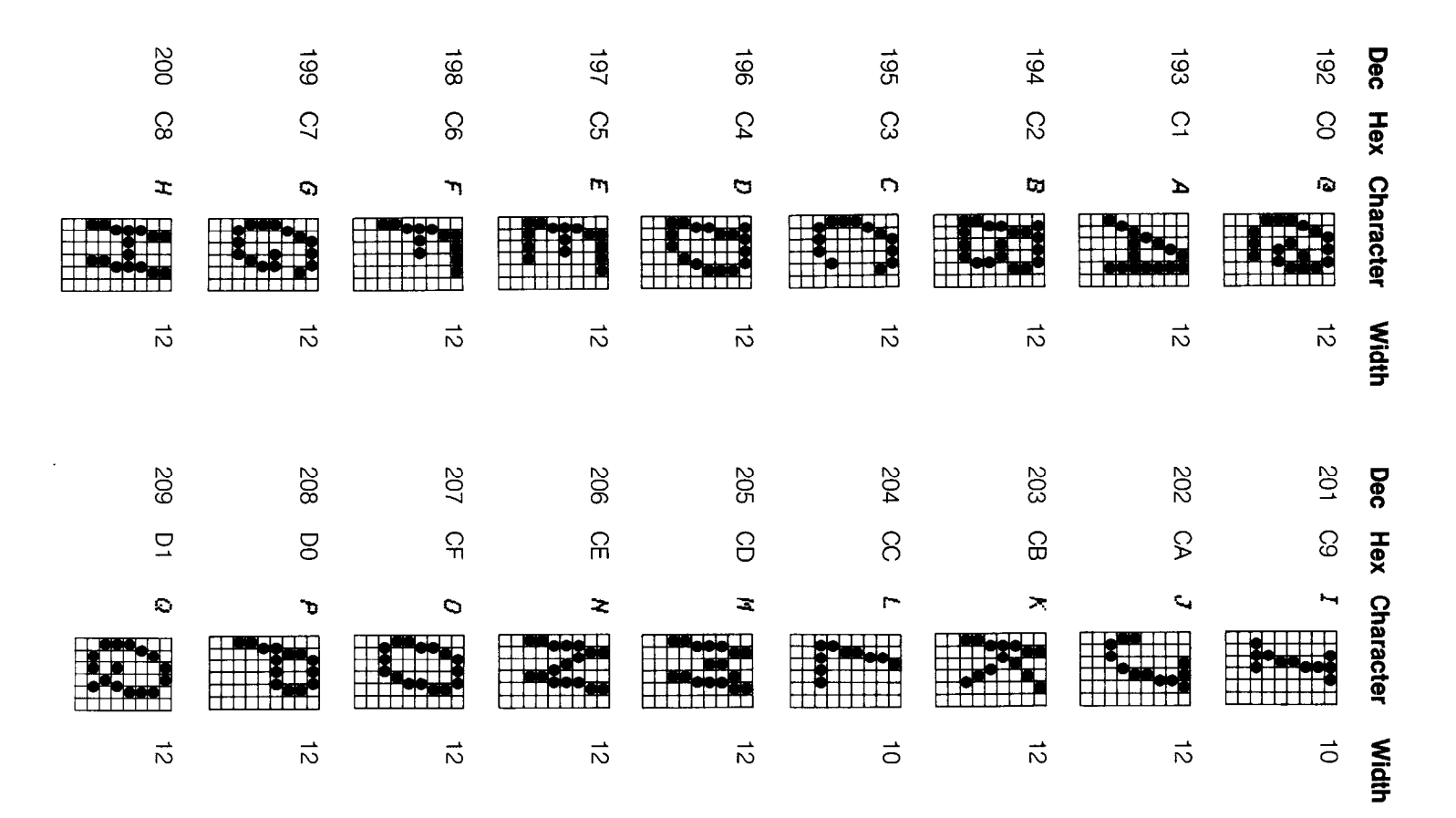

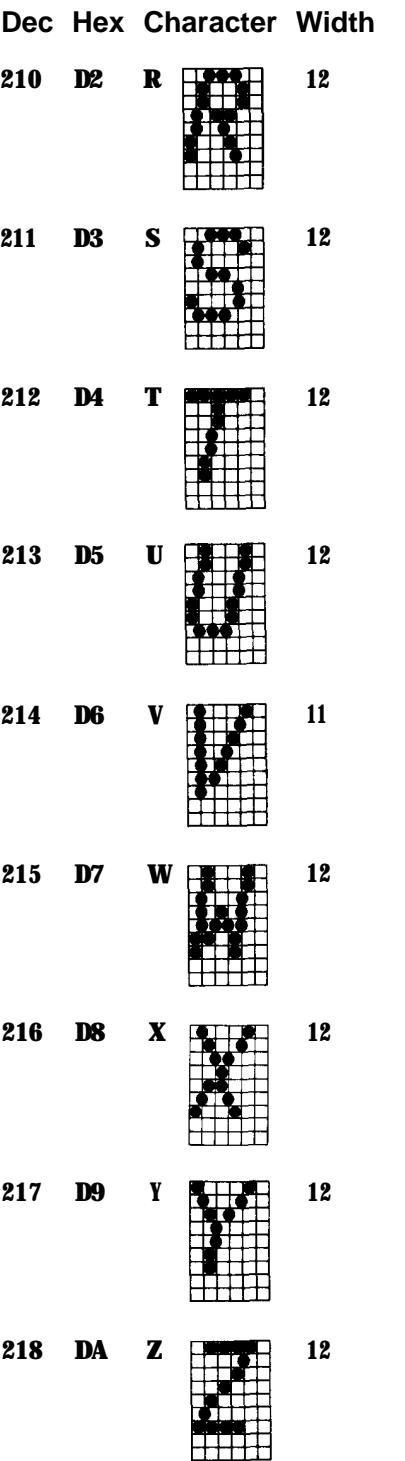

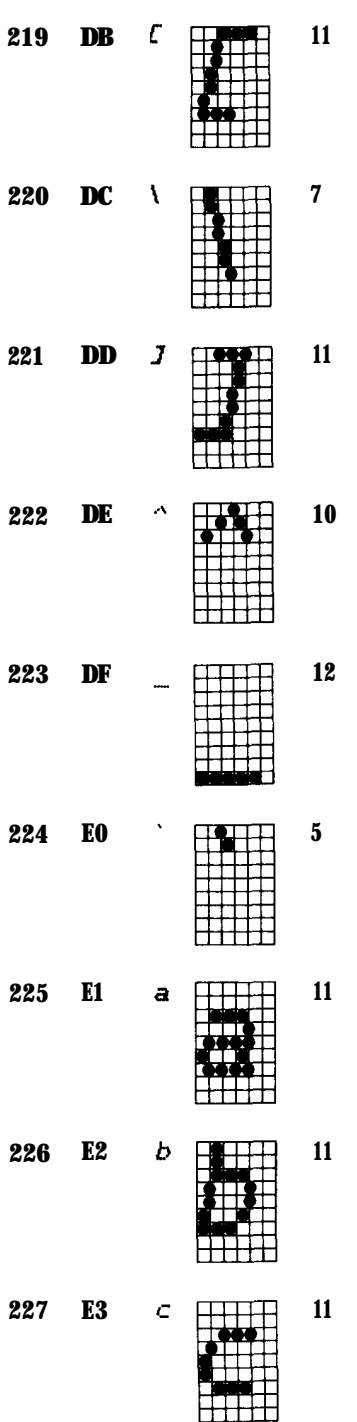

**Dec Hex Character Width**

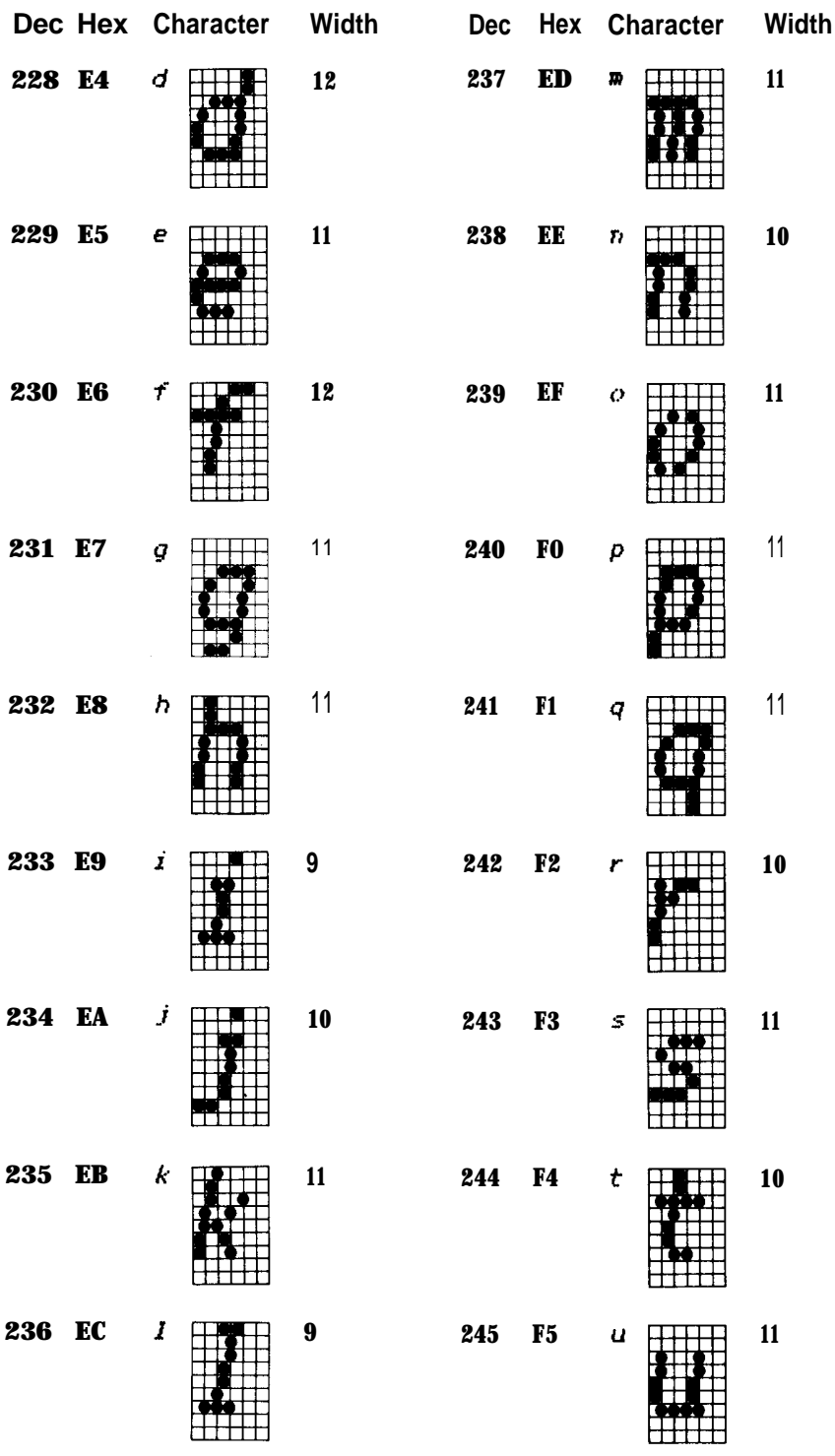

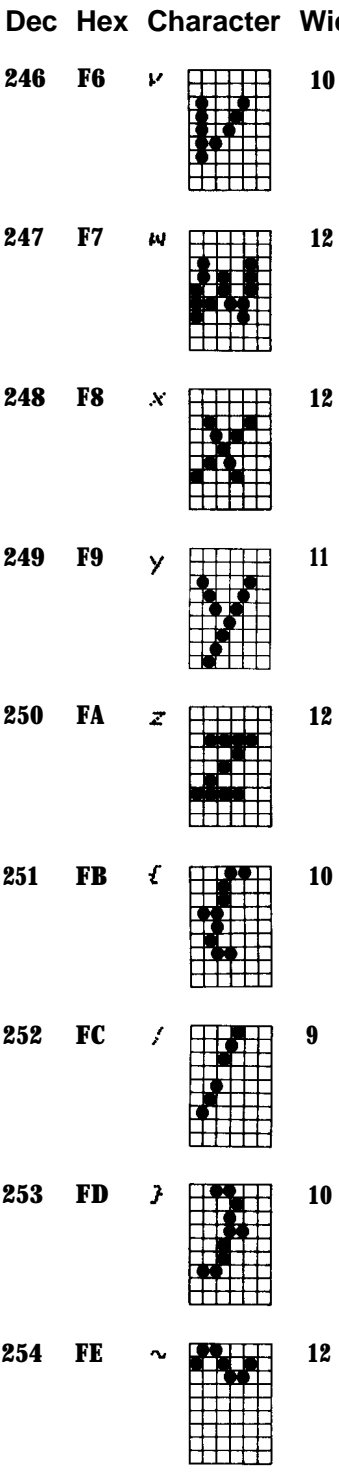

**Dec Hex Character Width Dec Hex Character Width**

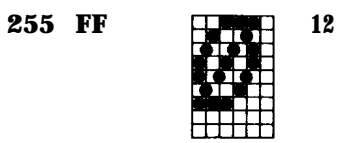

# <span id="page-25-0"></span>Appendix B Control Codes in Numeric Order

You activate an FX control code by using LPRINT CHR\$(n), where n is the number in the decimal column below. When the ESC column contains a dash, you use only CHR\$(n) but when ESC is written in this ESC column, you must precede the CHR\$(n) with CHR\$(27). With this ESCape sequence you may use a shortened form, the ESCape code followed by the character in the symbol column in quotation marks, as shown in the example below, the command that turns Emphasized ON:

LPRINT CHR\$(27) "E" .

Abbreviations: cpi = characters per inch cps = characters per second

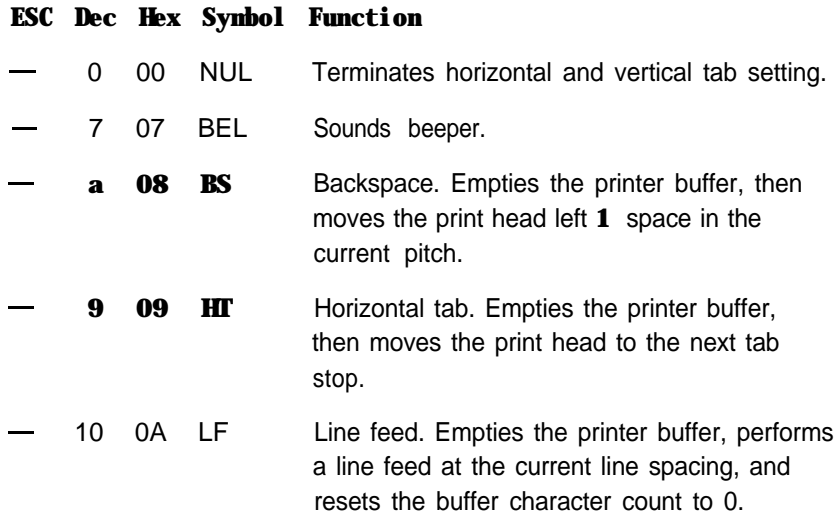

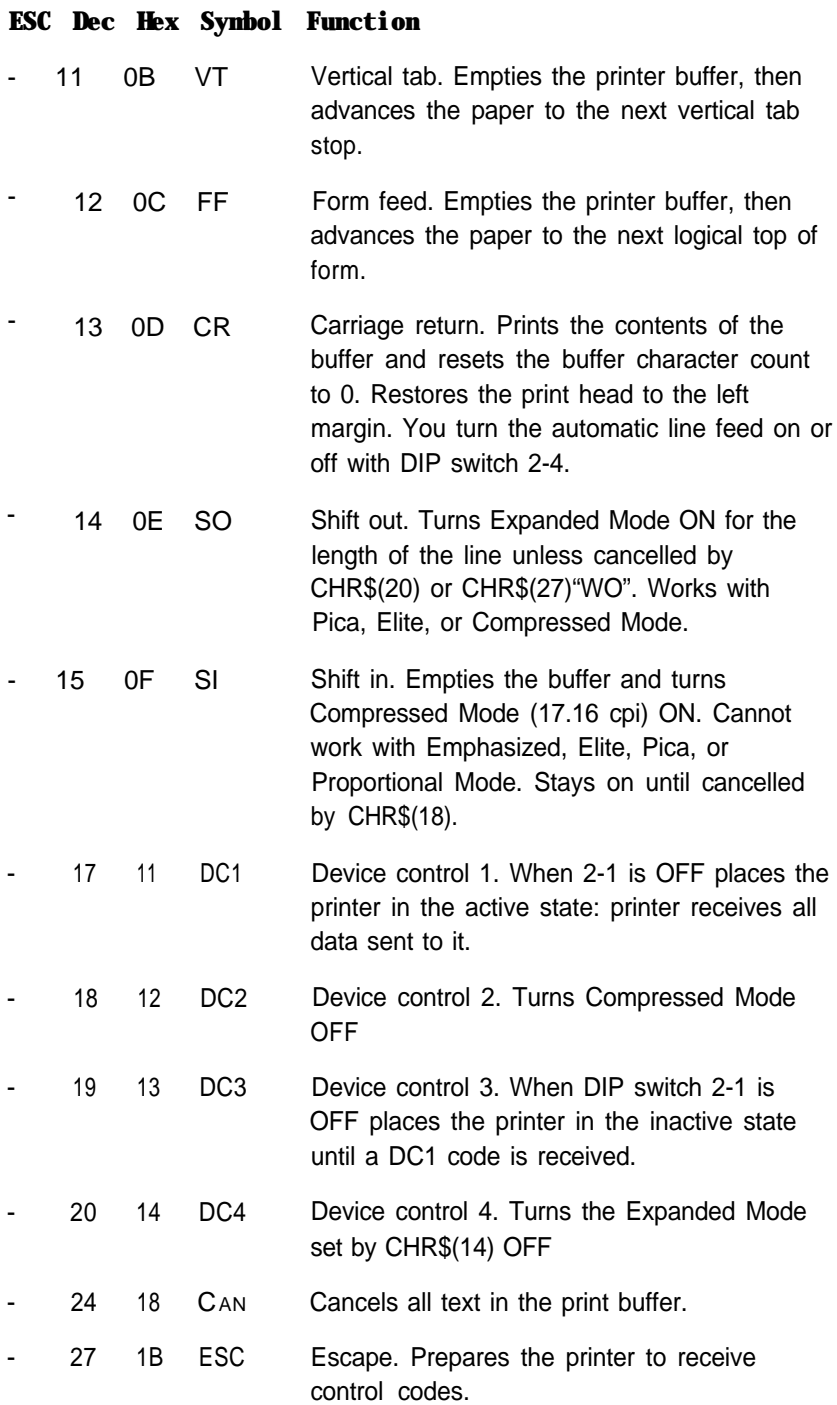

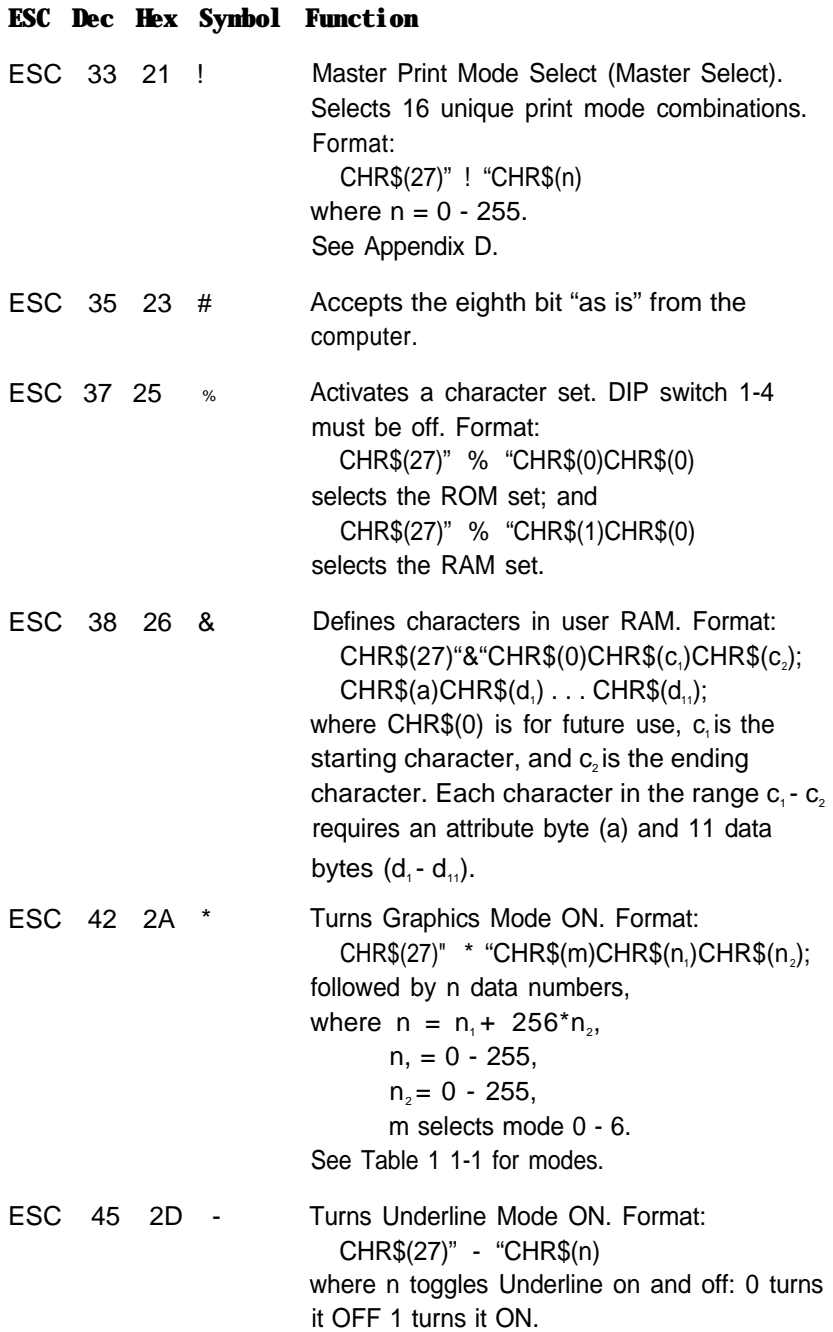

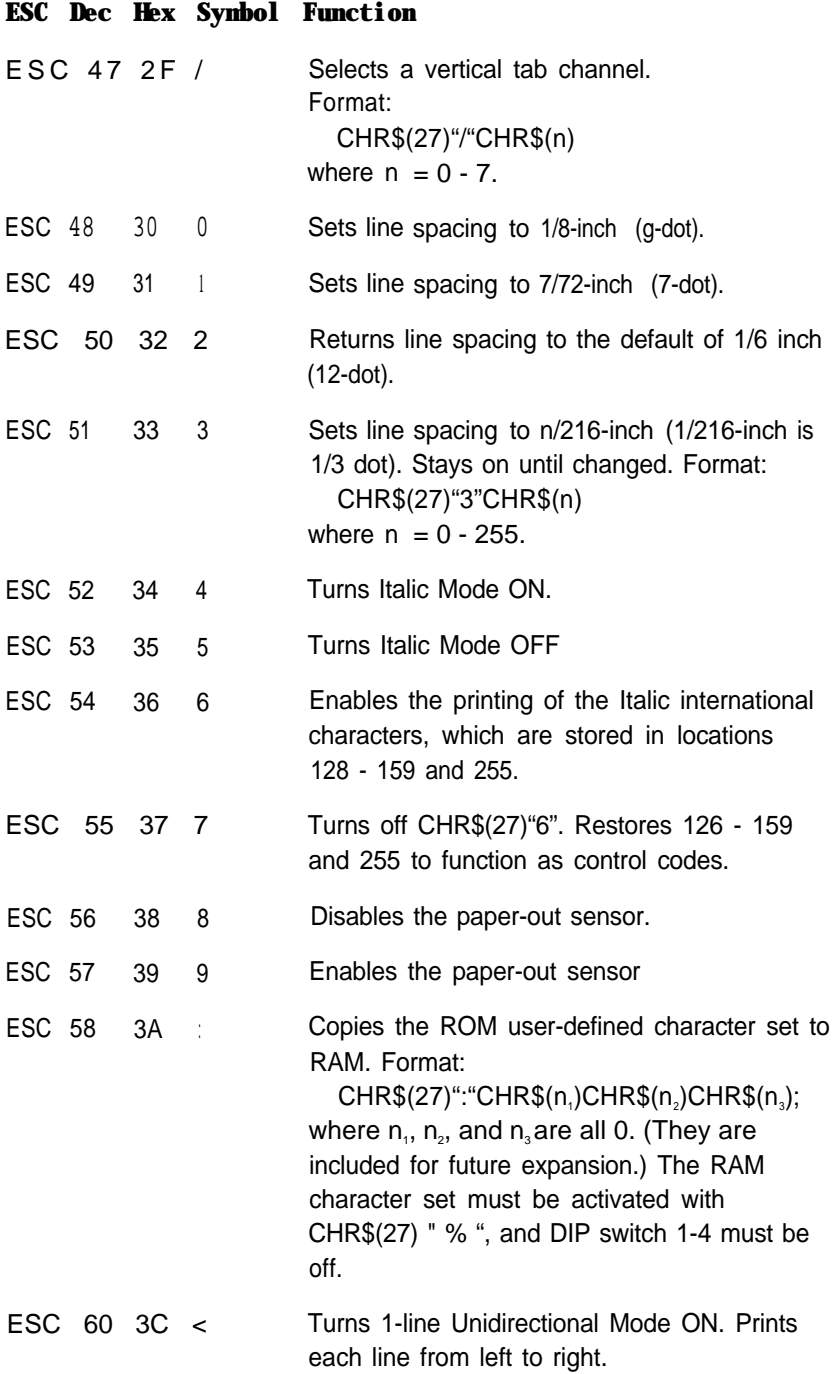

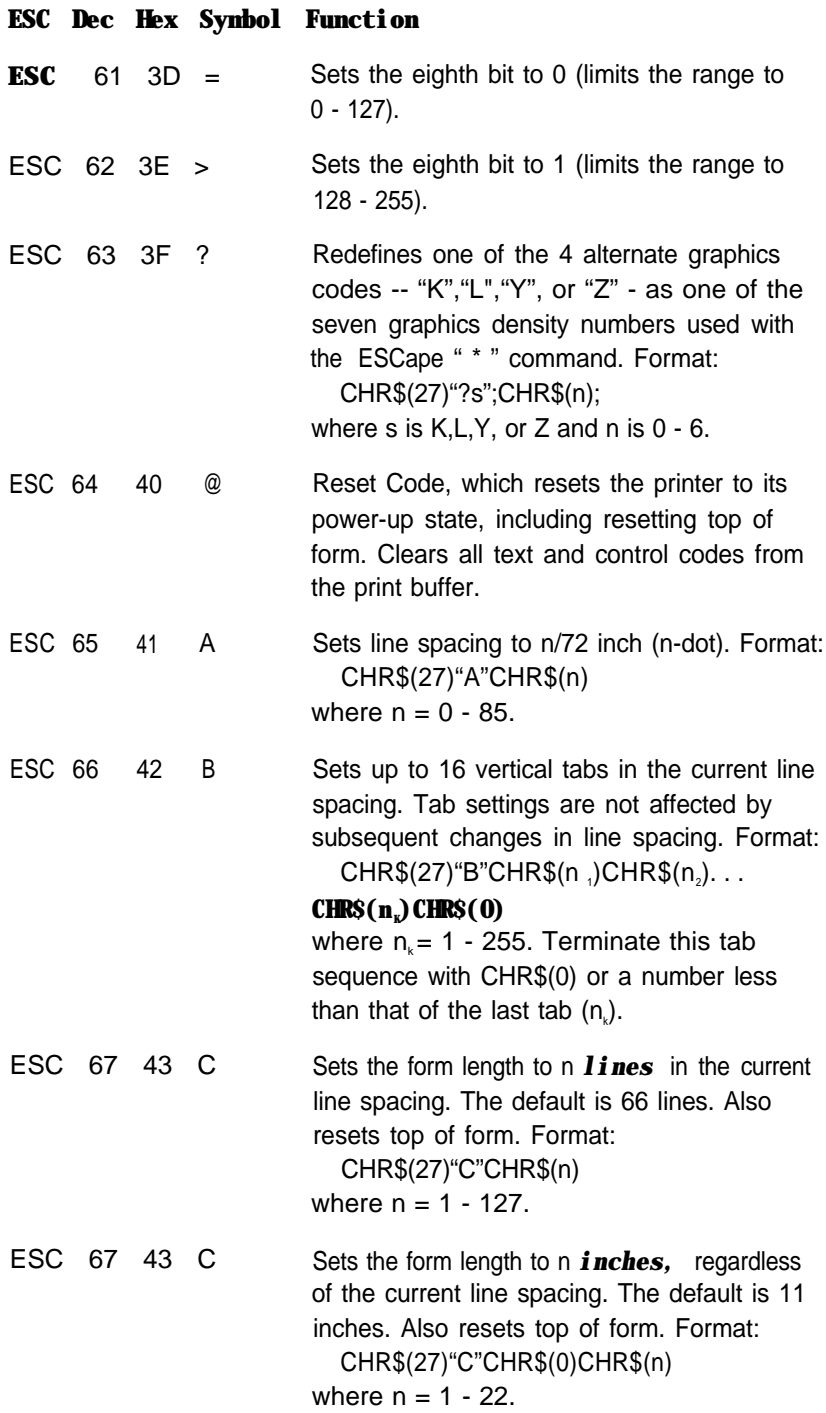

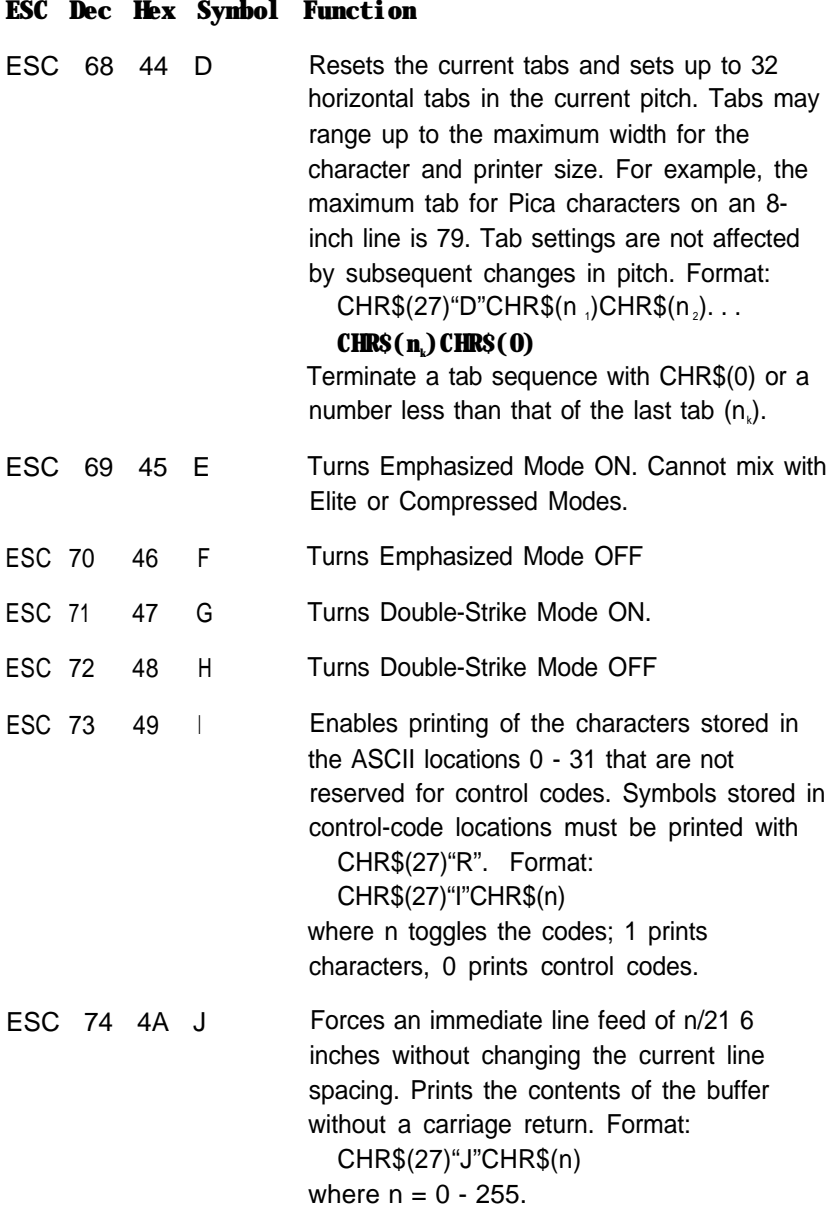

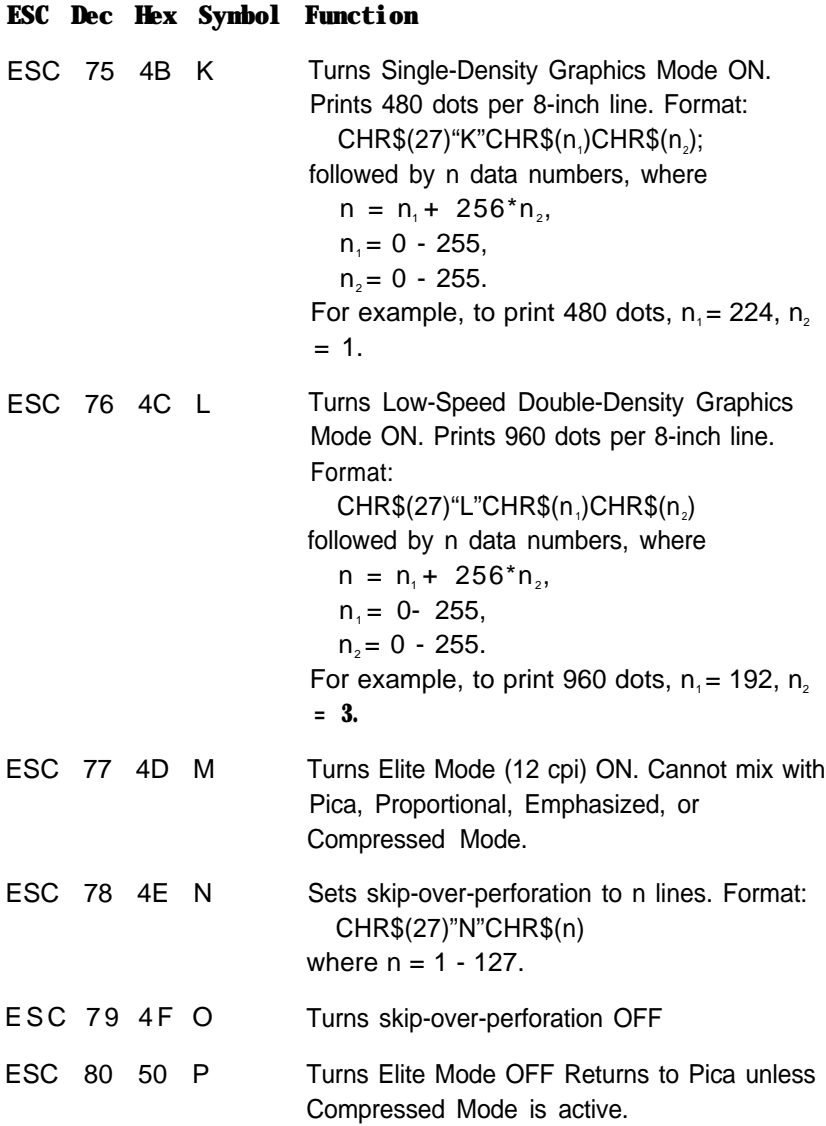

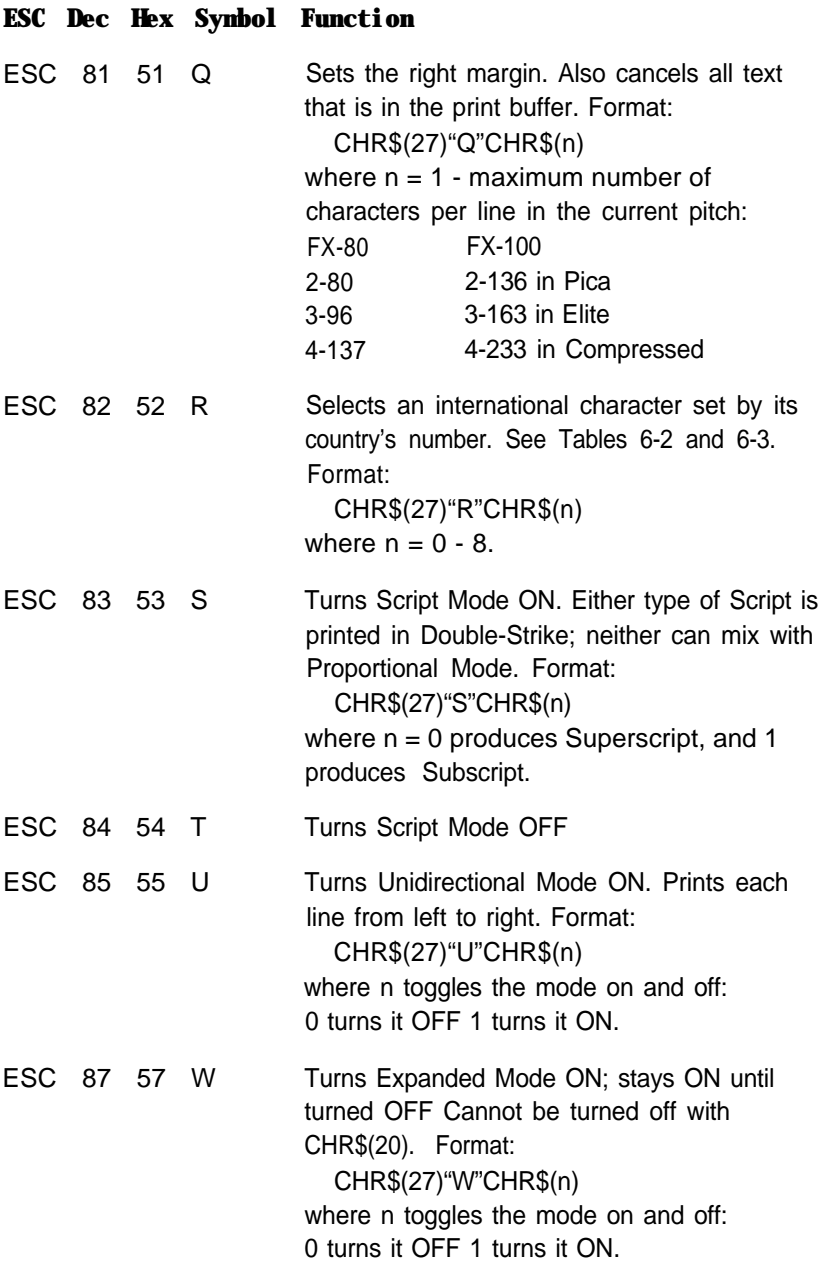

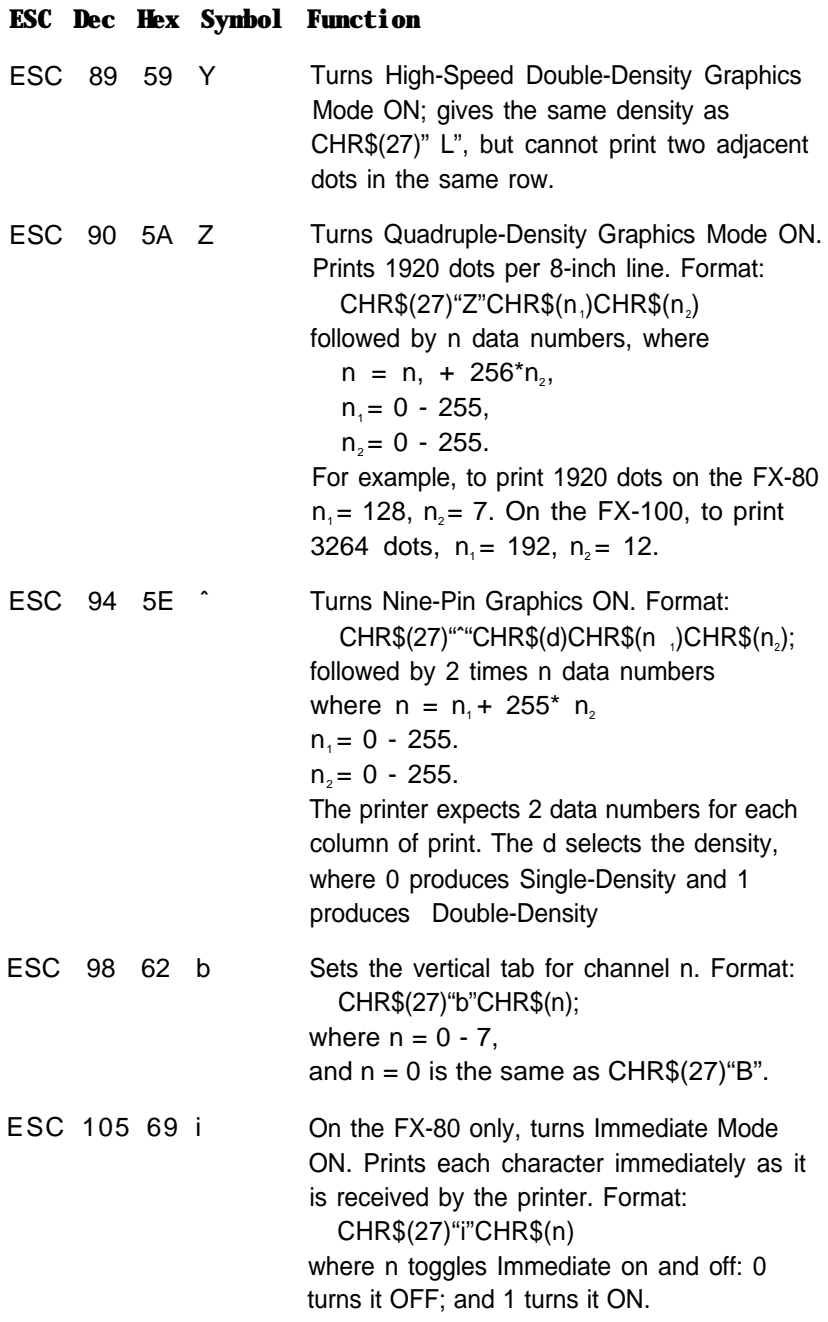

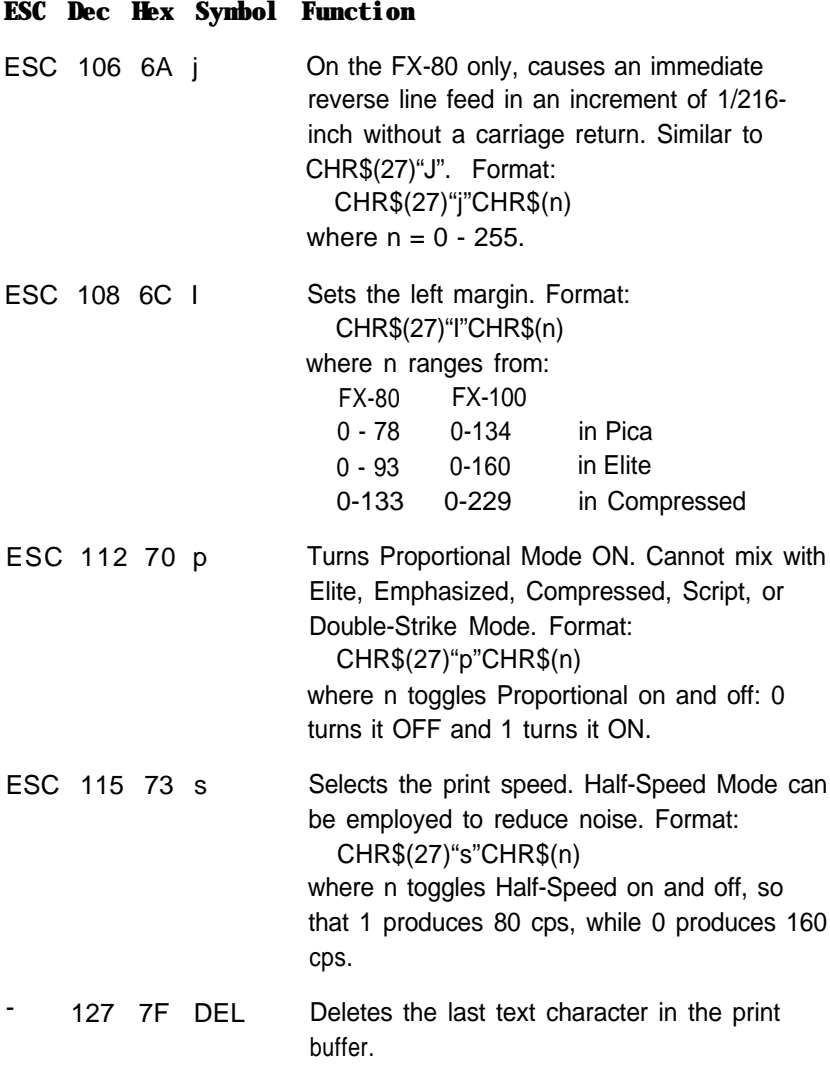

The printer's high-order control codes from 128 to 155 and 255 mirror their low-order counterparts (0 - 27 and 127). For ready reference, both sets are listed here:

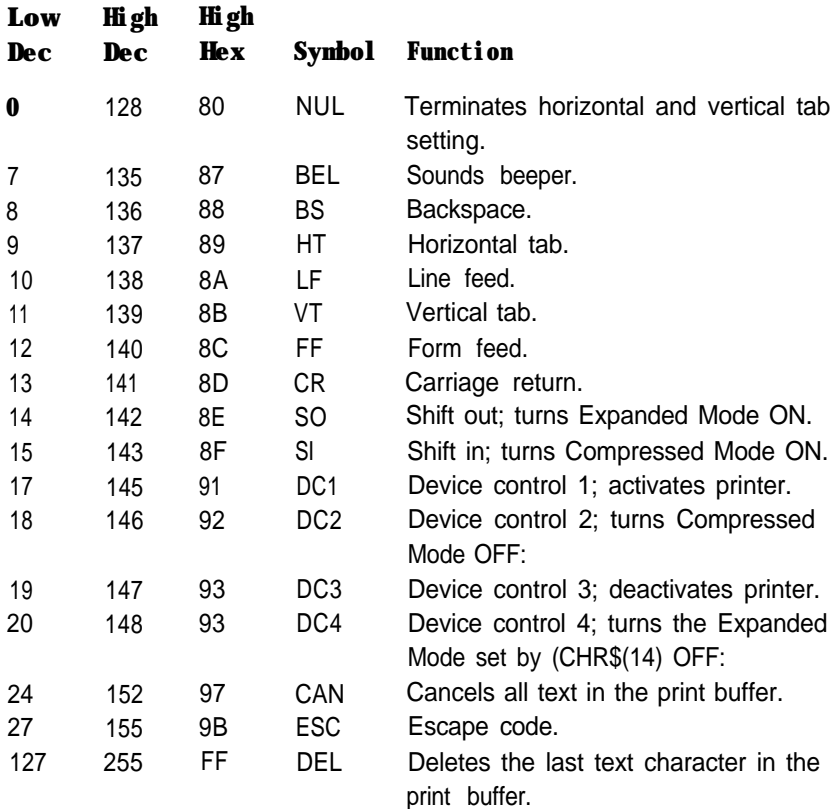
# Appendix C Control Codes by Function

This Appendix shows the same control codes as Appendix B, but this time arranged by categories before ASCII order. If your computer cannot generate lowercase letters, use the equivalent decimal ASCII values. See Appendix B or refer to the pages suggested by the Index for usage instructions.

## **Character Width (Pitch)**

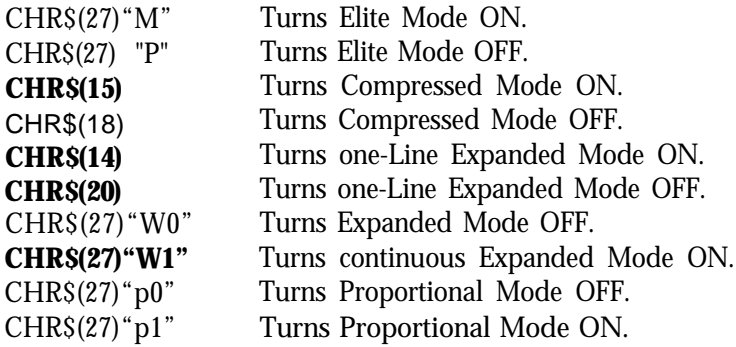

## **Character Weight**

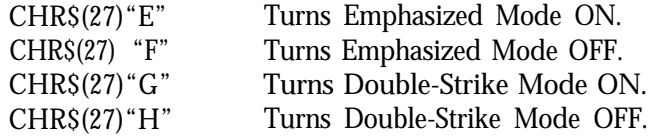

# **Print Enhancement**

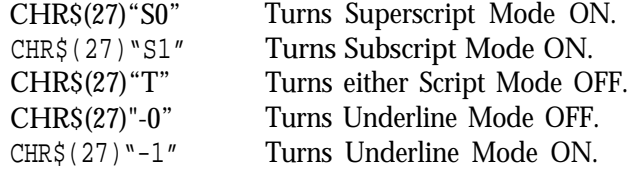

# **Mode and Character-Set Selection**

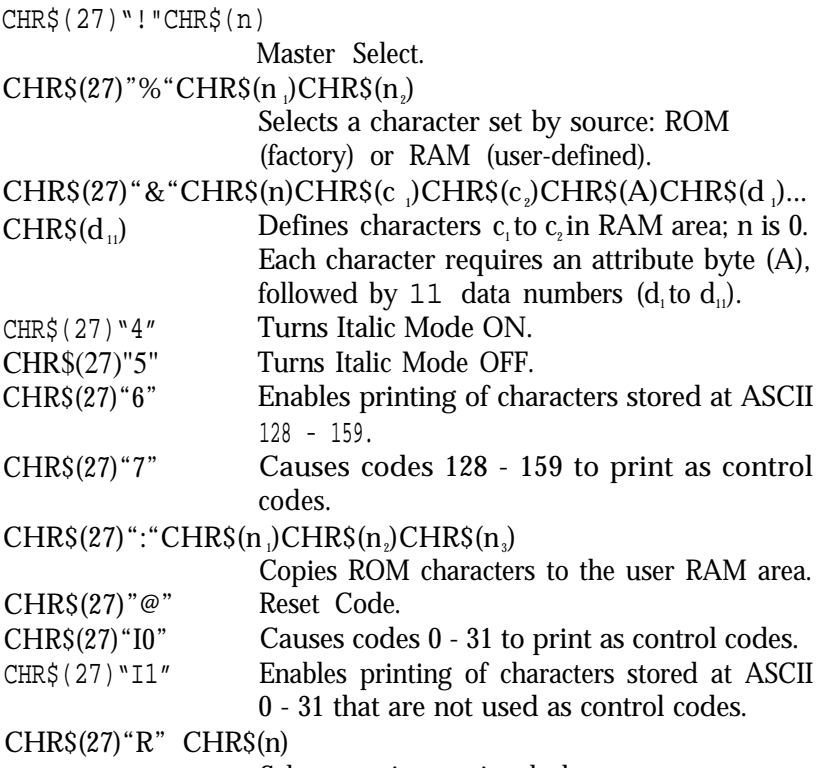

Selects an international character set.

# **Special Printer Features**

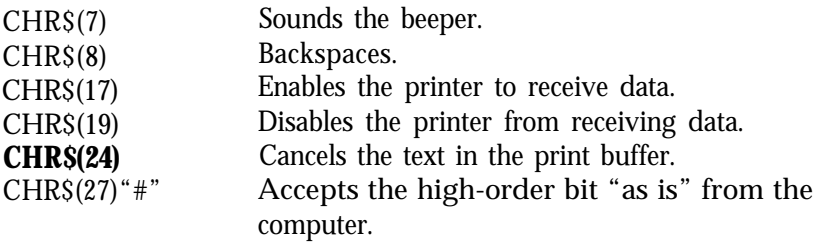

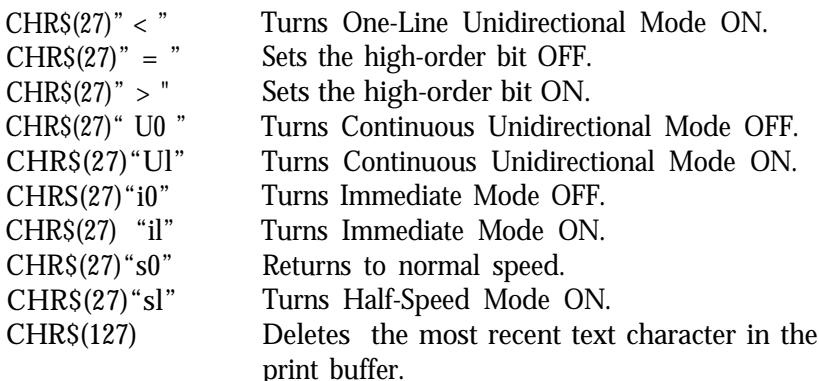

## **Line Spacing**

**CHR\$(10)** Produces a line feed.<br>CHR\$(27) <sup>"0</sup>" Sets line spacing to 1 CHR\$(27)"0" Sets line spacing to 1/8-inch.<br>CHR\$(27)"1" Sets line spacing to 7/72-inch Sets line spacing to  $7/72$ -inch. CHR\$(27)"2" Sets line spacing to 1/6-inch (default). CHR\$(27)"A"CHR\$(n) Sets line spacing to n/72-inch. CHR\$(27)"3"CHR\$(n) Sets line spacing to n/216-inch. CHR\$(27)"J"CHR\$(n) Produces an immediate one-time line feed of n/216-inch without a carriage return. CHRS $(27)$ " j "CHRS $(n)$ Produces an immediate one-time reverse feed of n/216-inch without a carriage return.

# **Forms Control**

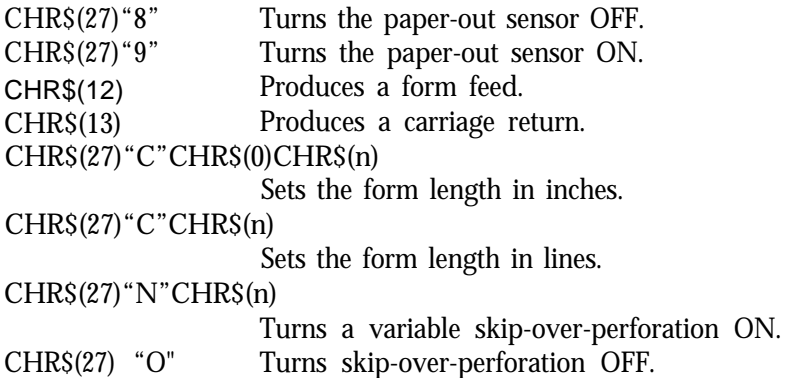

# **Page Format**

CHR\$(9) or CHR\$(137) Activates a horizontal tab. CHR\$(1l) Activates a vertical tab. CHR $S(27)$ " / " CHR $S(n)$ Selects a vertical tab channel.  $CHRS(27)$  "B"CHR\$ $(n_1)$ ...CHR\$ $(n_k)$ CHR\$ $(0)$ Sets vertical tab stops.  $CHR\$(27)$ "D"CHR $\$(n_1) \ldots$ CHR $\$(n_k)CHR\$(0)$ Sets horizontal tab stops.  $CHR$(27) "Q"CHR$(n)$ Sets the right margin. CHR\$(27) "b" CHR\$(n)CHR\$(n  $D$ CHR\$(n $D$ )  $\ldots$  CHR\$(n $D$ )CHR\$(0) Stores vertical tab stops in a channel. CHR\$(27)"1"CHR\$(n) Sets the left margin.

## **Dot Graphics**

 $CHRS(2^X)$  When sent as graphics data fires pin X, where  $x=0-7$  .  $CHR\$(27)$ "\*" $CHR\$(n)CHR\$(n_1)CHR\$(n_2);$ Selects one of six graphics densities. CHR\$(27)"?s"CHR\$(n) Reassigns a code letter s to a graphics density n, where  $s = K$ , L, Y, or Z and  $n = 0 - 6$ .  $CHR\$(27)$ "K" $CHR\$(n_1)CHR\$(n_2);$ Turns Single-Density Graphics Mode ON.  $CHRS(27)$ "L" $CHRS(n_1)CHRS(n_2);$ Turns Double-Density Graphics Mode ON.  $CHRS(27)$ "Y" $CHRS(n_1)CHRS(n_2);$ Turns High-Speed Double-Density Graphics Mode ON.  $CHRS(27)$ "Z" $CHRS(n_1)CHRS(n_2);$ Turns Quadruple-Density Graphics Mode CHR\$(27)"ˆ"CHR\$(0)CHR\$(n1)CHR\$(n2); Turns Single-Density Nine-Pin Graphics Mode  $CHR\$(27)''$  "CHRS(l)CHRS(n<sub>1</sub>)CHRS(n<sub>2</sub>); Turns Double-Density Nine-Pin Graphics Mode ON.

# Appendix D Control Code Comparison

The first part of this appendix consists of a chart of the commands used on Epson printers. It shows similarities and differences between the MX III, the FX, and the RX. Unless otherwise specified, the FX column applies to both the FX-80 and the FX-100, and the RX column applies to both the RX-80 and the RX-100.

In the second part of this chapter, we summarize the differences in software and then cover variations in hardware features. The commands, both in the chart and in the prose summary, are arranged in ASCII order.

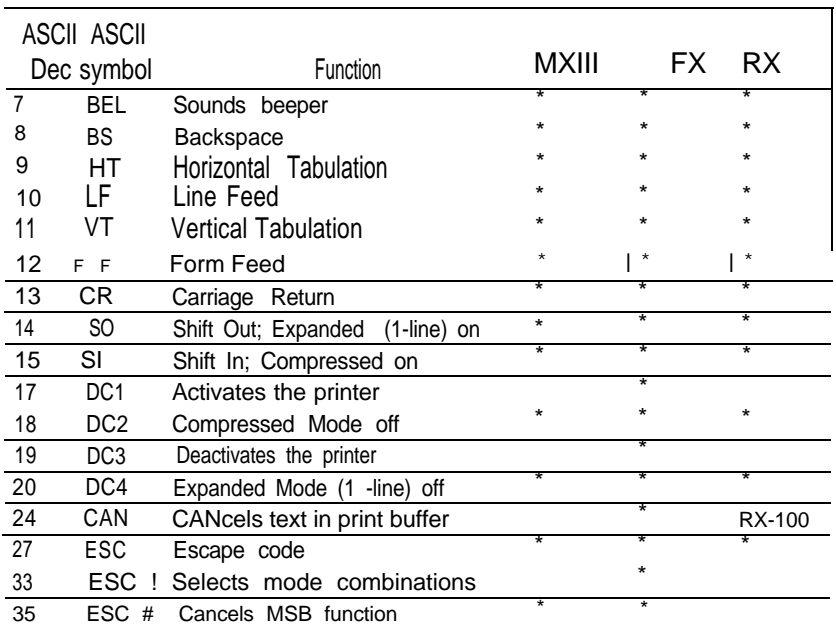

## **Control Code Chart**

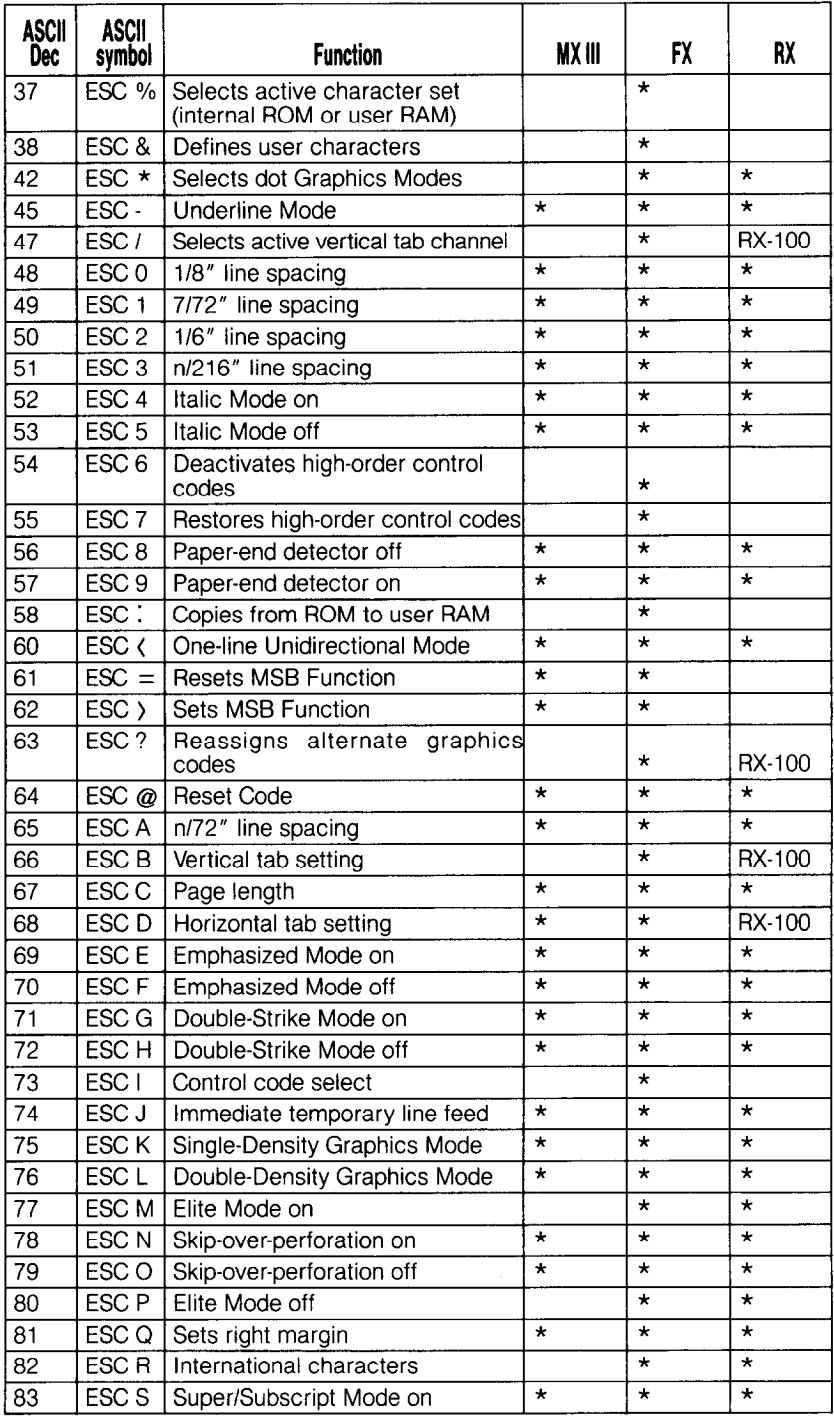

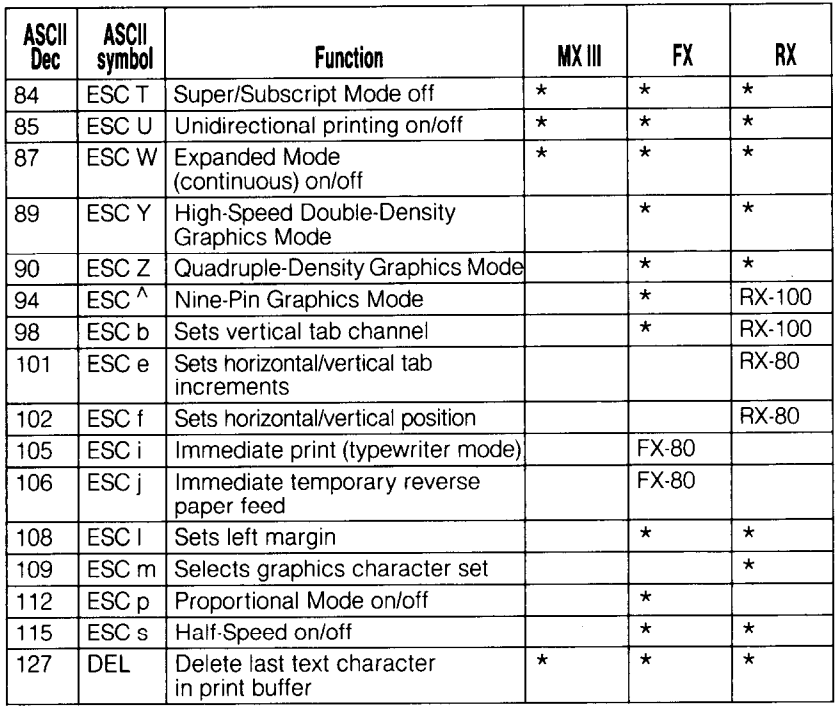

## **Epson Model Differences**

In this discussion of software and hardware differences between the MX III, the FX and the RX, the command name (backspace, vertical tab, etc.) is that of the most recent model which carries it.

CHR\$(8) - Backspacing

On the MX III in Expanded Mode, moves the print head to the left one Pica position.

On the FX and RX in all six pitches, moves the print head to the left one position in the current pitch.

CHR\$(9) or CHR\$(137) - Default horizontal tabbing See CHR\$(27)"D" and CHR\$(27)"e".

CHR\$(11) - Vertical tabbing

On the MX III, prints a line feed.

On the FX and RX, activates a vertical tab. See also ESCape "e".

CHR\$(15) - Compressed Mode selection

On the MX III, prints 132 characters per 8-inch line.

On the FX-80 and RX-80, prints 132 characters per 8-inch line, but can print 137 characters if the right margin is changed. On the FX-100 and RX-100 prints 233 characters per 13.6-inch line.

CHR\$(17) and CHR\$(19) - Printer selection

On the FX only and only with DIP switch 2-1 off, turns printing on and off. When CHR\$(19) is in effect, the printer ignores all output.

CHR\$(24) - Cancelling text

On the FX and RX-100 only erases all text from the buffer; does not erase control codes from the buffer.

ESCape " ! " - Master Print Mode selection

On the FX only, selects one of 16 print mode combinations. Any one of these may also be combined with other print modes.

Escape" $\#$ ", " > " and " = " - MSB control

On the MX III and the FX, these three codes allow 7-bit system users to print high-order control codes by manipulating the most significant bit.

ESCape " $%$ ", ": ', and " &" - Custom character definition

On the FX only, lets you design your own characters and store them in RAM. You can use them alone or in combination with the standard FX characters.

Escape "\*" - Special Graphics Mode selection

On all three models, ESCape"K" and "L" provide two Graphics Modes.

On both the FX and the RX, Escape"\*" adds four more graphics densities: 80, 90, 120, and 140 dots per inch.

On the FX only, adds a fifth, 72 dots per inch.

ESCape " - " - Underlining

On all three models, the underline character is five dots wide.

On the MX-III, this code dumps the buffer and, when a space is placed at the beginning or end of a line, the printer ignores it.

On the FX, the underline code does not empty the buffer and spaces can occur (and thus be underlined) at the beginning or end of a line.

On the RX, the underline code does dump the buffer and spaces can occur (and thus be underlined) at the beginning or end of a line.

Escape"/" , "B", and "b" - Vertical tabbing

On the FX and RX-100 only lets you set up to 16 vertical tabs and store up to eight vertical tab channels in memory.

ESCape "3" - Special line spacing

On all three models, you can set and reset the line feed function by changing hardware (DIP switch and/or cable wiring).

On the FX and RX, this code provides n/216-inch line spacing and incidentally controls the automatic line feed function.

ESCape"4" - Italic Mode selection

On all three models, prints in the Italic version of the current pitch. On the FX only, also empties the buffer.

ESCape "6" and "7" - Special character selection

On the FX only, lets you print the characters that are stored behind control codes 128 to 159 and 255.

Escape"?" - Graphics code reassignment.

On the FX reassigns alternate graphics codes to one of seven density settings.

On the RX-100 only, reassigns alternate graphics codes to one of six density settings.

ESCape"A" - Special line spacing

On all three models, you can set and reset the line feed function by changing hardware (DIP switch and/or cable wiring).

On the FX and RX, this code provides n/72-inch line spacing and incidentally controls the automatic line feed function.

ESCape"B" - Vertical tabbing. See Escape"/" .

ESCape"D" - Horizontal tabbing

On the MX III, you set horizontal tabs in the current pitch when that is Pica, Elite, or Compressed (Emphasized does not affect the settings). The positions of horizontal tabs change with subsequent changes in pitch, and zero is the terminator character.

On the FX and RX-100 only, you set horizontal tabs in the current pitch. Horizontal tab stops remain located at the positions that you set regardless of any subsequent changes in pitch, and you can terminate them with any value less than or equal to that of the last tab stop. Default tab settings do change when Expanded Mode is in effect.

For the RX-80, see ESCape"e".

Escape " G" - Double-Strike Mode selection

On the MX III, FX-100, and RX, moving in and out of Double-Strike Mode on one line produces a descent of one-third dot per change.

ESCape "H" - Double-Strike Mode selection

On the MX III, this code also cancels Script Mode.

ESCape " I " - Special character selection

On the FX only, you can use this code as a toggle (with 0 and 1) which allows you to print the characters stored behind control codes 0 to 31. ESCape"I" will not work on those codes needed by the printer.

ESCape "K"- Graphics Mode selection with the format  $\mathsf{ESCape}$ "K" $\mathsf{CHR}\S(\mathsf{n}_1)\mathsf{CHR}\S(\mathsf{n}_2)$ 

On the MX III, this code is invalid when the high-order bit is set, and n<sub>v</sub> works modulo 8.

On the FX, users of 7-bit systems can use this code with the highorder bit set, but n<sub>v</sub> will not work modulo 8.

On the RX, this code works with the high-order bit set, and n<sub>2</sub> does work modulo 8.

ESCape "M" and "P" - Elite Mode selection

On the FX and RX, prints in Elite (12 characters per inch), which matches the pitch used on many typewriters. ESCape"M" selects Elite and "P" returns the printer to the default mode.

ESCape "R" - International character set selection

On the RX, lets you select from 11 international character sets.

On the FX only, lets you select from 9 international character sets: also prints the contents of the buffer.

Escape "S" and "T" - Script Mode selection

On the MX III, Script characters cannot be printed in Expanded or Emphasized Mode; ESCape"H" cancels not only Double-Strike Mode but also both Script Modes; and ESCape"T" returns the printer to Double-Strike.

On the FX and RX, Script characters can be printed in Expanded or Emphasized; Escape"H" cancels only Double-Strike; and ESCape"T" returns the printer to the previous mode, whether it was Single- or Double-Strike.

See also ESCape "G".

ESCape "Y" - High-Speed Double-Density Graphics Mode selection

On the FX and RX, prints ESCape"L" graphics at twice the usual speed. There is one limitation: it will not print adjacent dots in the same row.

ESCape "Z" - Quadruple-Density Graphics Mode selection

On the FX and RX, prints 1920 dots per B-inch line; on the FX-100 and RX-100, prints 3264 dots per 13.6-inch line.

Escape "^" - Nine-pin Graphics Mode selection On the FX and RX-100 only, speeds up screen dumps.

ESCape "b" - Vertical tabbing. See Escape "/" .

ESCape "e" - Horizontal and vertical tabbing

On the RX-80 only, lets you set an increment to be used by CHR\$(9), CHR\$(137), or CHR\$(11). Regardless of the current pitch, you set horizontal tabs in Pica pitch. After a tab is set, subsequent changes in line spacing or pitch do not affect its position.

Escape "f" - Special horizontal and vertical spacing

On the RX-80 only, lets you print up to 127 horizontal spaces or vertical line feeds.

ESCape "i" - Immediate printing

On the FX-80 only, causes character-by-character printing, as on a typewriter.

Escape "j" - Reverse line-feed selection

On the FX-80 only, causes a reverse line feed of n/216-inch in the current column.

ESCape "1" - Left margin selection

On the FX-80 and RX-80, lets you set the left margin for an B-inch line at 0 to 78 in Pica, 0 to 93 in Elite, and 0 to 133 in Compressed. On the RX-100 and FX-100, lets you set the left margin for a 13.6-inch line at 0 to 134 in Pica, 0 to 160 in Elite, and 0 to 229 in Compressed.

ESCape "m" - Graphics character selection

On the RX only, lets you print the graphics characters which are stored behind control codes 128 to 159.

ESCape "p" - Proportional Mode selection

On the FX only, prints characters proportionally, without excess space, in Emphasized Mode.

ESCape"s" - Half-speed printing

On the FX, prints at half the normal speed, which results in 80 characters per second.

On the RX, prints at half the normal speed, which results in 50 characters per second.

Dumping programs in hexadecimal

On the FX and RX, you can use the hex dumping facility to aid you in debugging. All codes sent to the printer are dumped onto the paper in their hex format, which lets you see exactly what the printer is receiving from the computer.

You turn this facility on as you turn the printer on. As you turn on the FX, hold down the FF button. As you turn on the RX, hold down both the FF and LF buttons. For either model, you stop dumping in hex by turning off the printer.

The FX-80 prints the hex dump at 20 numbers per line; this leaves 2 spaces between each pair of numbers. The FX-100 prints the hex dump at 34 numbers per line; this leaves 2 spaces between each pair of numbers.

The RX-80 prints the hex dump at 26 numbers per line; this leaves 1 space between each number.

Alarms

The FX and RX have different alarms for the various error conditions. See Appendix F.

Typestyles

On the FX and RX, you can print in 128 typestyles.

DIP switches

Each model has its own arrangement of DIP switches. See Appendix E.

Pin feeder

Only the FX-80 has a built-in pin feeder.

# Appendix E Defaults and DIP Switches

In this Appendix we list the default settings for your printer, showing which settings you can change and the way you can change them. Some of the defaults can be changed by using DIP switches; the second section illustrates and discusses those defaults.

# **Default Settings**

When your FX comes from the factory, it is set to the following defaults. An asterisk (\*) means that you can change the default for this setting by changing a DIP switch, while a bullet (•) means that you can change this setting in a program, by using an ESCape code.

- \* Printer activated
	- Roman character font
- \* Pica pitch
	- Margins set at maximums: left margin at 0, and, since the default is Pica, the right margin at 80 on the FX-80 and at 136 on the FX-100
	- $\bullet$  12-dot line spacing
	- 66 lines (11 inches of default line spacing)
	- Vertical tabs set at every two lines
	- <sup>l</sup>Vertical tab channel 0 selected
	- Horizontal tabs set at every eight spaces
- \* l USA character set
- $2K$  buffer available for user-defined characters
- \* Paper-out sensor on
	- Non-slashed zero (although there's no code for "turning on" slashed zero, you can slash one zero at a time with backspace)
- \* Carriage return issued at the end of a line without an automatic line feed
	- Bidirectional movement of the print head
- \* Skip-over-perforation feature off
	- Beeper on (turning off the paper-out sensor deactivates the beeper for this function but not for others)

Top of form occurs at the position of the print head when you reset the printer-by turning power on or by issuing an ESCape "@"-or when you change the form length with either format of ESCape "C".

# **DIP Switches**

The FX printers have two sets of internal switches which are used by the printer to determine the default mode on power-up. The switches are under the upper right vent. As outlined in Chapter 1, the vent screw must be removed with a Phillips-head screwdriver in order to take the cover off.

Since switch settings are only checked by the printer on power-up, all switch setting should be done with the power off. The printer will not recognize changes made in switch settings when the power is on until the printer is turned off and then on again.

The factory sets and numbers the switches in the following way:

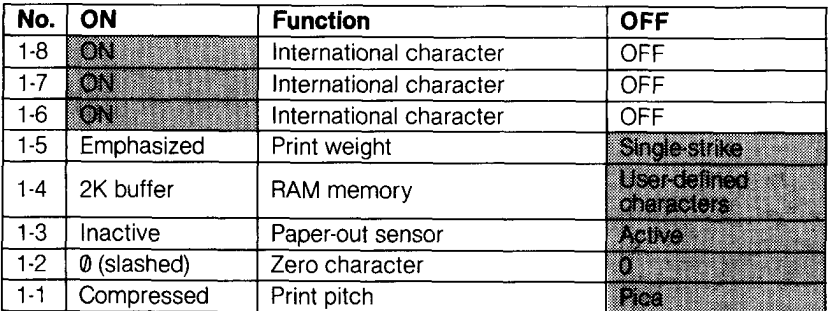

#### Switch 1

#### Switch 2

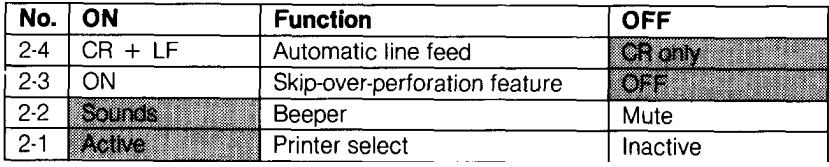

Note: The shaded boxes show the factory settings.

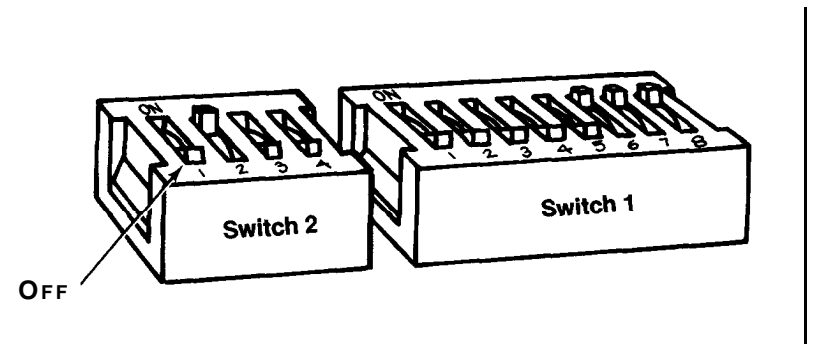

*Figure E-Z. Factory setting* of *the DIP switches*

## **Examining the Switches**

Switches **1-6, 1-7,** and **1-8** determine the active international character set as shown on the next page:

| <b>Country</b>        | Switch 1-6 | Switch 1-7 | Switch 1-8 |
|-----------------------|------------|------------|------------|
| <b>USA</b>            | On         | On         | On         |
| France                | On         | On         | Off        |
| Germany               | On         | Off        | On         |
| <b>United Kingdom</b> | On         | Off        | Off        |
| Denmark               | Off        | On         | On         |
| Sweden                | Off        | On         | Off        |
| Italy                 | Off        | Off        | On         |
| Spain                 | Off        | Off        | Off        |

*Table* E-2. *International DIP switch settings*

See Chapter 6 for a discussion of the international sets.

*Switch* 1-5: selects a default print weight. When it is ON, Emphasized is the default. When it is OFF, Single-Strike is the default.

*Switch* 7-4: controls the RAM memory. When it is ON, makes a 2K buffer available. When it is OFF, that memory can be used for userdefined characters.

*Switch* 1-3: controls the paper-out sensor. When it is ON, the sensor is deactivated, and printing will continue even when paper is out (printer stays on-line). When it is OFF, printing stops when the printer runs out of paper. The printer goes off-line (and the beeper sounds if switch 2-2 is on).

*Switch* 1-2: controls the printing of zeroes. When it is ON, the FX prints a slashed zero (0). When it is OFF, a normal zero is printed.

*Switch* 1-1: selects a default pitch. When it is ON Compressed Mode becomes the default. When it is OFF, Pica is the default. If both switch 1-5 and switch 1-1 are ON, Emphasized Mode takes priority over Compressed.

*Switch* 2-4: controls the line feed. When it is ON, the printer produces an automatic line feed with every carriage return. When it is OFF no line feed is added (line feed must be provided by computer).

*Switch* 2-3: controls the skip-over perforation feature. When it is ON, a form feed is produced one inch from the bottom of every form. Note that the top of form is set when the printer is turned ON. This switch is used primarily to skip automatically over the paper perforation of fanfold paper. When it is OFF, no skip is made. See chapter 8 for details.

*Switch* 2-2: controls the beeper. When it is ON, the beeper sounds when it receives a CHR\$(7) or to indicate the paper has run out. When it is OFF, CHR\$(7) or paper-out doesn't sound beeper.

For printer detected error other than paper-out sensing (for which switch 1-3 must also be set), the beeper will sound regardless of the setting of switch 2-2.

*Switch* 2-1: selects the printer. When it is ON, it activates the SLCT IN signal and the printer actively processes commands sent from the computer; it cannot be deactivated with software codes. When it is OFF, the printer can be activated and deactivated by external software codes. CHR\$(17) (DCl) activates or turns on printing, and CHR\$(19) (DC3) deactivates or turns off printing. While the printer is inactive, all input data is ignored (until the printer is reactivated by CHR\$(17)).

# Appendix F Troubleshooting

This appendix approaches troubleshooting from several directions. The first section uses a columnar format to match solutions with problems. Other sections cover beeper error warnings, hexadecimal code dumping, coding and seven-bit solutions, and specific solutions for several popular personal computer systems.

## **Problem/Solution Summary**

The left column below will help you in identifying the source of your problem and start you on the way to finding a solution.

## **Problem**

**Setting print styles**

## **Solution**

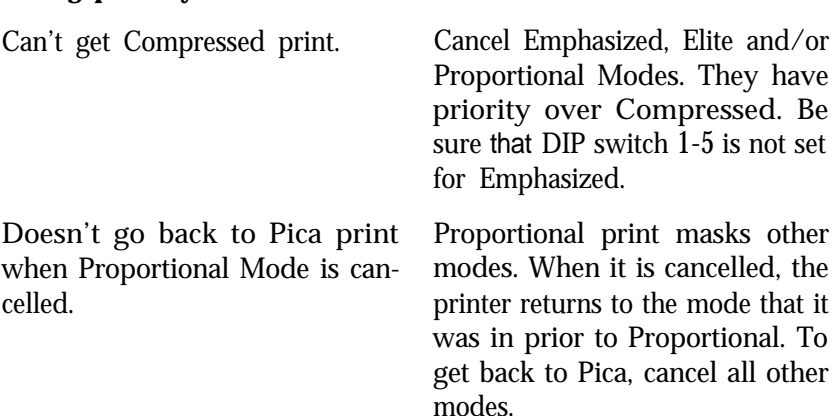

#### **Changing form measurements**

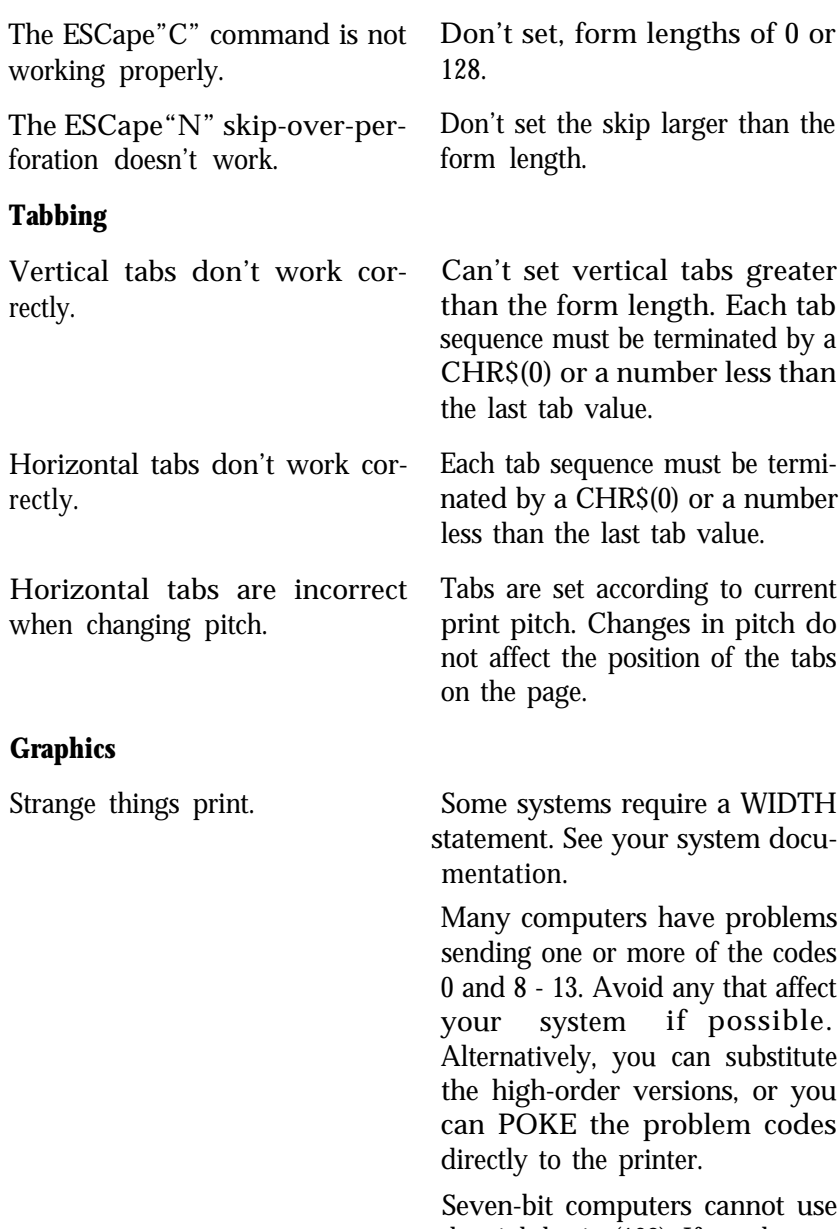

the eighth pin (128). If you have a 7-bit computer and your pin sequence is larger than 127, change it.

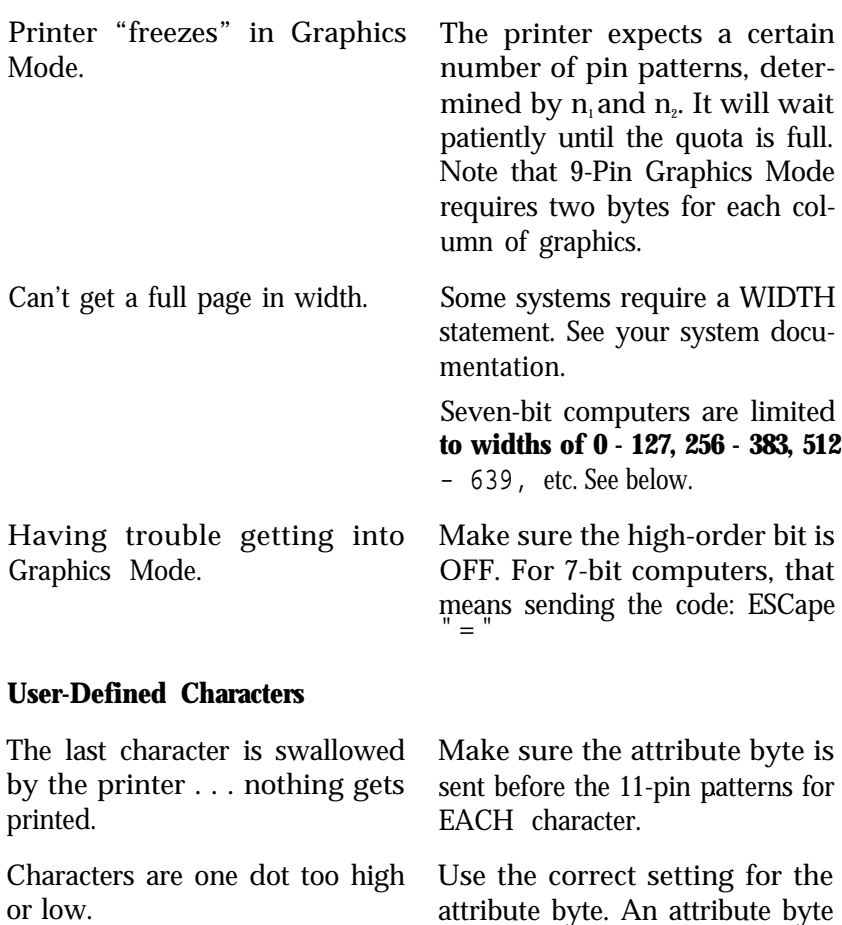

greater activates the top 8 (matching ROM characters without descenders).

Characters are running too close **together.** You must reserve space between characters within the character design. Typically, the last 2 columns are defined as 0. See the matrixes for ROM characters in Appendix A.

less than 128 makes the bottom 8 pins active (good for descenders). An attribute byte of 128 or

Some of the dots are being ignored by the printer. Two dots in the same row cannot be printed in adjacent columns.

#### **Loading paper**

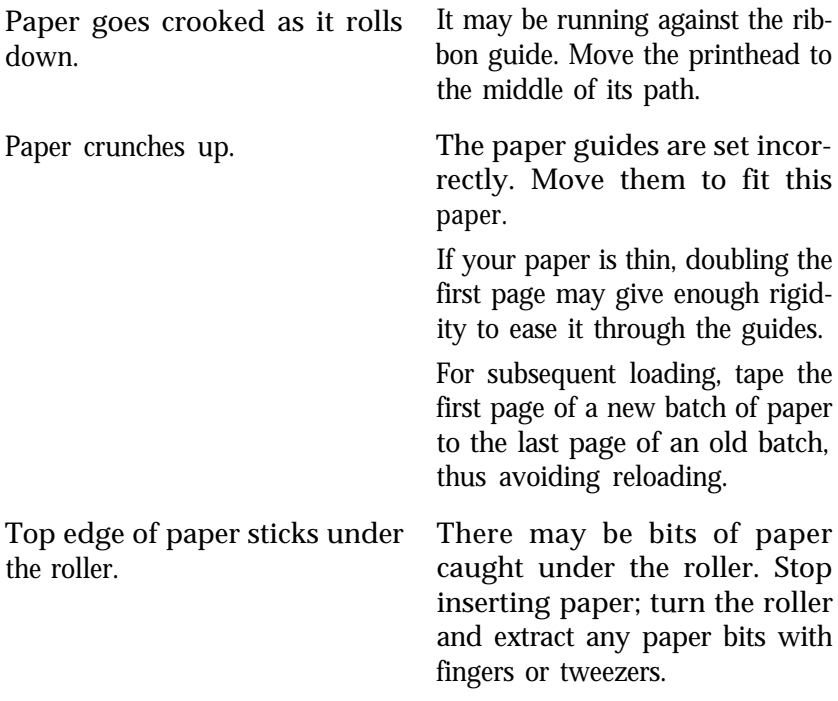

#### **Paper-out sensor**

Can't deactivate paper-out sensor with DIP switch 1-3 or ESCape "8".

Computer systems that monitor printer cable pin 12 will ignore both ESCape "8" and the setting of switch 1-3. These systems will stop the printing when no paper is in contact with the paper-out sensor (a reed switch located on the paper guide). Certain printer cables are designed to overcome this problem, or you can tape a business card over the switch.

## **Beeper Error Warnings**

The FX will warn you of certain error conditions by sounding the internal beeper. Each of the four error conditions has a unique sound. Listen closely . . .

1. A short circuit between the collector and the emitter of a head transistor along with a shorted dot driver winding produces:

- PI, PI, PI . . . PI, PI, PI on power-up or self-test, and PI, PI, PI, PI when on-line and printing.
- 2. Detection of high voltage produces: PI, PI, PI, PEE
- 3. Errors detected by slave CPU (restricted printhead motion or PTS sensor failure) produce: PI, PI, PI . . . PI, PI, PI
- 4. The paper running out produces: PI, PI, PI, PI (repeated five times)
- Note: Except for paper-out sensing, the beeper will sound regardless of switch setting.

# **Hex Diagnosis**

Some computer systems change one or more codes when sending them from BASIC to the printer. The FX's ability to dump in hexadecimal lets you determine which codes are creating problems for your system.

The hex dump facility prints each code that is being received by the FX onto the paper as a string of hexadecimal values. You turn the hex dump on by holding down the FF button while you turn the printer on.

A hex printout of a program shows you exactly what the printer is receiving, regardless of what the computer is sending. The following program lets you check to see what codes, if any, make problems for your computer system.

```
10 FOR X=0 TO 255
20 LPRINT CHR$(X);
30 NEXT X
```
Put the printer in hex dump status and then RUN the program.

If your system passes the codes directly to the printer without changing them, your output looks like Figure F-1 (take your printer off-line to make it print the final line).

| OO. | 01  | 02. | O3  | $^{04}$ | 05. | - 06 | -07 | $^{OB}$ | 09. | OA. | OB  | OC. | OD. | OE. | 0F. | 10  | 11  | 12  | -13 |  |
|-----|-----|-----|-----|---------|-----|------|-----|---------|-----|-----|-----|-----|-----|-----|-----|-----|-----|-----|-----|--|
| 14  | 15  | 16  | 17  | 18      | 19  | 1 A  | 1 B | 1C      | 1D  | 1E  | 1F  | 20  | 21  | 22  | 23  | 24  | 25. | 26  | 27  |  |
| 28  | 29  | 2A  | 2В  | 20      | 2D  | 2E   | 2F  | 30.     | 31  | 32. | 33  | -34 | 35. | 36  | -37 | 38  | 39  | 30. | 3B  |  |
| 30  | 3D  | 3E  | ЗF  | 40.     | 41  | 42   | 43  | 44      | 45  | 46  | 47  | 48  | 49  | 4A  | 4B  | 4C  | 4D  | 4E  | 4F  |  |
| 50. | 51  | 52  | 53  | 54      | 55. | 56   | 57  | 58      | 59. | 5A  | 5B  | 50  | 5D  | 5E. | 5F. | 60  | 61  | 62  | 63  |  |
| 64  | 65  | 66  | 67  | 68      | 69  | 6A   | 6В  | 6C      | 6D  | 6E  | 6F  | 70  | 71  | 72. | 73  | 74  | 75  | 76  | 77  |  |
| 78  | 79  | 76  | 7B  | 7C      | 7D  | 7E   | 7F  | 80.     | 81  | 82  | 83  | 84  | 85  | 86  | 87  | 88  | 89  | BA  | 8B  |  |
| 80  | 80  | 8E  | 8F  | 90.     | 91  | 92   | 93  | 94      | 95  | 96  | 97  | 98  | 99  | 9A  | 9В  | 90. | 9D  | 9E  | 9F  |  |
| AO. | A1  | A2  | A3  | A4      | A5  | A6   | A7  | A8      | A9  | AA  | AВ  | AC  | AD  | AE  | AF  | во  | B1  | B2  | в3  |  |
| B4  | B5  | B6  | B7  | 88      | B9  | BA   | BВ  | BC.     | BD. | BE. | BF  | CO. | C1  | C2  | C3  | C4  | C5  | CЬ  | C7  |  |
| C8  | C9  | CА  | CВ  | cс      | CD  | CE.  | CF  | DO.     | D1  | D2  | DЗ  | D4  | D5  | D6  | D7  | DB. | D9  | DA  | ÐВ  |  |
| DC. | DD. | DE  | DF  | E0.     | E1  | E2   | E3  | Ε4      | E5. | ΕЬ  | E7  | EВ  | E9  | EA  | EB  | EC. | ED  | EE. | ΕF  |  |
| FO. | F1. | F2. | F3. | F4      | F5. | F6.  | F7  | F8.     | F9  | FA. | FB. | FC. | FD. | FE. | FF. | ОD  |     |     |     |  |
|     |     |     |     |         |     |      |     |         |     |     |     |     |     |     |     |     |     |     |     |  |

*Figure F-1. Best-case hex dump*

Most BASICS, however, are not quite that straightforward. For example, the TRS-80 Model III prints Figure F-2:

| $_{\rm oo}$ | 01 | -02       | O3 | 04 | 05               | 06             | 07 | oв | 09  | ОD             | OВ | ΟA  | OA             | 0A. | OΑ | OA. | 0A  | ОA  | ΟA |
|-------------|----|-----------|----|----|------------------|----------------|----|----|-----|----------------|----|-----|----------------|-----|----|-----|-----|-----|----|
| ОA          | ΩA | OA        | ОA | ΟA | OA               | OА             | OА | OA | ΟA  | ОA             | ÖΑ | ΟA  | ОA             | OΑ  | ΟA | OΑ  | ΟA  | OΑ  | 0A |
| OA          | ΟA | OA        | ÓÄ | ΟA | ÓÄ               | 0A             | ÓÄ | OA | ОA  | ОA             | ОA | OΑ  | OA             | ОA  | ΟA | ОA  | 0A  | OА  | ΟA |
| OA          | OA | OA        | OA | ÖΑ | 0A               | ΟA             | ОA | 0A | ОA  | 0A             | OΑ | OA  | ΟA             | 0A  | ΟA | ΟA  | OA  | ОE  | OF |
| 10          | 11 | 12        | 13 | 14 | 15               | 16             | 17 | 18 | 19  | 1A             | 1B | 1C  | 1D             | 1E  | 1F | 20  | 21  | 22  | 23 |
| 24          | 25 | 26        | 27 | 28 | 29               | 2Α             | 2B | 20 | 2D  | 2E             | 2F | 30. | 31             | 32  | 33 | 34  | 35. | 36  | 37 |
| 38          | 39 | ΞA        | ЗВ | 30 | 3D               | 3E             | ЗF | 40 | 41  | 42             | 43 | 44  | 45             | 46  | 47 | 48  | 49  | 48  | 4B |
| 4C          | 4D | <b>4E</b> | 4F | 50 | 51               | 52             | 53 | 54 | 55. | 56             | 57 | 58  | 59             | 5Α  | 5В | 50  | 5D  | SE  | 5F |
| 60          | 61 | 62        | 63 | 64 | 65               | 66             | 67 | 68 | 69  | 6A             | 6В | 6С  | 6D             | 6E  | 6F | 70  | 71  | 72  | 73 |
| 74          | 75 | 76        | 77 | 78 | 79               | 7A             | 7В | 7C | 7D  | 7F             | 7F | 80  | 81             | 82  | 83 | 84  | 85  | 86  | 87 |
| 88          | 89 | 8A        | BВ | 8C | 8D               | BE             | 8F | 90 | 91  | 92             | 93 | 94  | 95             | 96  | 97 | 98  | 99  | 98  | 9B |
| 9С          | 9D | 9E        | 9F | AO | $^{\mathbf{A1}}$ | Α2             | Α3 | AA | A5  | A6             | A7 | Α9  | A9             | AA  | AВ | AC  | AD  | AE  | AF |
| во          | P1 | B2        | в3 | 84 | B5               | B6             | B7 | вв | B9  | ΒA             | ВB | вс  | вD             | BE  | ΒF | co  | C1  | C2  | C3 |
| C4          | C5 | CЬ        | C7 | са | C9               | CA             | CВ | cс | CD  | CЕ             | CF | DŌ  | D <sub>1</sub> | D2  | D3 | D4  | D5  | D6  | D7 |
| DВ          | D9 | DΑ        | DВ | DC | DD               | DE             | DF | EO | E1  | E <sub>2</sub> | Е3 | Ε4  | E5             | E6  | E7 | E8  | E9  | EΑ  | EВ |
| EC          | ED | EE        | EF | FO | F <sub>1</sub>   | F <sub>2</sub> | F3 | F4 | F5  | F6             | F7 | F8  | F9             | FA  | FB | FC  | FD  | FE. | FF |
| ОD          |    |           |    |    |                  |                |    |    |     |                |    |     |                |     |    |     |     |     |    |
|             |    |           |    |    |                  |                |    |    |     |                |    |     |                |     |    |     |     |     |    |

*Figure F-2. TRS-80 Model III hex dump*

Notice that the FX is receiving decimal code 10 as hex 0D, which is decimal 13. In addition, decimal code 12 (hex 0C) is coming across as a series of line feeds, hex 0A (decimal 10).

The hex mode prints 20 numbers per line on the FX-80 and 34 numbers per line on the FX-100. If it receives fewer than it expects in a line, it sits in a holding pattern, awaiting more data. Take the printer offline to dump the characters to the paper.

To debug a program quickly, just use the hex dumping capability. Appendix A will help you translate the hex codes to ASCII equivalents.

# **Coding Solutions**

Once you've determined that a code creates problems for your

printing, either by trial and error or by using the hex dumping capability of the FX, you can start overcoming them.

Because each computer system deals with ASCII codes differently, it is impossible to provide solutions for all potential problems in one appendix. We can, however, point out generic problems and suggest ways to handle them.

There are four common approaches. First, you may be able to buy an alternative printer interface card for your system. This is the best solution for 7-bit system problems. See your computer dealer for advice about this.

The second approach is to use commercially available software that is specifically designed to overcome these coding problems. Consult your computer dealer or computer publications to see if a program for your computer system is available.

The third approach consists of avoiding the software that is changing the codes. On most computers you can send each code directly to the printer. This bypasses the BASIC interpreter and avoids the interface.

Unfortunately, this process is also different for each computer system. We'll give the procedure for a couple of systems here; if your system is not either of them, use the procedure as a model. Consult your computer's manual to determine if you can do the same on your system.

A fourth approach is to change the printer driver program in your system. This requires a knowledge of machine language and of the way your computer works. If you don't have this knowledge, your computer dealer may be able to help you or suggest someone who can.

We show a sample printer driver below (following the examples of POKEing codes). The idea is to pass the codes as issued by a BASIC program directly to the FX.

#### **POKEing codes**

The TRS-80 Model I version of the CHR\$ function does not correctly pass on the values of 0, 10, 11, and 12. Zero is a particular problem as it is very important to the ESCape codes of the FX printers.

These codes can be sent directly to the printer by POKEing them to a special memory location where they are immediately forwarded to the printer. The format is:

POKE 14312, N

where N is the decimal value of the code you wish to send to the printer. This works fine as long as the printer is ready to receive the data when you are ready to send it. On the Model I, the printer's readiness is assured if location 14312 contains a decimal 63.

It is best to first test to see if the printer is ready with:

100 IF PEEK(14312)<>63 THEN 100

This puts the program into a continuous loop until the printer is ready to receive data. If data is sent while the printer is "out to lunch," it will be lost.

To show how similar these commands can be from system to system, here is the same concept implemented on the Apple II Plus:

100 IF PEEK(49601)>127 THEN 100 200 POKE 49296,N

The printer's status is stored in location 49601 and the outgoing values are sent to 49296.

## **Special printer drivers**

An even better (but more difficult) way to overcome these problems is to modify the printer driver so that the codes are passed correctly to the printer without any PEEKS or POKES. If you do not want to write such a driver yourself, your computer dealer may be able to help you. Or you may find aid in the pages of a trade journal.

The following printer driver, for instance, was written for the TRS-80 Model I by Bob Boothe and reprinted with the kind permission of 80 *Micro* (Wayne Green Publishers). The program POKES a machine-language printer driver program (stored in line 10) into memory, then tells the system where its new driver is located. Once you RUN the program, all codes sent by any BASIC program are sent directly to the printer-including 0S, 10s, and 12s.

```
10 DATA 2lE837CB7E20FC211100397E32E837C9
```

```
20 READ B$: A=16571
```

```
30 FOR P=1 TO LEN (B$) STEP 2
```

```
40 B=ASC(MID$(B$,P,l)) - 48
```

```
50 IF B>9 THEN B=B - 7
60 T=ASC(MID$(B$,P + 1, l)) - 48
70 IF T>9 THEN T=T-7
80 POKE A,B*l6 + T
90 A=A+1
100 NEXT P
110 POKE 16422, 187
120 POKE 16423, 64
```
This driver will also work on the TRS-80 Model III-with one change in line 10: change 32E837 to D3FB. That's all there is to it. If you use this program, you can kiss problems with radical codes goodbye.

## **Solutions for Seven-Bit Systems**

The BASIC language on some computers can only send seven bits to the printer at one time, even though the machine language may be able to send eight. (The Apple II Plus is a case in point.) On such computers, the CHR\$ function cannot send the entire range of ASCII codes (0 - 255) to the printer; it can send only the lower half (0 - 127).

To find out whether your system is an 8-bit system, capable of generating all 256 ASCII codes, enter this simple test:

```
10 FOR X=160 TO 254
20 LPRINT CHR$(X);
```

```
30 NEXT X
```
If you get Italic characters when you RUN this, you are using an 8-bit system.

If you have a 7-bit system, you need to understand what happens to the control codes you send. The FX automatically interprets these codes the way your system sends them-as the lower half of the range. There is something you can do when you want to send the upper half (128 - 255): have your program convert all codes outside of the active range to their equivalent in the upper half by adding 128 to them.

The problems that are associated with 7-bit systems include:

Tabs can't be set in both code ranges (to avoid problem codes). Limitations on width in Graphics Mode. Inability to use the top pin for Graphics Mode.

User-defined characters can't be printed with the top 8 pins (the standard position for most characters). Eight pins can't be used in defining characters. Here we suggest some ways to work around these types of problems.

#### **High-order bit control**

If you own a seven-bit system, the FX can help you. It gives you three instructions to let you control the high-order (eighth) bit:

- ESCape ">" turns the high-order control and the high-order bit ON
- <sup>l</sup>ESCape "=" turns the high-order bit OFF
- ESCape "#" returns the system to normal by turning the high-order control OFF

Note that the eighth bit does not change state automatically-it remains in the state that you have set until you change it with one of the other two bit-control codes.

The FX also helps you 7-bit system users by letting you leave the eighth bit turned on through changes in the ESCape codes. In other words, adding 128 to any ESCape code will not change its effect. This means that the low-order sequence for Emphasized print:

```
CHR$(27)CHR$(69)
```
and the high-order sequence:

```
CHR$(27)CHR$">"CHR$(27)CHR$(69)
```
produce the same result even though for the high-order sequence, 128 is added to each of the second pair of character-string codes. This means that when you turn the high-order bit on to handle numbers between 128 and 255, you do not have to worry about changing any ESCape code sequences.

Here's an example of how you can use the three codes:

```
NEW
10 LPRINT CHR$(27)" 'Sets eighth bit
20 FOR X=65 TO 90: LPRINT CHR$(X) ;: NEXT X
30 LPRINT CHR$(27)"=" 'Supresses eighth bit
40 FOR X=193 TO 218: LPRINT CHR$(X);: NEXT X
50 LPRINT CHR$(27)"#" ' Returns eighth bit to normal
```
#### ABCDEFGHIJKLMNOPQRSTUVWXYZ ABCDEFGHIJKLMNOPQRSTUVWXYZ

Setting the eighth bit on in line 10 adds 128 to each of the number in line 20; thus it prints Italic characters. The ESCape "=" in line 30 effectively subtracts 128 from each of the numbers in line 40, so the second line prints as the characters from 65 throught 90. Line 50 returns your system to its usual state.

### **Seven-bit graphics**

The 7-bit limitation affects graphics in two ways. First, 7-bit computer programs are limited in the widths they can specify for graphics. When you enter a Graphics Mode from a 7-bit system, the first number (n<sub>1</sub>) you send can only range as high as 127. Even by changing  $n<sub>z</sub>$  from 0 to 1, 2, 3, etc., you can only set specific figure widths: 0 to 127, 256 to 383, 512 to 639, etc.

Let's look at an example. The usual way you reserve the entire width of an 8-inch page for graphics is:

```
LPRINT CHR$(27)"K"CHR$(224)CHR$(11);
```
This gives 224 dots plus 1 times 256 dots, or 480 total. But a 7-bit system cannot send the 224; the largest number it can send is 127. So the maximum number attainable with  $n =$  l is 127 + 1 x 256 = 383, which is still less than Single-Density's page width. If you change n<sub>i</sub>to a 0 and n<sub>2</sub> to a 2 you get  $0 + 2x256 = 512$ . Now it's too high.

So, what can you 7-bit users do? First, do not get discouraged. You can do a lot in 383 columns of dots and where you really need more than 383 columns graphics, there is a solution. Just enter Single-Density Graphics Mode twice on the same line, first for 383 columns and then for 97 columns.

```
10 LPRINT CHR$(27)"K"CHR$(127)CHR$(1):
20 FOR X=1 TO 383: LPRINT CHR$(l);: NEXT X
30 LPRINT CHR$(27)"K"CHR$(97)CHR$(0);
40 FOR X=1 TO 97: LPRINT CHR$(l);: NEXT X
50 LPRINT
```
This gives coverage of the full 480 columns. It's not elegant, but it gets the job done.

## **Solutions for Specific Systems**

The next four sections illustrate dealing with interface puzzles on four types of computers: the Apple II, the TRS-80, the IBM-PC, and the QX-10.

### **Apple II solutions**

There are two types of problems that you who own Apple II computers will need to address. The first is that the Apple II is an 8-bit computer, but its printer interface only handles seven bits. The second is that there is one problem code number: nine.

The printer interface card furnished with the Apple II computer only passes seven bits to the FX, which means that you have a 7-bit system. Should you need an 8-bit system, the simplest solution is to purchase a new printer interface card from your computer dealer. Such a card is available for the Apple II.

Or you can use software to solve any problems that arise from the limitation to seven bits. You can POKE codes to memory as discussed above, you can write your own printer driver, or you can avoid the types of programs that require eight bits.

A routine to POKE codes to the memory of an Apple II Plus is given above.

The Apple II uses CHR\$(9) to "initialize" the printer. This code and the following character or characters are intercepted by the printer interface card and used to change modes (in somewhat the same way that the printer uses ESCape codes). You can divert all output to the printer instead of to the screen by sending the following line to the printer interface card:

```
PR#l
PRINT CHR$(9)"80N"
```
Then type anything, followed by RETURN.

The CHR\$(9)"80N" code directs all subsequent output to the printer, up to 80 characters per row. You can cancel this by typing:

```
PRINT CHR$(9)"1" or PR#0
```
The problem is that the FX uses CHR\$(9) to activate horizontal tabulation and can also use it in graphics programs. When you send this code, however, your system will interpret it as a printer initialization code and the program will not work properly. The programs in this manual do not use CHR\$(9), but some do use its high-order version - CHR\$(137) - which your system will change to CHR\$(9). In these **cases** use the following method to change your printer initialization code to a number that is not used in the program. For example, you can change your initialization code to one by typing:

PR#l PRINT CHR\$(9); CHR\$(l)

#### **TRS-80 solutions**

A routine to POKE codes to the memory of a Model I is given above. A special printer driver for either the Model I or the Model III is also shown above. One of those methods should solve any problems with the programs in this manual.

#### **IBM-PC solutions**

There are two problems in using the IBM Personal Computer BASIC to drive a printer. First, the IBM-PC BASIC inserts a carriagereturn/line-feed (CR-LF) after each 80 characters you send it. Second, it adds an LF to each CR in an LPRINT statement.

Here is the way to adjust the width when it is the only problem. Tell the computer that the print line is wider than 80 characters with this WIDTH statement:

WIDTH "LPTl:", 255

The 255 is a special number that prevents the computer system from inserting a CR-LF into the line. Unless, of course, there's one in your program.

The extra line feed-CHR\$(10)-that accompanies each carriage return-CHR\$(13) - is no problem except when you need to use CHR\$(13) in a graphics program. Getting rid of the extra CHR\$(10) is rather complicated. First you open the printer as a random file:

OPEN "LPTl:" AS #l

Although this allows you to send any code to the printer, you can no longer use the LPRINT command. Instead, you must use a PRINT #1 command:

```
PRINT #l, "Now I can print anything"
```
This does allow you to print anything, but it ignores any previous WIDTH statements.

If you want to print more than 80 characters per line in a graphics program, you must therefore change your opening statement to include the appropriate WIDTH statement:

OPEN "LPTl:" AS #l : WIDTH #l, 255

And for the programs in this manual, don't forget to use PRINT #1 wherever we use LPRINT.

This won't work for those of you who have the original release of the Disk Operating System (DOS 1.0). It can't run a printer like a file. Last year, however, IBM issued a free update (DOS 1.05); take a disk to your dealer to get your copy.

Another printer problem with DOS 1.0 is that it doesn't send CHR\$(7) to the printer; it just rings the computer's bell. This has also been corrected in subsequent versions.

For Programmer's Easy Lesson make the following modifications in the program. In line 10 change the 29 to 28 and the 137 to 9; in line 20 change the 26 to 25; in lines 110 and 250 change the 25s to 24s; in line 330 change the 11s to 9s; add one line:

7 WIDTH "LPTl:", 255

#### **QX-10 solutions**

There are two types of computer-printer interface problems that you owners of Epson QX-10s may need to address. The first is making a width statement when a line is to be more than 80 characters wide. The second is changing any occurrence of the number nine to some other number.

Any time you want to print more than 80 characters (which is the same as 480 dots) on one line, you need to reserve the extra room by putting the WIDTH statement:

WIDTH LPRINT 255

in one of the first lines of the program.

The only problem code for the QX-10 is 9. One way to get around this is to use the ASCII high-order equivalent (137) whenever you would normally use 9.

Sometimes it may be easier to use another low-order value. For example:

FOR X=1 TO 10 IF X=9 THEN X=10

When DATA numbers include 9, you can sometimes simply double each of them or change each 9 to 8 or 11. The best number to substitute for 9 in pin patterns is usually 11.

# Appendix G Mixing Print Modes

One of the most pleasing aspects of your FX printer is its wide variety of print modes. By mixing modes as shown in Table G-1, you can print characters in 128 different type styles. The details are in Chapter 5; a short summary is provided here.

| type<br>modes                                                           | 7<br>strike<br>modes                 | combining<br>modes                                                     | script<br>modes<br>(Double-Strike only)                                             |  |  |  |
|-------------------------------------------------------------------------|--------------------------------------|------------------------------------------------------------------------|-------------------------------------------------------------------------------------|--|--|--|
| Elite<br>or<br><b>Emphasized Pica</b><br>or<br>Compressed<br>or<br>Pica | Single-Strike<br>or<br>Double-Strike | Expanded (E)<br>and/or<br>Italics (I)<br>and/or<br>Underline (U)       | Superscript<br>or<br>Subscript                                                      |  |  |  |
| 4 pitches<br>$=4$                                                       | x 2 strikes<br>$= 8$                 | x 8 combinations<br>E, I, U, EI, EU, IU,<br>EIU (all) or none<br>$=64$ | + 2 Script Modes<br>x 32 Double-Strike<br>combinations<br>$= 64$<br>$64 + 64 = 128$ |  |  |  |

*Table G-1, Arriving at* **128** *type styles.*

# **Methods for Mixing**

The Master Select code can be used to select 16 popular print modes. The format is

CHR\$(27)"!"CHR\$(n)

where n ranges from 0 to 255.
<span id="page-72-0"></span>By using the character form of some of the numbers, you can shorten the command string. Table G-2 shows some convenient characters to be used for the various combinations. You can find the Master Select code for any valid combination of pitch and weight by reading across in the row for the pitch you have selected and down in the column for the weight you want. Where the two intersect you will find the ASCII symbol to use in the simplified format. For example, to combine Compressed with Double-Strike, use LPRINT CHR $S(27)$  "!T". N/A indicates that the two modes cannot be combined.

|                        | WEIGHT        |            |                       |   |                             |  |  |
|------------------------|---------------|------------|-----------------------|---|-----------------------------|--|--|
| <b>PITCH</b>           | Single Strike | Emphasized | <b>Counter Object</b> |   | Double Strike<br>Emphasized |  |  |
| Pica                   | @             | н          |                       | P |                             |  |  |
| <b>Elite</b>           | A             | N/A        |                       | Q | N/A                         |  |  |
| <b>Compressed</b>      | D             | N/A        |                       |   | N/A                         |  |  |
| Expanded<br>Pica       | b             | $\ast$     |                       | 0 | 8                           |  |  |
| <b>Expanded</b>        |               | N/A        |                       |   | N/A                         |  |  |
| Expanded<br>Compressed | \$            | N/A        |                       | 4 | N/A                         |  |  |

*Table G-2. Master Select quick reference chart*

The rest of the 128 unique mode combinations can be achieved by using one of the selections from Table G-2 with the code for one or more of the following modes:

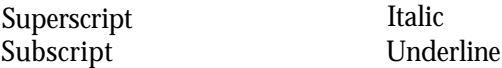

Only two constraints must be observed when combining these four modes with the others: 1) the two script modes cannot be used at the same time; 2) the script modes are always printed in Double-Strike. Other than that, anything goes. The upshot is that 128 unique modes are available on your FX printer. The print sample at the end of Chapter 5 shows the full array.

## **Mode Conflicts and Priorities**

To better understand the way the FX print modes work, consider that each mode except Pica (Pica is the default) has a separate switch that can be turned on and off via software. Once the switch is on,

it stays on until turned off. When two modes that conflict are turned on at the same time, the printer must choose which one to use.

For example, suppose you turn on both Elite and Compressed Pitches. Since the printer can only print one pitch at a time, it must make a choice; in this case, the printer chooses Elite. The Compressed switch, however, is still on even though it doesn't show on your printout. When the Elite switch is turned off, the Compressed switch will take charge-unless some other mode that has priority over Compressed Mode is active.

Table G-3 shows the internal priority list maintained by the printer.

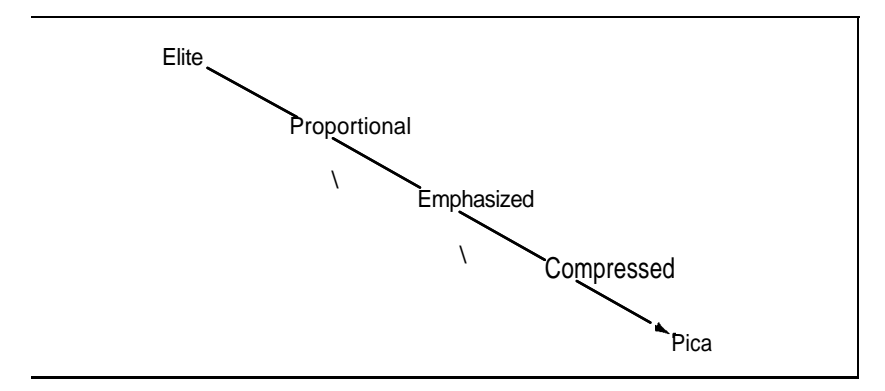

*Table G-3.* Mode *priorities*

### **Summary Notes:**

- (1) Pica is the default pitch when Elite and Compressed are turned off.
- (2) When two modes conflict, the one of lesser priority is masked (not cancelled). For example, Compressed and Emphasized cannot be printed at the same time. The chart shows that when both are active, printing is in Emphasized. When Emphasized is cancelled, printing is in Compressed.
- (3) Italic, Underline, and Expanded Modes combine with all the above print modes.
- (4) Proportional characters are always printed in Emphasized.
- (5) Script characters are always printed in Double-Strike.

# <span id="page-75-0"></span>Appendix H Customizing the FX

You can adapt your FX to fit a variety of needs. You can alter the print capability both by hardware switches that change default conditions and by software codes that activate or deactivate different print modes. In this Appendix we show you a few typical applications and a few adjustments that you may want to make to your printer.

### **Spread-Sheet Programs**

Three changes in the standard configuration of the printer may be of some use to those who make heavy use of spread-sheet programs. Changing switch 1-2 to ON will print all zeros with slashes, making it easy to distinguish between zeros and ohs. Switch 1-4 ON makes the 2K buffer available so that you can work with the computer while the sheet finishes printing. Also, Switch 1-1 ON changes the power-up pitch to Compressed so that you can squeeze more characters into a line.

For software that allows you to insert printer codes during the setup or operation of the program, see the Quick Reference card for the appropriate codes.

### **Word Processing**

If your FX is used primarily for word processing, you will need to do little more than install the printer according to the instructions for your word processing program. Since most of these programs have their own page formatting controls, leave switch 2-3 (automatic skipover-perforation) OFF.

If you want to use Emphasized Mode (See Chapter **4)** to enhance your printing all the time, you can activate it with DIP switch **1-5.**

<span id="page-76-0"></span>Keep in mind that this puts extra wear on your ribbon and slows your printing speed.

A few word processing programs support the FX's Proportional Mode. Since there is no DIP switch for this mode, consult your program's manual for instructions on activating Proportional printing. If you wish to use right-justification with Proportional, be sure that your program can do so.

Another option-for those who use foreign characters in their correspondence-is to select the appropriate country with switches **1-6,** 1-7, and **1-8.** Eight of the 9 countries can be selected (all except Japan) according to the chart in Appendix E. This will work as long as your word processor can send out the required codes. See Chapter 6.

For software that allows you to insert printer codes during **the set**up or operation of the program, see the Quick Reference card for **the** appropriate codes.

## **BASIC Program Listings**

Set switch 1-2 ON to print all zeros with slashes. Set switch 2-3 ON or use CHR\$(27)"N"CHR\$(n) to activate the skip-over-perforation feature.

## **Quiet Printing**

The protective lid dampens the noise output. The Half-Speed Mode, activated with CHR\$(27)"s1", also cuts down on the noise level. And for those late night sessions, you may **want to** turn the beeper off by turning switch 2-2 OFF.

## **Graphics and User-Defined Characters**

Set switch 1-4 OFF to enable you to define characters.

# Appendix I Printer Maintenance

## **Always**

Always keep your printer in a safe and clean location. Keep it away from:

Dust and grease

Heaters and furnaces. Safe temperature range is  $5^{\circ}C$  (41 $^{\circ}F$ ) to 35°C(95°F)

Base unit for cordless telephone systems

Large electrical machines

Crowded areas (the paper needs room to flow freely)

Leaky ceilings

Rambunctious children or pets.

## **Now and Then**

Clean particles and dust from the printer every so often with a soft cloth or brush. Use a mild cleanser for the outside framework and, after removing the ribbon cartridge, denatured alcohol for the inside.

The ribbon cartridge prints about 3 million characters. See your Epson dealer for replacements.

## **Rarely**

Once in a great while your printer should be lubricated. Epson recommends two lubricants: O-2 (Epson Part No. B710200001) and G-2 (Epson Part No. B70020001). Every 6 months or one million lines, use <span id="page-78-0"></span>O-2 lubricant on the shafts and platen bearings, wiping off excess with cloth. Use G-2 sparingly on ribbon feed, line feed, and carriage return drive gears, every five million lines.

## **Changing the Print Head**

The expected life of an FX print head is about 100,000,000 characters (assuming an average of 14 dots per character). See your Epson dealer for FX print head replacements.

#### **To remove the old print head:**

If you have been printing, turn the printer OFF for about 15 minutes to allow the print head to cool. Next, remove the protective lid and ribbon cartridge. Flip the head lock lever shown in Figure I-1 toward the back of the printer.

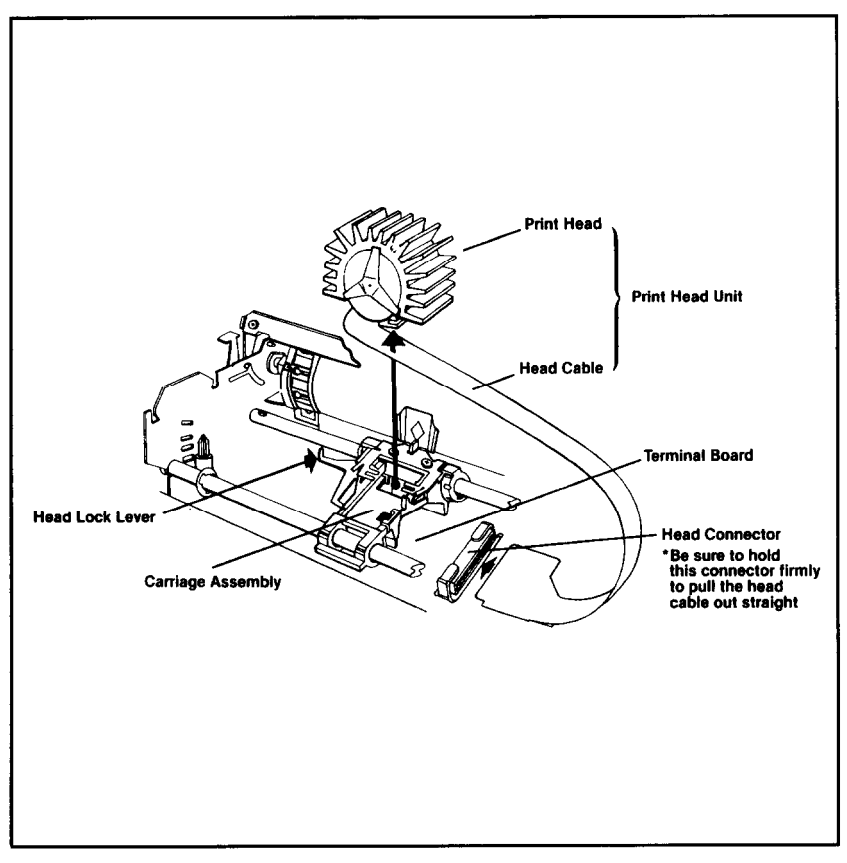

*Figure I-1. Print head replacement*

Now pull the cable from the connector block. Hold the block firmly because it has to stay put. Pull the print head straight up and off.

#### **To install the new print head:**

Place the new print head onto the head mount and flip the locking lever back toward the front of the printer. Connect the cable to the block. That's all there is to it!

# <span id="page-81-0"></span>Appendix J Technical Specifications

## **Printing**

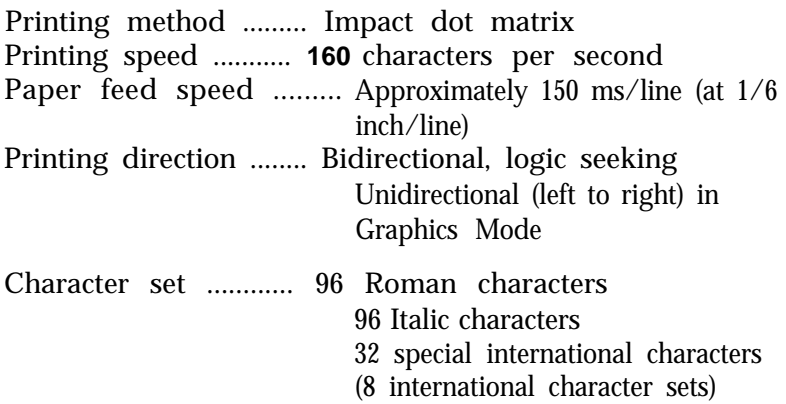

#### **Character sizes:**

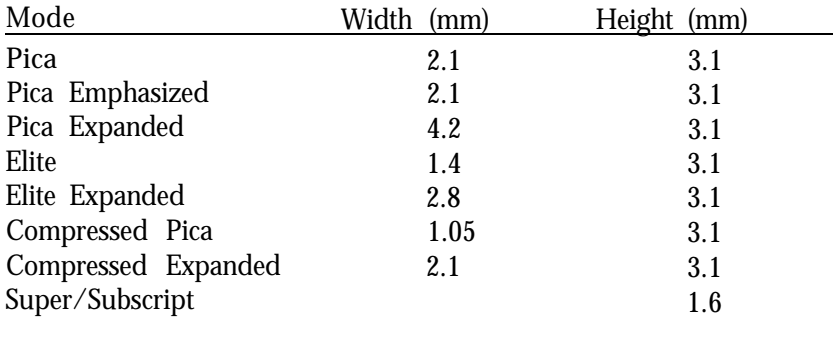

Line spacing ........... Default is 1/6 inch. Programmable in increments of 1/72 inch and 1/216 inch

#### <span id="page-82-0"></span>**Column width:**

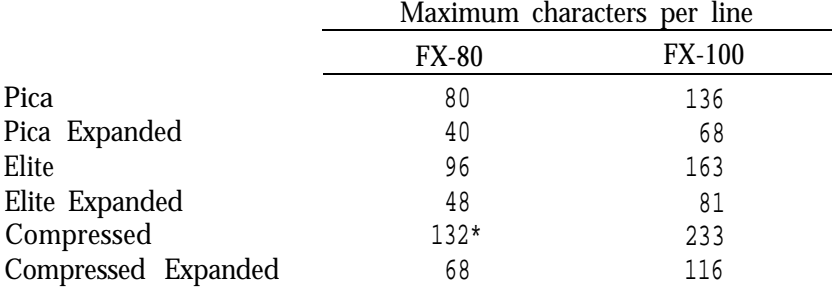

\*137 if right margin is changed (See Chapter 9).

## **Paper**

#### **FX-80**

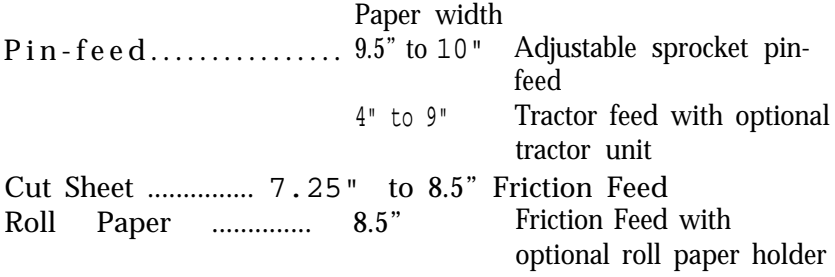

#### **FX-100**

Paper width Pin-feed Paper ........... 4" to 16" Tractor feed Cut Sheet ............... 7.25" to 8.5" Friction feed Number of copies ........ One original plus two carbon copies (total thickness not to exceed 0.3 mm (0.012")

## **Printer**

Ribbon ................. Cartridge ribbon, black Ribbon life expectancy.... 3,000,000 characters MTBF................ . 5,000,000 lines (excluding print-head life) Print head life ........... 100,000,000 characters

## <span id="page-83-0"></span>**Dimensions and weight**

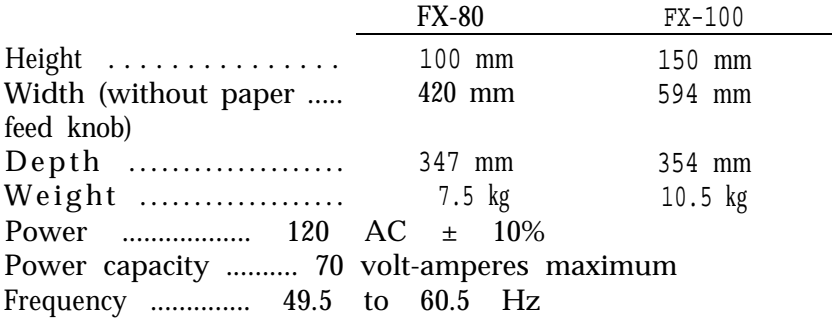

## **Environment**

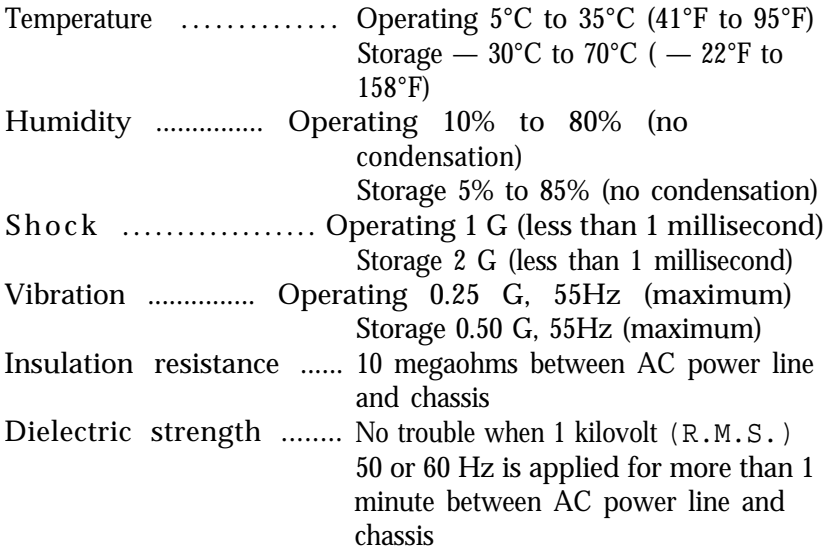

## **Interface**

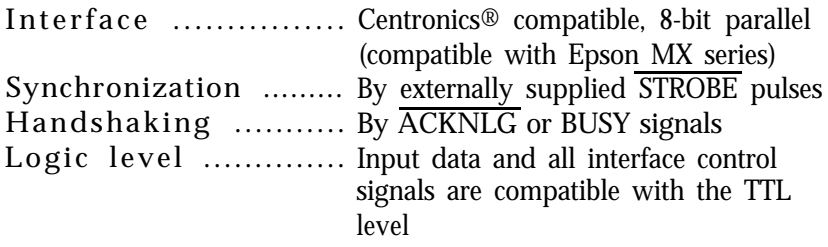

## Schematic

<span id="page-85-0"></span>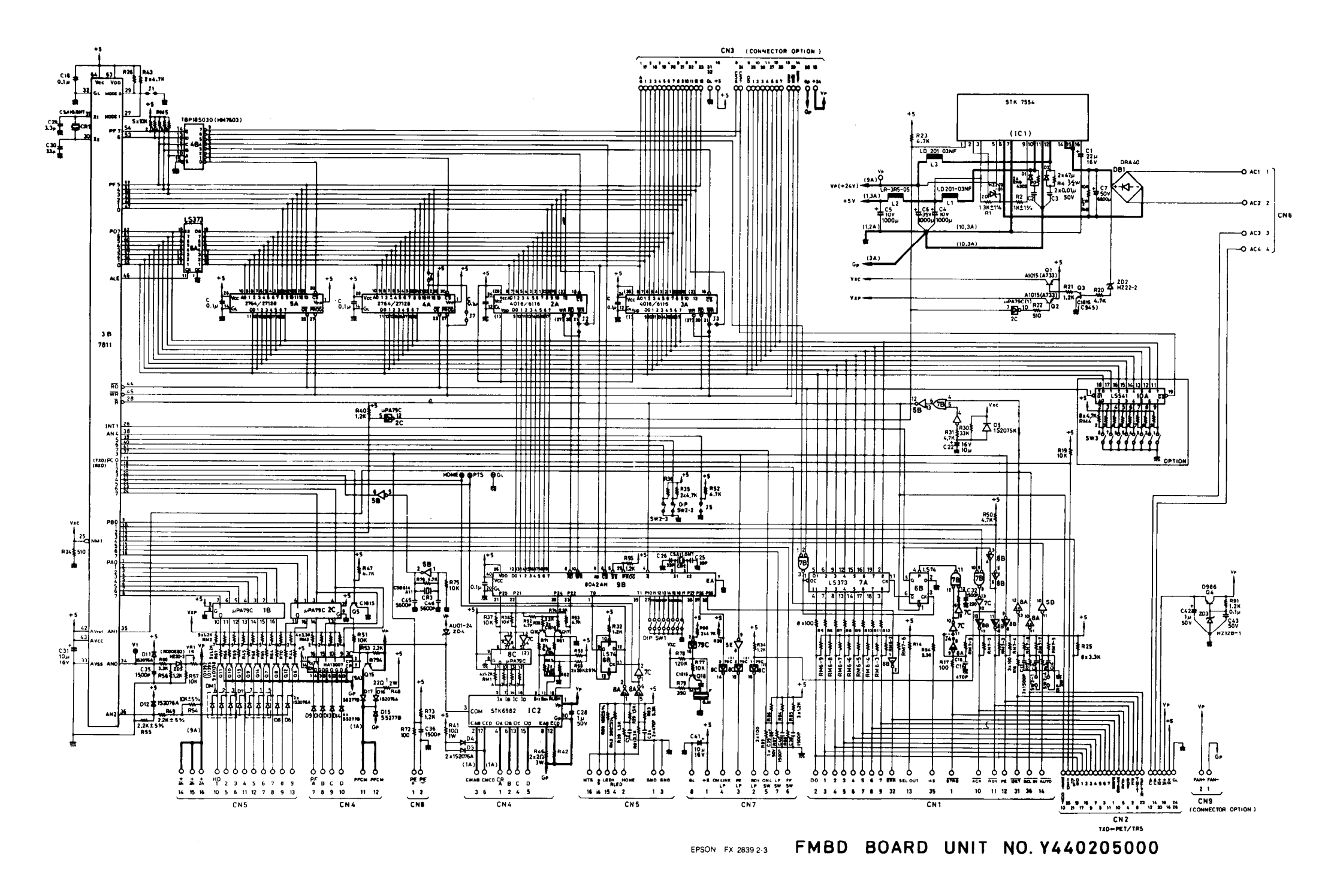

# Appendix K The Parallel Interface

The FX printer uses a parallel interface to communicate with the computer; this appendix describes it.

Connector pin assignments and a description of respective interface signals are shown in Table K-1.

| Signal<br>Pin | Return<br>Pin                                              | Signal                                                                       | Direc-<br>tion                               | Description                                                                                                    |
|---------------|------------------------------------------------------------|------------------------------------------------------------------------------|----------------------------------------------|----------------------------------------------------------------------------------------------------|
| 1             | 19                                                         | <b>STROBE</b>                                                                | IN                                           | STROBE pulse to read data in. Pulse width must be more than 0.5<br>microseconds at the receiving<br>terminal.                                                                                                    |
| 23456789      | 20<br>$\frac{21}{22}$<br>23<br>24<br>$\frac{25}{26}$<br>27 | DATA 1<br>DATA 2<br>DATA 3<br>DATA 4<br>Data 5<br>DATA 6<br>data 7<br>DATA 8 | IN<br>IN<br>ΙN<br>IN<br>IN<br>IN<br>IN<br>IN | These signals represent information of<br>the 1st to 8th bits of parallel data,<br>respectively Each signal is at HIGH<br>level when data is logical 1 and LOW<br>when it is logical 0.                                |
| 10            | 28                                                         | <b>ACKNLG</b>                                                                | ουτ                                          | Approximately, 12-microsecond pulse.<br>LOW indicates that data has been<br>received and that the printer is ready<br>to accept more data.                                                                             |
| 11            | 29                                                         | <b>BUSY</b>                                                                  | OUT                                          | A HIGH signal indicates that the<br>printer cannot receive data. The signal<br>goes HIGH in the following cases:<br>1) During data entry<br>2) During printing.<br>3) When Off-Line.<br>4) During printer-error state. |
| 12            | 30                                                         | PE                                                                           | Ουτ                                          | A HIGH signal indicates that the<br>printer is out of paper.                                                                                                    |

*Table K-1. Pins and signals*

| Signal  | Return | Signal                                | Direc-<br>Description<br>tion |                                                                                                    |
|---------|--------|---------------------------------------|-------------------------------|----------------------------------------------------------------------------------------------------|
| 13      |        |                                       |                               | Pulled up to $+5$ volts through $3.3K$<br>ohm resistance.                                                                                                    |
| 14      |        | AUTO FEED<br>IN<br>setting DIP switch |                               | When this signal is LOW, the paper is<br>automatically fed 1 line after printing.<br>(The signal level can be fixed to this by<br>2-4 to ON.)                                                                                                   |
| 15      |        | N C                                   |                               | Unused.                                                                                                    |
| 16      |        | OV                                    |                               | Logic ground level.                                                                                                    |
| 17      |        | <b>CHASSIS</b><br><b>GND</b>          |                               | Printer's chassis ground, which is<br>isolated from the logic ground.                                                                                                    |
| 18      |        | $\overline{\text{NC}}$                |                               | Unused.                                                                                                    |
| 19 - 30 |        | <b>GND</b>                            |                               | Twisted-pair return signal ground level.                                                                                                    |
| 31      |        | <b>INIT</b>                           | IN                            | When this level becomes LOW, the<br>printer controller is reset to its power-<br>up state and the print buffer is<br>cleared. This level is usually High; its<br>pulse width must be more than 50<br>microseconds at the receiving<br>terminal. |
| 32      |        | <b>ERROR</b>                          |                               | OUT This level becomes LOW when the<br>printer is in:<br>1) Paper-end state.<br>2) Off-line.<br>3) Error state.                                                                                                    |
| 33      |        | GND                                   |                               | Same as for Pins 19 - 30.                                                                                                    |
| 34      |        | NC                                    |                               | Unused.                                                                                                    |
| 35      |        |                                       |                               | Pulled up to $+5V$ through 3.3K ohm<br>resistance.                                                                                                    |
| 36      |        | <b>SLCT IN</b>                        | IN                            | Data entry to the printer is possible<br>only when this level is LOW; DIP<br>switch 2-1 is set for this at the factory                                                                                                    |

*Table K-1, continued*

Notes:

- 1. The column heading "Direction" refers to the direction of signal flow as viewed from the printer.
- 2. "Return" denotes the twisted-pair return, to be connected at signal ground level. For the interface wiring, be sure to use a twisted-pair cable for each signal and to complete the connection on the return side. To prevent noise, these cables should be shielded and connected to the chassis of the host computer or the printer.
- 3. All interface conditions are based on TTL level. Both the rise and the fall times of each signal must be less than 0.2 microseconds.
- 4. Data transfer must be carried out by observing the ACKNLG or BUSY signal. (Data transfer to this printer can be carried out only after receipt of the  $\overline{ACKNLG}$  signal or when the level of the BUSY signal is LOW.)
- 5. Under normal conditions, printer cable pins 11, 12, and 32 are activated when the paper-out condition is detected. The ESCape"8" code disables pins 11 and 32, but not pin 12. Those computers that monitor pin 12 halt printing when the paper is out, making ESCape"8" ineffective.

## **Data Transfer Sequence**

#### **Interface timing**

Figure K-1 shows the timing for the parallel interface.

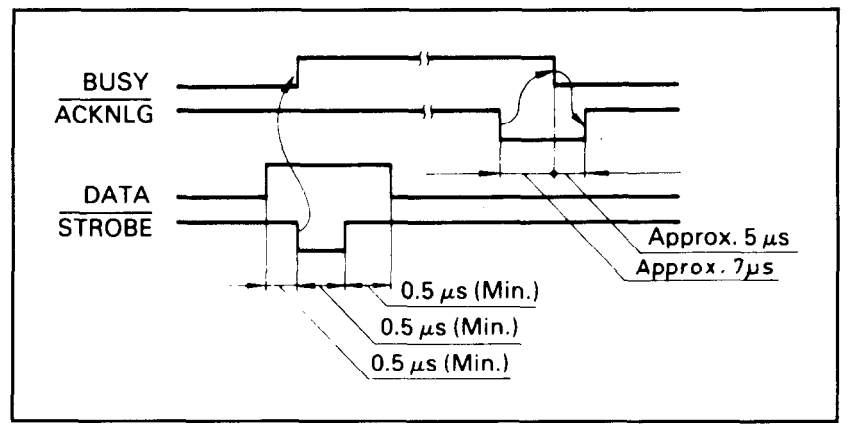

*Figure K-1. Parallel interface timing*

#### **Signal relationships**

Table K-2 shows the way data entry is handled in the On-Line and Off-Line states by showing the relationships between seven signal sets.

*Table K-2. Signal interrelations*

| On-Line    | <b>SLCT</b>     | $\overline{IN}$ DC1/DC3 | <b>ERROR</b> | <b>BUSY</b> | <b>ACKNLG</b>                    | <b>DATA ENTRY</b>      |
|------------|-----------------|-------------------------|--------------|-------------|----------------------------------|------------------------|
| <b>OFF</b> | <b>HIGH/LOW</b> | DC1/DC3                 | LOW.         | <b>HIGH</b> | Not generated                    | Disabled               |
| ON         | <b>HIGH</b>     | DC <sub>1</sub>         | HIGH         | LOW/HIGH    | after<br>Generated<br>data entrv | Enabled (normal entry) |
| ON         |                 | DC <sub>3</sub>         | HIGH         | same        | same                             | Enabled*               |
| ON         | LOW.            | DC1//DC3                | <b>HIGH</b>  | same        | same                             | Enabled (normal entry) |

\*Data entry will be acknowledged, but the input data will be lost until DC1is input.

Note: ERROR status is assumed to result only in Off-Line state, and the ERROR status does not always mean SLCT IN.

## INDEX

Note: Refer to Table of Contents and List of Figures for specific programs. Also, the chapter summaries are not indexed.

#### **A**

Accessories, 16 American Standard Code for Information Interchange. *See* ASCII Apostrophe. *See* REMarks Apple II computers, 38, 40, 312-313 *See also* Seven-bit systems Arrays, 173-176,189-193 DIMensioning, 176 Arrow. *See* Exponent character ASCII (American Standard Code for Information Interchange), 38,40-42 codes listed for all characters, 253-270 *See also* International character set Attribute byte. *See* User-defined characters Automatic test. *See* Test

#### **B**

 *See* Blank space Backspace, 81-83 CHR\$(8) produces it. Bail. *See* Paper bail Barchart, 227-231 BASIC program listings, [322](#page-76-0) Beeper, 41-42, 304-305 CHR\$(7) sounds beeper. Bidirectional printing. *See* Unidirectional Mode Bit, high order, 310-311 ESCape ">" turns it on; ESCape "=" turns it off; ESCape "#" accepts eighth bit as is from the computer. *See also* even-bit systems Blank space, [v](#page-4-0) Board, serial and interface. *See* Interface Bold printing. *See* Double-Strike; Emphasized; Proportional Bracket. *See* Exponent character Buffer. *See* Printer buffer Business applications, 227-238 Byte, Attribute. *See* User-defined characters

- Cable, 16, 35
- CANcel, 46

Caret symbol. *See* Exponent character

Carriage return, 23, 41

CHR\$(13) produces it.

- *See also* Line feed
- Centronics. *See* Interface
- Channels. *See* Tabs, vertical
- Character fonts, shown, 253-270
- *See also* User-defined characters
- Character size, 256-270, [327](#page-81-0)
- *See also* specific pitches by name
- Character string function. *See* CHR\$ function
- CHR\$ function, 39
	- *See also* ASCII codes
- CHR\$(7). Sounds beeper. *See* Beeper
- CHR\$(8). Produces backspace. *See* Backspace
- CHR\$(9). Activates a horizontal tab. *See* Tabs
- CHR\$(10). Produces a line feed. *See* Line feed
- CHR\$(11). Activates a vertical tab. *See* Tabs
- CHR\$(12). Produces a form feed. *See* Form feed
- CHR\$(13). Produces a carriage return. *See* Carriage return
- CHR\$(14). Turns One-Line Expanded Mode on. *See* Expanded Mode
- CHR\$(15). Turns Compressed Mode on. *See* Compressed Mode
- CHR\$(18). Turns Compressed Mode off. *See* Compressed Mode
- CHR\$(20). Turns One-Line Expanded Mode off. *See* Expanded Mode
- CHR\$(27). ESCape code. *See* ESCape
- CHR\$(127). Deletes. *See* DELete
- CHR\$(137). Alternate code to activate horizontal tab. *See* Tabs
- Circle plotting, 177-184
- Circuit board. *See* Interface
- Codes. *See* ASCII codes; Control codes; Escape; CHR\$ function
- Coding solutions, 306-309
- Columns
	- for ROM character set, 50-52
- for User-defined characters, 201-205, 216, 222-223
- Comparison table for control codes, 287-294
- Compressed Mode, 53-55
	- CHR\$(15) turns it on; CHR\$(18) turns it off.
	- DIP switch adjustment for, 54-55
	- margin settings in, 117
- Concept. *See* Corvus
- Continuous-feed paper: *See* Paper

Control codes, 41-42 Hex dumping and. *See* Hex dumping for FX compared with those for MX and RX, 287-294 listed by function, 283-286 listed by number, 271-281 *See also* specific modes and functions Control panel, 35 Conventions used in this manual, iii-vi Core sets of user-defined characters, 223-226 Corvus Concept computers, 151 Covers. *See* lids

#### **D**

DATA statements, 154-156, 166-167 Data transfer sequence, 335-336 DEC microcomputers, 151 Default settings, 44, 295-296 DEFINT, 176 DELete, 46 CHR\$(127) deletes. Density. *See* Graphics Mode Designing graphics. *See* Graphics DIMensioning. *See* Arrays Dimensions of printer, [329](#page-83-0) DIP switches, 20-23, 296-299 Dot matrix, 49-52 in dot graphics, 131-132 patterns for character fonts, 49-52, 253-270 Double-Strike Mode, 61-62, 63 ESCape "G" turns it on; ESCape "H" turns it off. Downloading. *See* User-defined characters Dress-up Modes. *See* Underline Mode; Script Mode; Italic Mode Driver. *See* Printer driver Dumping, hex. *See* Hex dumping

#### **E**

Elite Mode, 52-53 ESCape "M" turns it on; ESCape "P"' turns it off. Emphasized Mode, 62-64 ESCape "E" turns it on; ESCape "F" turns it off. END, [v](#page-4-0) Environment, specifications for, [329](#page-83-0) Epson computers. *See* HX-20; QX-10

 $ESCape = CHR<sup>5</sup>(27), 42-43$ 

- format for commands, iv-v, 46-47, 57-58
- listed by function, 283-286
- listed by number, 271-281
- *See also* specific modes or functions
- ESCape "!". Master Select. *See* Master Select
- ESCape "#". Accepts eighth bit as is from computer. *See* Bit, high order
- ESCape "%" CHR\$(n,)CHR\$(n,). Selects a character set. *See* User-defined characters
- ESCape "&" CHR\$(n)"s<sub>ing</sub>". Selects characters to be defined. See Userdefined characters
- ESCape"\*" CHR\$(m)CHR\$(n,)CHR\$(n,). Selects Graphics Mode, density m. *See* Graphics Mode
- ESCape "-0". Turns Underline Mode off. *See* Underline Mode
- ESCape "-1". Turns Underline Mode on. *See* Underline Mode
- ESCape "/" CHR\$(n). Selects channel n. *See* Tabs, vertical
- ESCape "0". Sets line spacing to 1/8". *See* Line spacing
- ESCape "1". Sets line spacing to 7/72". *See* Line spacing
- ESCape "2". Sets line spacing to 1/6". *See* Line spacing
- ESCape "3" CHR\$(n). Sets line spacing to n/216". *See* Line spacing
- ESCape "4". Turns Italic Mode on. *See* Italic Mode
- ESCape "5". Turns Italic Mode off. *See* Italic Mode
- ESCape "6". Enables printing of control codes 128-159. *See* User-defined characters
- ESCape "7". Returns codes 128-159 to control codes. *See* User-defined characters
- ESCape "8". Turns paper-out sensor off. *See* Paper-out sensor
- ESCape "9". Turns paper-out sensor on. *See* Paper-out sensor
- ESCape":" CHR\$(n,)CHR\$(n,)CHR\$(n,). Copies ROM characters to the RAM area. *See* User-defined characters
- ESCape "<". Turns on One-line Unidirectional Mode. *See* Unidirectional Mode
- ESCape "=". Sets high-order bit off. *See* Bit, high order
- ESCape ">". Sets high-order bit on. *See* bit, high order
- ESCape "?s" CHR\$(n). Reassigns an alternate graphics code, s. *See* Graphics; Graphics Mode.
- ESCape "@". Reset Code. *See* Reset Code
- ESCape "A" CHR\$(n). Sets line spacing to n/72". *See* Line spacing
- ESCape "B" CHR\$(n<sub>1</sub>) ... CHR\$(n<sub>k</sub>)CHR\$(0). Sets vertical tabs. *See* Tabs, vertical
- ESCape "C" CHR\$(0)CHRS(n). Sets the form length in inches. *See* Forms
- ESCape "C" CHR\$(n). Sets the form length in lines. *See* Forms
- ESCape "D" CHR\$(n1) ... CHR\$(n<sup>k</sup> )CHR\$(0). Sets horizontal tabs. *See* Tabs, horizontal
- ESCape "E". Turns Emphasized Mode on. *See* Emphasized Mode
- ESCape "F". Turns Emphasized Mode off. *See* Emphasized Mode
- ESCape "G". Turns Double-Strike Mode on. *See* Double-Strike Mode
- ESCape "H". Turns Double-Strike Mode off. *See* Double-Strike Mode
- ESCape "I0". Returns codes 0-31 to control codes. *See* User-defined characters.
- ESCape "I1". Enables printing of control codes 0-31. *See* User-defined characters.
- ESCape "J" CHR\$(n). Produces an immediate one-time line feed of n/216-inch without a carriage return. *See* Line feed
- ESCape "K" CHR\$(n,)CHRS(n,). Turns Single-Density Graphics Mode on. *See* Graphics Mode
- ESCape "L" CHR\$(n,)CHR\$(n,). Turns Low-Speed Double-Density Graphics Mode on. *See* Graphics Mode
- ESCape "M". Turns Elite Mode on. *See* Elite Mode
- ESCape "N" CHR\$(n). Sets skip-over-perforation. *See* Skip-overperforation
- ESCape "O". Turns skip-over-perforation off. *See* Skip-over-perforation
- ESCape "P". Turns Elite Mode off. *See* Elite Mode
- ESCape "Q" CHR\$(n). Sets the right margin. *See* Margins
- ESCape "R" CHR\$(n). Selects an international character set. *See* International character set
- ESCape "S0". Turns Superscript Mode on. *See* Script Mode
- ESCape "S1". Turns Subscript Mode on. *See* Script Mode
- ESCape "T". Turns either Script Mode off. *See* Script Mode
- ESCape "U0". Turns Continuous Unidirectional Mode off. *See* Unidirectional Mode
- ESCape "U1". Turns Continuous Unidirectional Mode on. *See* Unidirectional Mode
- ESCape "W0". Turns Expanded Mode off. *See* Expanded Mode
- ESCape "W1". Turns Continuous Expanded Mode on. *See* Expanded Mode
- ESCape "Y" CHR\$(n,)CHR\$(n,). Turns High-Speed Double-Density Graphics Mode on. *See* Graphics Mode
- ESCape "Z" CHR\$(n,)CHR\$(n,). Turns Quadruple-Density Graphics Mode on. *See* Graphics Mode
- ESCape "^" CHR\$(d)CHR\$(n<sub>1</sub>)CHR\$(n<sub>2</sub>). Enters Nine-Pin Graphics Mode. *See* Graphics Mode.
- $\text{ESCape}$  "b"  $\text{CHRS(N)CHRS(n)}$  ...  $\text{CHRS(n_i)CHRS(0)}$ . Stores channels of vertical tab stops. *See* Tabs, vertical
- ESCape "i0". Turns Immediate-Print Mode off. *See* Immediate-Print Mode.
- ESCape "i1". Turns Immediate-Print Mode on. *See* Immediate-Print Mode.
- ESCape "j" CHR\$(n). Turns reverse feed on. *See* Line feed
- ESCape "l" CHR\$(n). Sets left margin. *See* Margins
- ESCape "p0". Turns Proportional Mode off. *See* Proportional Mode.
- ESCape "p1". Turns Proportional Mode on. *See* Proportional Mode.
- ESCape "so". Returns to normal after Half-Speed Mode. *See* Half-Speed Mode
- ESCape "s1". Turns Half-Speed Mode on. *See* Half-Speed Mode Expanded Mode, 56-59
	- ESCape "W1" turns Continuous Expanded Mode on; ESCape "WO" turns it off. CHR\$(14) turns one-line Expanded Mode on; CHRS(20) turns it off.
- compared with Emphasized Mode, 63 Exponent character, vi

### **F**

Firing of pins. *See* pins FF. *See* Form feed Foreign language characters. *See* International character set Form feed, 103-105 CHR\$(12) produces one. button, 35 *See also* Top of form Forms length of, 103-107 ESCape "C" CHR\$(0)CHR\$(n) sets length to n inches; ESCape "C" CHR\$(n) sets to n lines; ESCape "@" resets to default and sets top of form to current line. non-standard, 105-107 *See also* Form feed; Top of form Friction-control lever, 26, 28, 30 Friction feed, 28-29 Function switches. *See* DIP switches

#### **G**

**Graphics** densities in. *See* Graphics Mode designing, 154-155, 159-171, 189-196 line, 225-226 plotter, 173-187 problem codes with, 144-145 Reset Code with, 144 troubleshooting, 302-303 with seven-bit systems, [311](#page-65-0) width of, 134-135, 193 *See also* Graphics Mode Graphics Mode, 134-135 density command, 145, 149-150 ESCape "\*" CHR\$(m)CHR\$(n<sub>i</sub>)CHR\$(n<sub>2</sub>) selects one of six graphics densities. *See also* densities below Single-Density, 134-135, 145-146  $\text{ESCape}$  "\*"  $\text{CHRS}(0)\text{CHRS}(n_1)\text{CHRS}(n_2)$  or  $\text{ESCape}$  "K"  $CHRS(n_1)CHRS(n_2)$  turns Single-Density Graphics on. Double-Density, 146-148  $ESCape$  "\*"  $CHR$(1)CHR$(n_1)CHR$(n_2)$  or  $ESCape$  "L"  $\mathrm{CHR}\S(\mathrm{n}_\mathrm{l})\mathrm{CHR}\S(\mathrm{n}_\mathrm{l})$  turns Low-Speed on.  $\text{ESCape}$  "\*"  $\text{CHR\$}(2)\text{CHR\$}(n_1)\text{CHR\$}(n_2)$  or  $\text{ESCape}$  "Y"  $CHRS(n_i)CHRS(n_i)$  turns High-Speed on. Quadruple-Density, 149  $ESCape$  "\*"  $CHR$(3)CHR$(n_1)CHR$(n_2)$  or  $ESCape$  "Z"  $CHR\$(n_i)CHR\$(n_i)$  turns Quadruple-Density on.

Nine-Pin, 152-154 Escape "^" CHR\$(d)CHR\$(n,)CHR\$(n,) enters Nine-Pin Graphics Mode. reassigning code, 150-152 Escape "?s"  $CHR\$  $(n)$  reassigns an alternate code to Graphics Mode n. summary table, 151 Grid. *See* dot matrix

#### **H**

Half-Speed Mode, 89, [322](#page-76-0) ESCape "s1" turns it on; ESCape "s0" returns it to normal. Head. *See* Print head Hex dumping, 305-306 Humidity, [329](#page-83-0) Horizontal tabs. *See* Tabs, horizontal HX-20 and printer commands, 38, 40

#### **I**

IBM Persónal Computer, 38, 40, 313-314 Immediate-Print Mode, 89-90 ESCape "i1" turns it on; ESCape "i0" turns it off. Installation. *See* Set-up operations Interface, [329,](#page-83-0) 333-336 Intermediate positions. *See* columns International characters, 85-88, 255-258, 263-265 A DIP switch setting and/or ESCape "R" CHR\$(n) selects one. *See also* ASCII codes Italic Mode, 72-73 ESCape "4" turns it on; ESCape "5" turns it off.

#### **K**

Knob. *See* Manual-feed knob

#### **L**

Labels, 101 Left bracket. *See* Exponent character Left margin. *See* Margins Length of forms. *See* Forms Lever. *See* Friction-control; Paper-thickness; Pin-feed LF. *See* Line feed Lids, removal and replacement, 18-19

Line feed, 98-101 CHR\$(10) produces it. button, 35-36 computer interface and. *See* Interface DIP switch for, 23 one-time immediate, 99-100 ESCape "J"CHR\$(n) produces it. reverse, 99, 101 ESCape "j"CHR\$(n) produces it. Line spacing, 93-98 ESCape "A"CHR\$(n) sets to  $n/72$ "; ESCape "0" sets at  $1/8$ "; ESCape "1" sets at 7/72"; ESCape "2" sets at 1/6" (default); ESCape "3"CHR $\S(n)$  sets at  $n/216$ ". in graphics, 133-134, 140-141, 154 form feed and, 107 summary table for, 102 *See also* Skip-over-perforation; Top of form; Graphics LIST commands, 37-38 Location of printer, 16-17 LPRINT. *See* PRINT Lubrication, 323-324

#### **M**

Mailing labels. *See* Labels Maintenance, 323-324 Manual-feed knob, 19-20 Margins, 113-118 effect of pitch on, 114-116 with horizontal tab setting, 118, 122 left, 113-116, 118 ESCape "l"CHR\$(n) sets left margin. right, 116-118 ESCape "Q"CHR\$(n) sets right margin. printing width in Compressed and, 117 Master Select, 73-78 Quick reference chart for, 76, [318](#page-72-0) Mathematical symbols, 81-82 Matrix. *See* Dot matrix Memory. *See* RAM; ROM Microscopic spacing. *See* Line spacing Modes mixing, 56-59, 65-66, 317-319 priorities, 55-56, 58-59, 66, 318-319 summary table of, 67, [317](#page-71-0) *See also* specific modes by name Monospacing. *See* Proportional Mode

NEC, 151 Nine-pin graphics. *See* Graphics Mode Noise reduction. *See* Half-Speed Mode

#### **O**

**N**

Off sets, 82-83 ON LINE light and button, 35 Overstrikes, 81-82

#### **P**

Page, top of. *See* Top of form Paper bail, 15, 24, 26, 29 loading, 24-32, [304](#page-58-0) length. *See* Forms separator, 17-18 thickness adjustment, 32, 34 types of, 16, 24, [328](#page-82-0) Paper-out sensor, 110, [304](#page-58-0) ESCape "9" turns it on; ESCape "8" turns it off. DIP switch control of, 297-298 Parallel interface. *See* Interface Pattern design. *See* Graphics PEEK. *See* POKEing codes Perforation. *See* Skip-over-perforation; Top of form Pica Mode, 52-53 Pin feed paper. *See* paper Pin feeder and pin-feed lever, 26-28, 30, 32 Pins firing, 135-141 numbering of, 135-137 Pitch, summary table of, 60 *See also* specific pitches by name Platen, 28, 29, 30 Plotting. *See* Graphics, plotter POKEing codes, 307-308 Preparation. *See* Set-up operations PRINT command, [iv,](#page-3-0) 39-41

Print head and dot graphics, 132-133 and dot matrix printing, 50 life of, 16, [324,](#page-78-0) [328](#page-82-0) replacement, 324-325 Print modes. *See* Modes Print pitch summary table, 60 *See also* specific pitches by name Print quality, 61-66 Print speed. *See* Half-Speed Mode Print type chart, 78 Print width. *See* specific pitches by name; Width Printer buffer, 44 Printer driver for problem codes, 308-309 Priorities. *See* Modes. Proportional Mode, 64-65 ESCape "p1" turns it on; ESCape "P0" turns it off. attribute byte with, 203-204, 206 Protective lids. *See* lids

## $\boldsymbol{\mathsf{Q}}$

Quadruple-Density. *See* Graphics Mode Quiet printing. *See* Half-Speed Mode QX-10, 38, 40, 314-315

#### **R**

RAM (Random Access Memory), 2 DIP switch control of, 23, 200 *See also* Printer buffer; User-defined characters READ statement. *See* DATA statement REMarks in program lines, v-vi Reset Code, 45 Resetting. *See* Reset Code RESTORE statement, 155-156 Reverse line feed. *See* Line feed Ribbon installation and replacement, 23-25 life, 16, 65, [328](#page-82-0) Right margin. *See* Margins Roll paper. *See* Paper ROM (Read Only Memory), 2 Rows. *See* Columns

Schematic, [331](#page-85-0) Script Mode, 71-72 ESCape "S0" turns Superscript Mode on. ESCape "S1" turns Subscript Mode on. ESCape "T" turns either Script Mode off. Self test for printer. *See* Test Semicolons, [iv,](#page-3-0) 45 Sensor. *See* Paper-out sensor Separator, paper. *See* paper Serial board. *See* Interface Set-up operations for printer, 13-36 Seven-bit systems, 309-31 graphics with, [311](#page-65-0) limitations of, 132, 137, 309-310 test for computer's type, [309](#page-63-0) user-defined characters with, 202, 205, 207, 209 Single-sheet printing, 109-110 Skip-over-perforation, 107-109 ESCape "N" or DIP switch 2-4 turns it on. ESCape "O" turns it off. Space. *See* Blank space. Spacing. *See* Line spacing; Proportional spacing Special characters, 85 Specifications. *See* Technical specifications Spread-sheet printing, [321](#page-75-0) Statement program, 231-238 STOP. *See* END Subscript. *See* Script Mode Superscript. *See* Script Mode Switches. *See* DIP switches

#### **T**

Tabs effect of pitch on, 122 margin settings with. *See* Margins horizontal, 119-122 CHR\$(9) or CHR\$(137) activates.  $\text{ESCape}$  "D"CHR\$ $\text{(n1)}$ CHR\$ $\text{(n2)}$  ... CHR\$ $\text{(n_k)}$ CHR\$ $\text{(0)}$ sets horizontal tabs. vertical, 122-128 CHR\$(11) activates. ESCape "B"CHR\$(n1)CHR\$(n2) ...  $CHRS(n_k)CHRS(0)$  sets vertical tabs.  $\text{ESCape}$  "b"CHR\$(N)CHR\$(n<sub>1</sub>)CHR\$(n<sub>2</sub>) ... CHR\$(n<sub>4</sub>)CHR\$(1) sets the vertical channel to N. ESCape "/"CHR\$(n) selects channel n. channels, 126-128 Technical specifications, 327-331

Temperature, [329](#page-83-0) Test automatic, 35-36 for seven-bit system, [309](#page-63-0) Top of form, 31-33, 103-104 CHR\$(12) sends the paper to top of form. ESCape "C" resets it to current paper position. ESCape "@" resets form length to default and sets top of form to current line. with skip-over-perforation, 109 *See also* Reset Code Tractor built-in, 24-28 cover, 14, 19 removable, 14-15, 28-31 Troubleshooting, 301-315 TRS-80, 38, 40, 307-309, [313](#page-67-0) Type style chart, [317](#page-71-0)

#### **U**

Up arrow. *See* Exponent character Underline Mode, 70-72 ESCape "-1" turns underline on; ESCape "-0" turns it off. Unidirectional Mode, 83-85 ESCape "U1" activates it; ESCape "U0" turns it off. ESCape "<" turns it on for one line only. User-defined characters, 199-213  $\text{ESCape}$  "&" $\text{CHR}\$(\text{n}_i)\text{CHR}\$(\text{n}_2)\text{CHR}\$(\text{n}_3)$  defines characters. ESCape ":"CHR\$(n<sub>1</sub>)CHR\$(n<sub>2</sub>)CHR\$(n<sub>3</sub>) downloads ROM characters into RAM. attribute byte, 203-205 compared to ROM characters, 199 control codes as characters, 208-211 DIP switch setting for, 200 double-high and double-wide, 215-223 downloading, 207 Reset code with, 207 troubleshooting, [303](#page-57-0)

 $\vee$ 

Vertical tabs. *See* Tabs, vertical

Width of characters, 256-270 statements, 313-314 Word processing, 36, 321-322

**Z**

w

Zero, slashed, 23

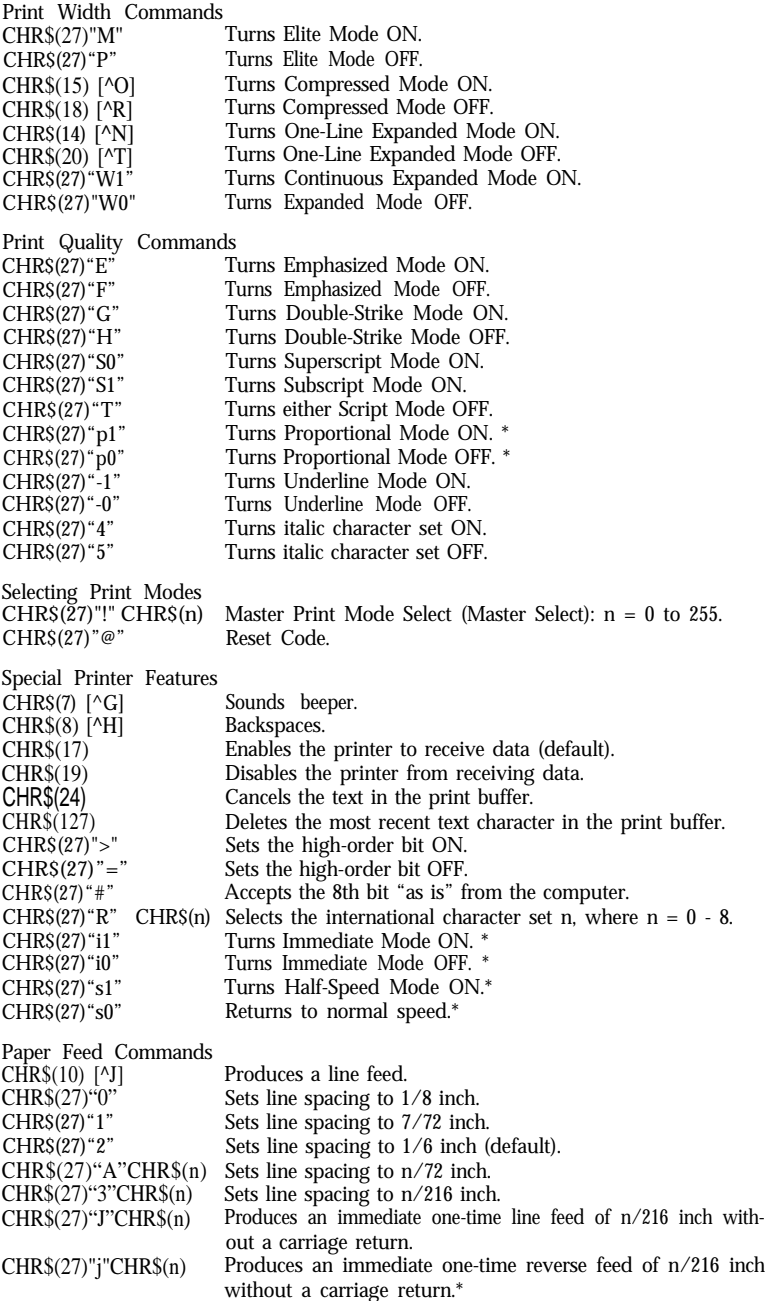

**Forms Control Commands** CHR\$(12) ["L] Produces a form feed. CHR\$(13) Produces a carriage return.<br>CHR\$(27) "8" Turns the paper-out sensor Turns the paper-out sensor OFF. CHR\$(27)"9" Turns the paper-out sensor ON. CHR $S(27)$  "C"CHR $S(n)$  Sets the form length in lines:  $n = 0 - 127$ . CHR\$(27)"C"CHR\$(0)CHR\$(n) Sets the form length in inches:  $n = 0 - 22$ . CHR\$(27) "N"CHR\$(n) Produces a variable skip-over-perforation.  $n = 0$  - form CHR\$(27)"0" length or 127. Turns skip-over-perforation OFF. **Formatting Commands**  $CHRS(27)$  "D"CHR\$ $(n_i)$  ...  $CHRS(n_k)CHRS(0)$ Sets the horizontal tab stops at  $n_{\shortparallel}$ ,  $n_{\scriptscriptstyle\rm z}$ , ...,  $n_{\scriptscriptstyle\rm k}$ , where  $k <$  = 32, 0 < n<sub>k</sub> < margin length. CHR\$(9) or CHR\$(137) Activates a horizontal tab. CHR\$(27) "B" CHR\$(n 1)....CHR\$(n 1) CHB\$(0) Sets the vertical tab stops at  $n_i$ -  $n_k$ , where  $k <$  = 16;  $n_k$  = 1 to form **length.** CHR\$(27)"b"CHR\$(n)CHR\$(n)CHB\$(n) ... CHR\$(n)CHR\$(0) Stores vertical tab stops in channel n, where  $n = 0 - 7$ . Channel 0 is the same as CHR\$(27)"B".\* CHR\$(27)"/"CHR\$(n) Selects channel n. CHR\$(1l) Activates a vertical tab.  $CHRS(27)$ " $Q$ "CHR\$(n) Sets the right margin at n, where n ranges from 2 - 80 in Pica, 3 - 96 in Elite, and 4 - 137 in Compressed.  $CHRS(27)$ "l" $CHRS(n)$  Sets the left margin at n, where n ranges from 0 - 78 in Pica, 0 - 93 in Elite, and 0 - 133 in Compressed.\* CHR\$(27)"U1" Turns Continuous Unidirectional Mode ON. CHR\$(27) "U0" Turns Continuous Unidirectional Mode OFF.<br>
CHR\$(27) "< Turns One-Line Unidirectional Mode ON. Turns One-Line Unidirectional Mode ON. **Graphics Modes**  $CHRS(2^X)$  Fires pin X when sent as graphics data, where  $X = \hat{0} -7.$  $CHRS(27)$ "K" $CHRS(n_1)CHRS(n_2);$ Turns Single-Density Graphics Mode ON; width =  $n_1 + 256\hat{n}_2$  $CHRS(27)$ "L" $CHRS(n_1)CHRS(n_2);$ Turns Double-Density Graphics Mode ON.  $CHR\$(27)$ "Y"CHR $\$(n_i)$ CHR $\$(n_i)$ ; Turns High-Speed Double-Density Graphics ON.  $CHRS(27)$ "Z" $CHRS(n)$ )CHR $$(n_2)$ ; Turns Quadruple-Density Graphics Mode ON. CHR\$(27)"\*"CHR\$(n)CHR\$(n,)CHR\$(n,); Selects Graphics Density n, where:  $0 = 480$  dots per line  $4 = 640$  dpl  $1 = 960$  dpl (same as CHR\$(27) "L")  $5 = 576$  dpl (1-to-1 ratio)  $2 = 960$  dpl (same as CHR\$ $(27)$ "Y")  $6 = 720$  dpl 3 = 1920 dpl (same as CHR\$(27)"Z")  $CHRS(27)$ "<sup>^</sup>"CHR\$(0)CHR\$(n<sub>1</sub>)CHR\$(n<sub>2</sub>); Turns Single-Density Nine-Pin Graphics Mode ON.  $CHR$(27)''^{\circ}CHR$(l)CHR$(n_{l})CHR$(n_{l})$ ; Turns Double-Density Nine-Pin Graphics Mode ON

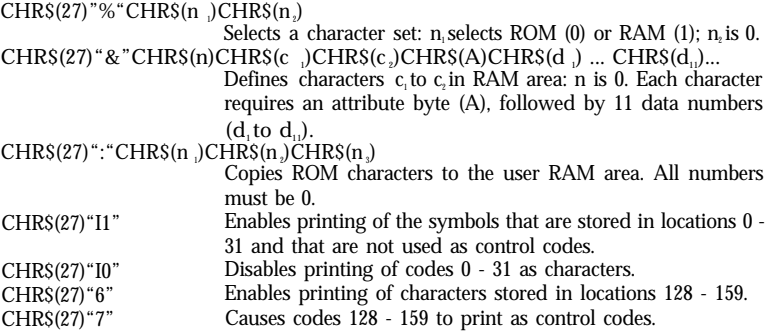

\*If your computer cannot generate lower-case letters, use the equivalent decimal values.

Note: For software that allows you to insert printer codes during the set-up or operation of the program, you will usually use the ESCape key Instead of CHR\$(27) and omit the quotation marks. If the code does not include CHR\$(27), you will find an alternate version in brackets. This alternate version uses the CONTROL key (indicated by a ^) with a letter. For example, to produce Elite, press ESCape then M; to produce Compressed, press CONTROL and O at the same time.

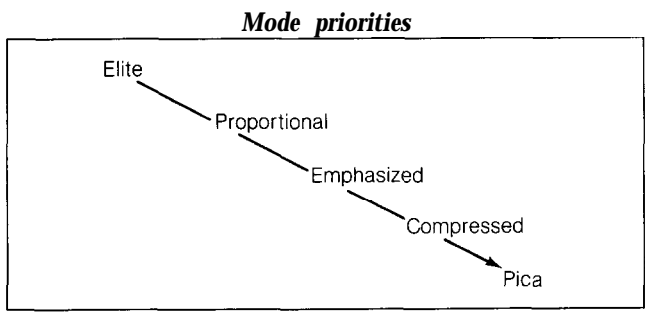

**Note: Each mode takes precedence over the modes beneath it**

#### *Master Select Quick Reference Chart*

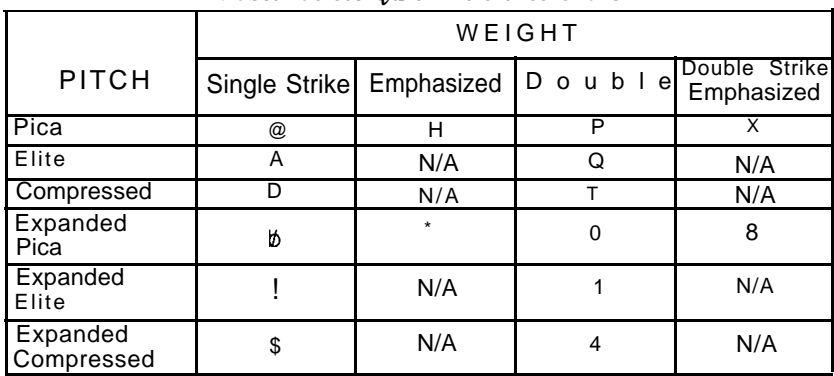

### **ASCII Codes**

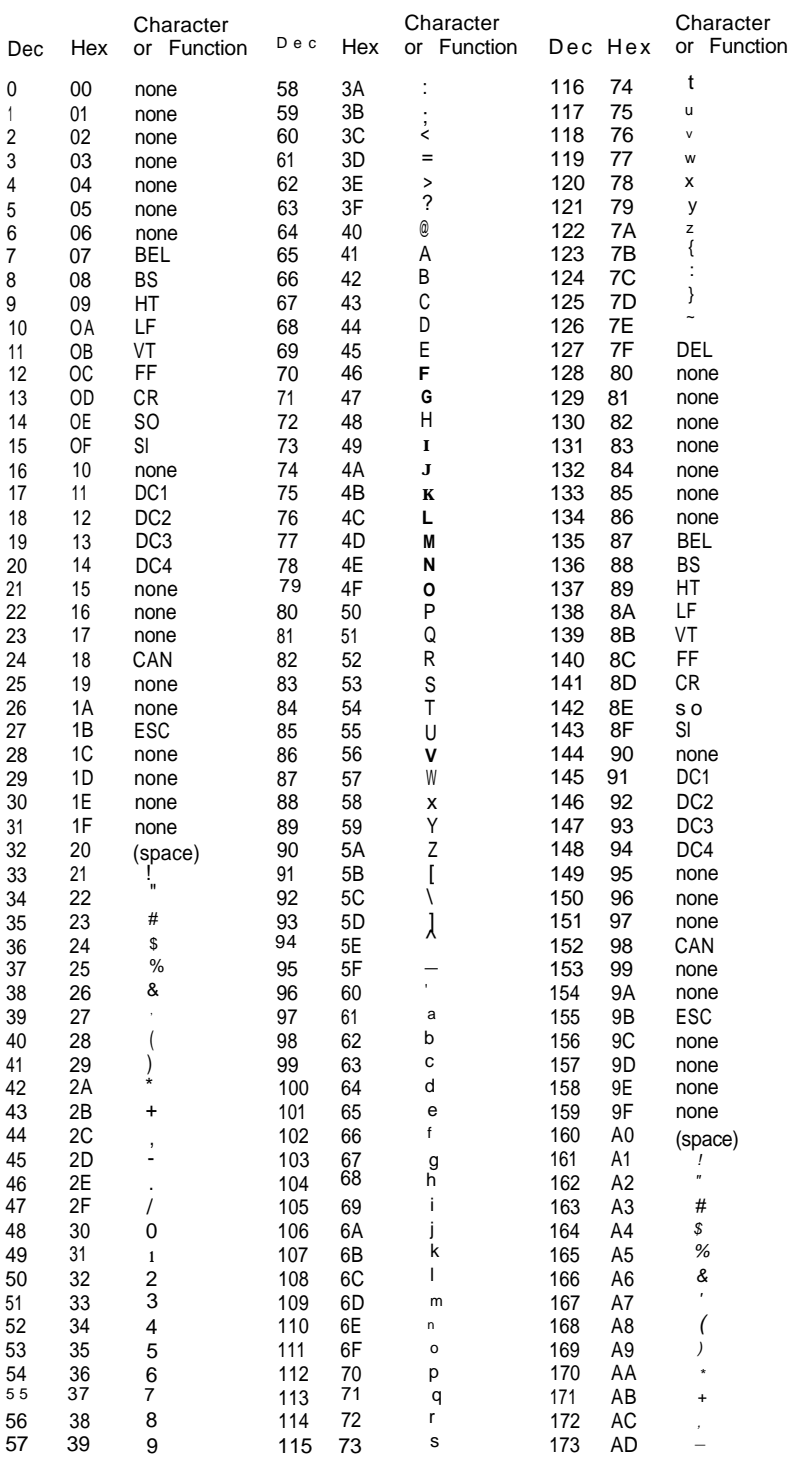

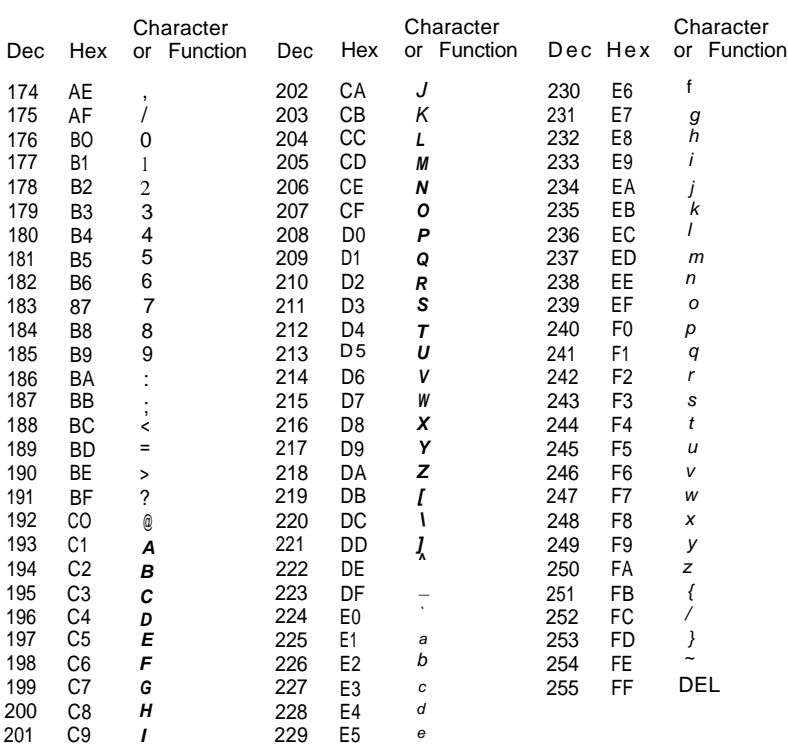

#### **The DIP Switches**

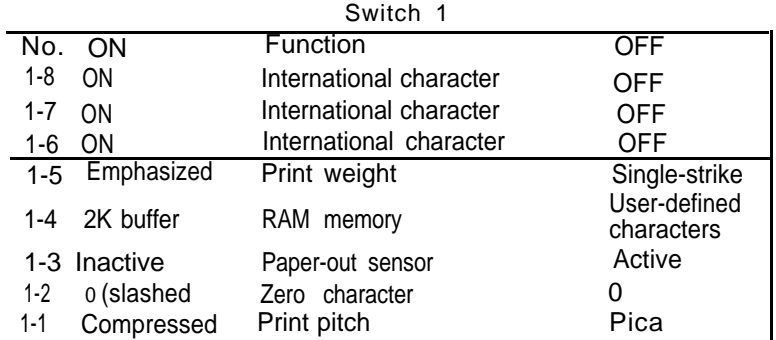

#### **Switch 2**

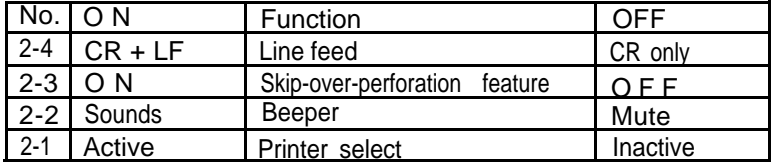

**Note:** The shaded boxes show the factory settings.